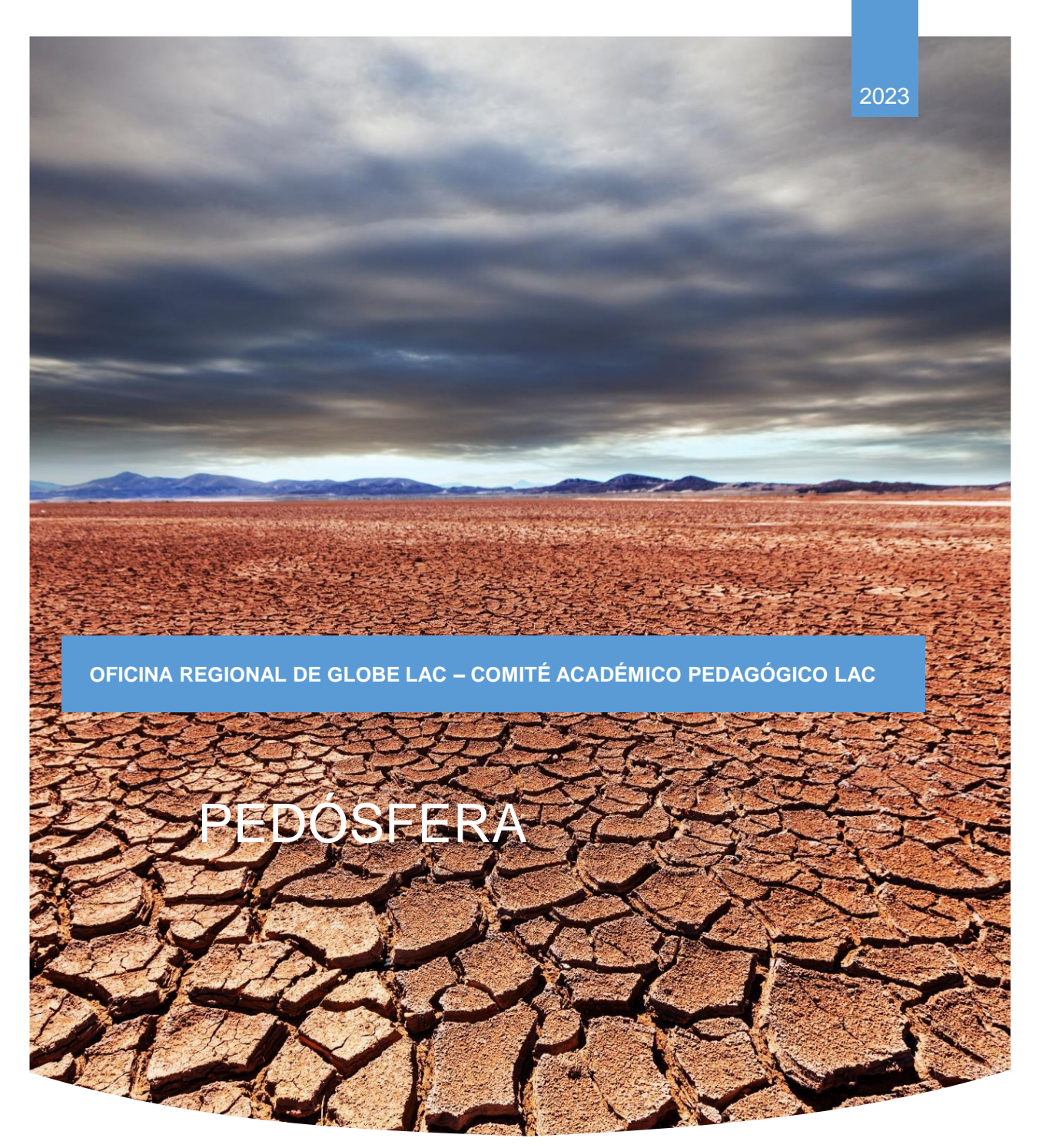

*Imagen: @kamchatka*

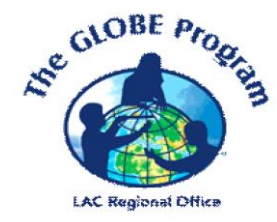

# ACTIVIDADES DE APRENDIZAJE **THE GLOBE PROGRAM**

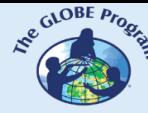

 $\mathcal{L}^{\text{g.}^{(C)CBF, P_{P_{Q_{c}}}}}_{\text{g.}}$  COMITÉ ACADÉMICO PEDAGÓGICO GLOBE LAC

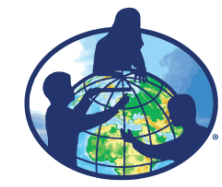

**El programa GLOBE es un programa internacional de aprendizaje práctico de las ciencias que reúne a estudiantes, educadores y científicos de distintas partes del mundo en el estudio de las ciencias del sistema Tierra. Los principales objetivos de este programa son mejorar la educación científica, concientizar sobre el medioambiente y crear un mayor entendimiento sobre la Tierra en tanto que sistema. Para obtener más información visite www.globe.gov**

#### **Autores:**

Comité Académico Pedagógico GLOBE LAC: Ana Prieto Andrea Ventoso Carlos Acuña Claudia Caro Raúl Pérez Orellana

#### **Para mayor información dirigirse a:**

Actividades de imágenes satelitales: Ana Prieto. Contacto: anabeatrizprieto@gmail.com Atmósfera: Andrea Ventoso. Contacto: bvb46037@gmail.com Biósfera: Claudia Caro. Contacto: claudiacarovera@gmail.com Hidrósfera: Carlos Acuña. Contacto: carlosdac1982@gmail.com Pedósfera: Raúl Pérez – Orellana. Contacto: raul.perezorellana@gmail.com

**Diagramación y diseño:** Manuela Vallejos **Coordinadora Regional:** Mariana Savino Contacto: globelac.communications@educ.austral.edu.ar

**Editor:** Oficina Regional LAC Buenos Aires Argentina 2023 ISBN

 $\mathcal{L}^{\text{g.}^{(1)}\text{OBE P76}}$  COMITÉ ACADÉMICO PEDAGÓGICO GLOBE LAC

**CONTROLLER** 

# Contenido

# **Actividades de Aprendizaje**

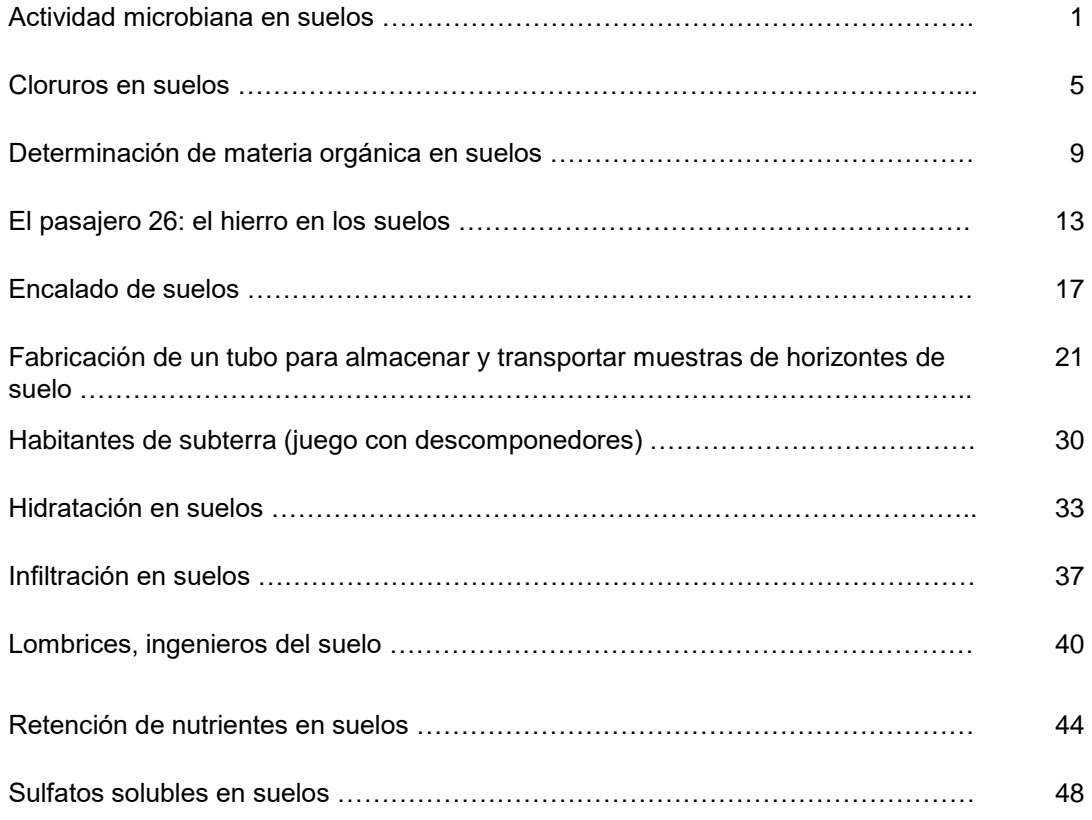

#### **Actividades de alfabetización de datos**

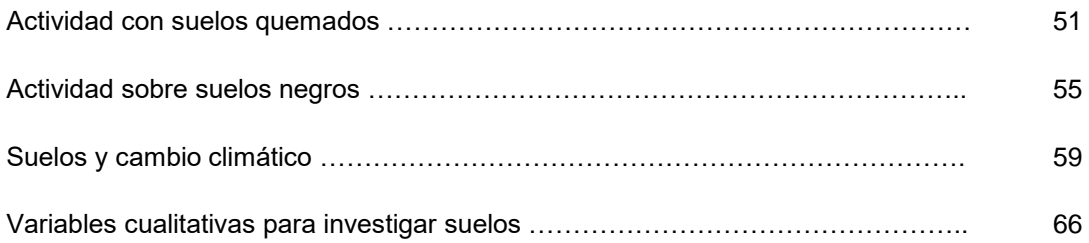

# **Actividades con imágenes satelitales**

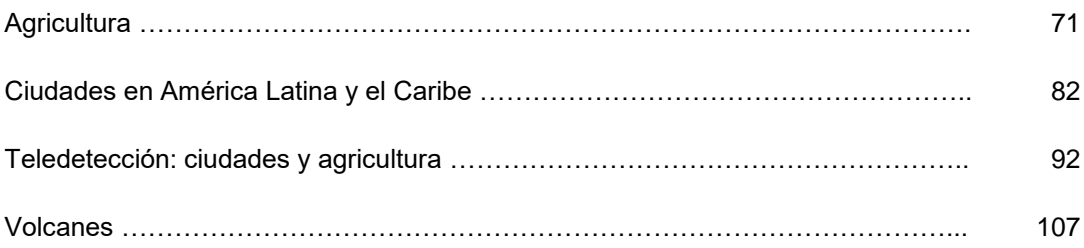

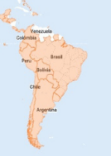

# **Actividad microbiana en suelos**

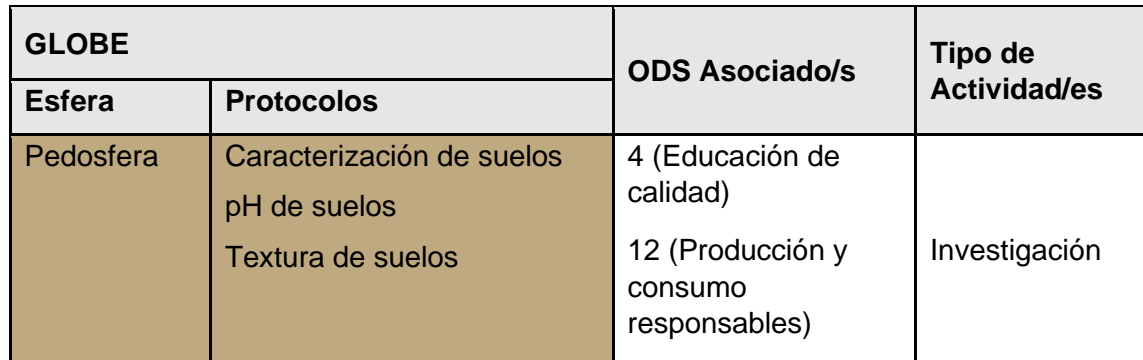

# *Visión General*

Los microorganismos del suelo interactúan con las raíces de las plantas y con otras sustancias del suelo, promoviendo y beneficiando la nutrición y el crecimiento de las plantas, facilitan además el desarrollo del ciclo de la materia en el biotopo, pueden clasificarse en **virus, bacterias, hongos y parásitos**. En principio puede establecerse un criterio por tamaño aproximado de los organismos estudiados por la microbiología. Los virus son los microorganismos patógenos más pequeños que se conocen y no constituyen seres vivos. Por lo antes expuesto, es importante captar su presencia y posible cantidad en cada suelo en que interactuamos, a través de la actividad biológica global, que puede ser establecida midiendo la "respiración del suelo". En específico, los microorganismos consumen la fracción orgánica y oxígeno, desprendiendo dióxido de carbono (CO2). La medida de este último nos da una referencia indirecta de la actividad biológica del suelo.

# *Tiempo*

2 clases.

# *Requisitos previos*

Conocimiento general de: Procesos oxidativos, Precipitados, Formación de sales, Indicador de titulación ácido-base.

# *Nivel escolar*

K - 8 a k-12.

# *Objetivo general*

Identificar cualitativamente la actividad microbiana del suelo a través de la observación de su producción de  $CO<sub>2</sub>$ .

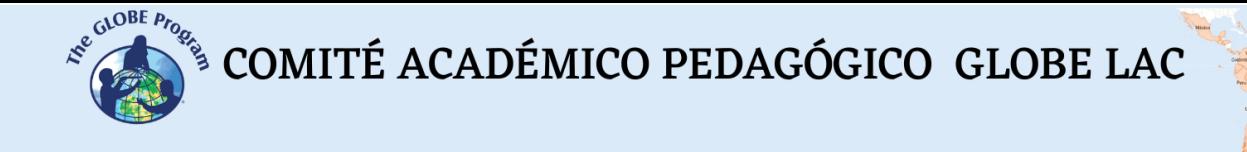

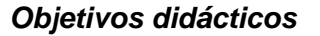

- Reconocer indirectamente la presencia de actividad de microorganismos en el suelo.
- Inferir posibles cualidades a partir del análisis comparativo de los resultados obtenidos.
- Establecer una cuantificación por medio de valoración química (optativa).

### *Introducción*

La actividad microbiana del suelo tiene que ver con procesos relevantes tales como; la Nitrificación, solubilización, movilidad de los microorganismos, crecimiento de bacterias, hongos y actinomicetos, entre otras funciones específicas que son dependientes básicamente de la presencia de agua, pH, potenciales de óxido reducción, temperatura, entre otros. La relación interactiva de los factores antes descritos determina el grado de movilidad de los microorganismos en el suelo, y su potencial interacción con las raíces de las plantas para facilitar su nutrición y crecimiento.

### *Preguntas de investigación orientadoras*

- ¿Qué diferencias existen entre la acción de los microorganismos y la acción de insectos en los suelos?
- ¿Cuáles son los efectos importantes que se deducen de la presencia de microorganismos en suelos?
- ¿Cuáles podrían ser los efectos de integrar algún cultivo bacteriano en un suelo determinado?

#### *Conceptos científicos*

- $\bullet$  Dióxido de Carbono (CO<sub>2</sub>)
- Oxidación (proceso químico)
- Valoración o titulación química

#### *Materiales y herramientas*

● Frascos de cristal (que se usa para guardar mermeladas) de aproximadamente 1 l. de capacidad, con cierre hermético

 $\overbrace{\text{COMITÉ ACADÉMICO PEDAGÓGICO GLOBE LAC}}^{\text{cusp Pro}_{\text{Eq}}}$ 

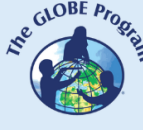

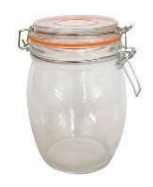

- Muestra de suelo húmedo de dos o tres tipos
- Frasco pequeño o vaso de precipitados, 50 cc de capacidad.
- NaOH 2M
- $\bullet$  BaCl2 183 g/l
- Gotero
- HCl 1M (si se desea valorar la disolución de NaOH)
- Fenolftaleína (indicador, si se desea valorar la disolución de NaOH)

# *Qué hacer y cómo hacerlo*

### *Inicio*

Por cada tipo de suelo u horizonte de cada suelo considerado: se toman al menos 300 gramos de tierra fresca y se colocan en un bote de cierre hermético (podría considerarse alternativamente, reproducir directamente en el frasco la secuencia de capas u horizontes que forman el suelo o bien diseñar pruebas por horizonte específico). En el frasco pequeño o vaso de precipitados, se disponen 20 ml de la disolución de NaOH 2M., se introduce al frasco grande de manera de quedar parado en la muestra de suelo abierto en contacto directo con el espacio no ocupado del recipiente grande, se cierra el frasco de conserva y se dejan transcurrir dos días, durante los cuales debe tomar nota de las temperaturas y valores de incubación (mantención del frasco con cierre hermético).

# *Desarrollo*

Pasado este tiempo se abre el frasco grande, se recoge el vaso de NaOH y se añaden unas gotas de cloruro bárico (BaCl2). La solución adquiere una turbidez blanquecina (por precipitación de carbonato de bario), proporcional a la "respiración" del suelo. (Cuando este método se utiliza en laboratorios especializados, se normaliza a una temperatura y un tiempo de incubación determinados).

Proceda a la discusión de los resultados de la primera etapa donde cada uno de los detalles de tiempo y temperatura se encuentran tabulados, determine junto a su grupo de trabajo, la necesidad de repartir algunas pruebas aumentando o disminuyendo las cantidades de muestra a usar y las concentraciones de la solución de NaOH.

Sobre la marcha, y de acuerdo a su tiempo y recursos defina un diseño experimental ya con varias muestras o bien, con fracciones de una misma muestra en diferentes condiciones de temperatura y tiempos de hermeticidad, considere además la posibilidad de hacer ensayos con agregación de hojas y materia orgánica para observar las eventuales variaciones. Optativamente, podría ocupar una técnica de análisis químico volumétrico (Comúnmente nombrado como valoración / titulación) química para tener antecedentes cualitativos.

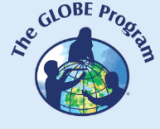

COMITÉ ACADÉMICO PEDAGÓGICO GLOBE LAC

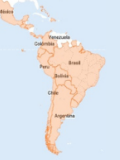

### *Cierre*

Proceda a la organización de los datos en gráficos, tablas y diagramas, Realice la discusión final de los resultados obtenidos, y fundamente con datos teóricos, para luego hacer una presentación ante la comunidad o una publicación en el medio disponible para el efecto.

### *Preguntas frecuentes*

#### ¿Por qué se recomienda medir pH?

Porque es una medida que aporta mucha información de la muestra y se puede establecer una correlación con la cantidad de materia orgánica presente.

¿Se deben tener consideraciones especiales para trabajar en la experiencia?

No necesariamente, no obstante, nunca estará demás usar delantales, gafas y guantes.

### *Recursos sugeridos*

Materiales de suelo GLOBE [\(www.globe.gov\)](http://www.globe.gov/).

# *Bibliografía*

Badía, D. (2008). El suelo como herramienta didáctica. II Seminario del Geoparque de Sobrarbe. *Investigación Geológica y Recursos Didácticos. Boltaña, Huesca, Spain.* <http://www.icog.es/files/geoparque/4.pdf>

Olalde Portugal, V. O. y Aguilera Gómez, L. A. (1998). Microorganismos y biodiversidad. *Terra Latinoamericana*, *16*(3), 289-292. <https://www.redalyc.org/pdf/573/57316312.pdf>

Osorio Vega, N. W. O. (2009). Microorganismos del suelo y su efecto sobre la disponibilidad y absorción de nutrientes por las plantas. *Publicación de la Sociedad Colombiana de la Ciencia del Suelo*, 43-71. <https://biblioteca.cenicafe.org/handle/10778/4203>

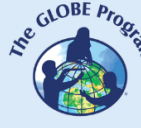

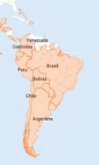

# **Cloruros en suelos**

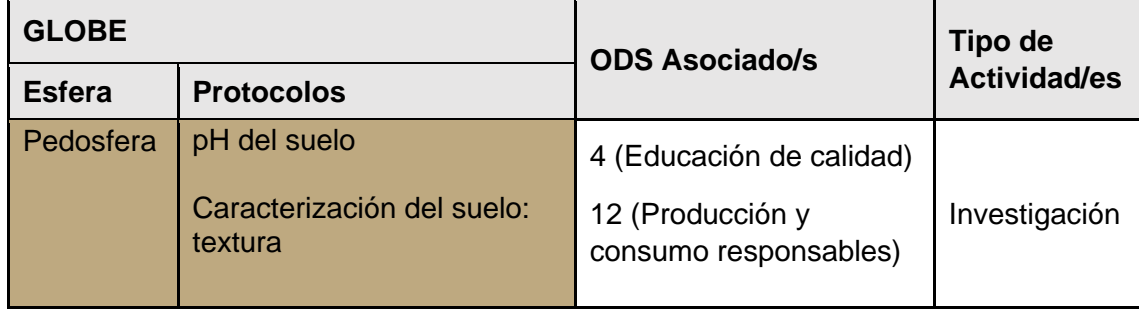

# *Visión General*

Entre las sales más abundantes en suelos salinos aparece la halita o cloruro sódico (NaCl) y el cloruro de magnesio (MgCl2), que pueden limitar el crecimiento de muchos cultivos. Por ello, resulta particularmente interesante determinar su presencia en suelos, en el contexto de la interacción química de sus componentes

# *Tiempo*

2 clases.

# *Requisitos previos*

- Reacciones químicas.
- Solubilidad.

#### *Nivel escolar* Enseñanza media (K-10 a K-12)*.*

# *Objetivo general*

Establecer la presencia de cloruros (principalmente de sodio y magnesio) en el suelo estudiado, sus características y efectos sobre la funcionalidad de este.

# *Objetivos didácticos*

- Conocer la influencia de la presencia de cloruros en el pH del suelo.
- Reconocer reacciones químicas de precipitación y solubilidad.
- Conocer características y efectos de los cloruros en su aplicación en suelos.

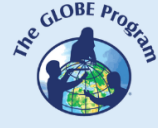

 $\mathcal{L}^{\text{g},\text{QDE}}$  COMITÉ ACADÉMICO PEDAGÓGICO GLOBE LAC

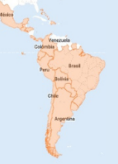

# *Introducción*

El cloruro es un anión que lleva una carga eléctrica negativa, por lo que no se adsorbe con las partículas del suelo y se puede mover muy fácilmente con el agua en el suelo. Debido a esto, la calidad del agua de riego y el manejo de riego son los principales factores que afectan la concentración de cloruro en el suelo. Ahora bien, el cloruro es necesario en pequeñas cantidades pues, coadyuva en el metabolismo de las plantas, la fotosíntesis, la ósmosis (movimiento de agua hacia dentro y fuera de las células de las plantas) y en el equilibrio iónico en el interior de sus células.

# *Preguntas de investigación orientadoras*

- ¿En qué consiste la dinámica de la salinidad en los suelos?
- ¿Cuáles son las características de los cloruros en el suelo?

# *Materiales y herramientas*

- Tubos de ensayo
- Agua destilada o desmineralizada
- Embudo y papel de filtro.
- $\bullet$  Disolución de sulfato de plata (Ag<sub>2</sub>SO<sub>4</sub>), 4 (gramos por litro)

# *Conceptos científicos*

- Reacciones químicas ácido-base
- Concepto de pH
- Cloruros
- Intercambios aniónicos y catiónicos
- Cloruros solubles
- NaCl
- Precipitados

# *Qué hacer y cómo hacerlo*

#### *Inicio*

- Al momento de seleccionar los lugares de muestreo, debe tenerse en cuenta que la distribución de sales en un perfil de suelo podría no ser muy regular, tanto en área del terreno como en su profundidad y en sus períodos estacionales del año. En épocas lluviosas o de bajo riego, es posible que un horizonte superficial dé una respuesta negativa a la presencia de cloruros, pero que éstos sean fácilmente detectables en horizontes más profundos.
- Tome al menos tres muestras de locaciones diferentes (o bien horizontes de una misma muestra), proceda a tomar un poco de suelo de cada una y colóquelo en

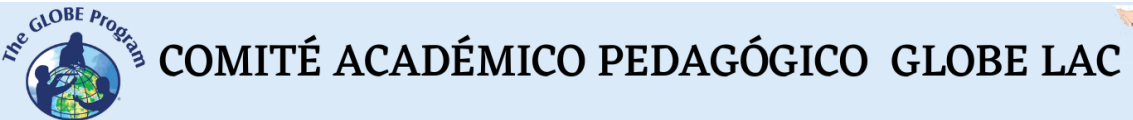

tubos de ensayo (uno para cada uno); añada agua destilada o desmineralizada y agite. Una vez agitado convenientemente, se filtra el contenido del tubo por medio de un embudo y papel de filtro. El resultante lo denominaremos "filtrado"

# *Desarrollo*

● Para comprobar si los suelos considerados contienen cloruros, se agregan unas gotas de sulfato de plata en el" filtrado", y se formará un precipitado blanco (cloruro de plata), fácilmente observable por el aumento de la turbidez. Debe ser muy cuidadoso en la adición del sulfato de plata, ya que el precipitado que se formará puede disolverse y pasar al filtrado nuevamente, de haber un exceso de cloruro.

# *Cierre*

● Con uso de protocolos GLOBE correspondiente, establezca la textura y pH de cada muestra e infiera las relaciones que existen entre las características deducidas. Elabore un informe de la experiencia y, deduzca las ecuaciones de los procesos químicos que ocurrieron en las pruebas.

### *Preguntas frecuentes*

#### ¿Cómo sistematizar los conceptos y aplicaciones desarrolladas?

Realice una búsqueda bibliográfica que permita deducir el eventual aporte de los cloruros solubles en el suelo, los potenciales beneficios para su función de sustrato, la relación de esta función con el pH y su textura. Disponga sus hallazgos anteriores en un formato de exposición para comunicarlos en su comunidad inmediata.

# *Recursos*

Materiales de trabajo e investigación de suelos del programa GLOBE [\(www.globe.gov](http://www.globe.gov/)).

# *Bibliografía*

Badía, D. (2008). El suelo como herramienta didáctica. II Seminario del Geoparque de Sobrarbe. *Investigación Geológica y Recursos Didácticos. Boltaña, Huesca, Spain.* <http://www.icog.es/files/geoparque/4.pdf>

Mata-Fernández, I., Rodríguez-Gamiño, M. L., López-Blanco, J. y Vela-Correa, G. (2014). Dinámica de la salinidad en los suelos. *Revista Digital del Departamento El Hombre y su Ambiente*, *1*(5), 26-35. [http://cbs1.xoc.uam.mx/e\\_bios/docs/2014/05\\_SALINIDAD\\_EN\\_SUELOS\\_ESPANOL.p](http://cbs1.xoc.uam.mx/e_bios/docs/2014/05_SALINIDAD_EN_SUELOS_ESPANOL.pdf) [df](http://cbs1.xoc.uam.mx/e_bios/docs/2014/05_SALINIDAD_EN_SUELOS_ESPANOL.pdf)

Roldán, J. (2010). *Estabilización de suelos con cloruro de sodio (NaCl) para bases y*

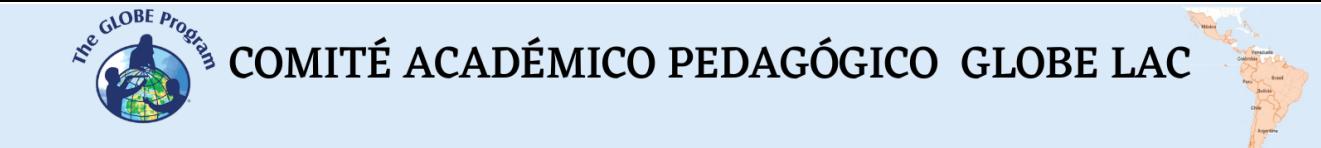

*sub bases.* Tesis (Ingeniero Civil). Guatemala: Universidad de San Carlos de Guatemala, Escuela de Ingeniería Civil.

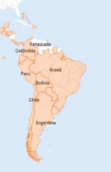

# **Determinación de materia orgánica en suelos**

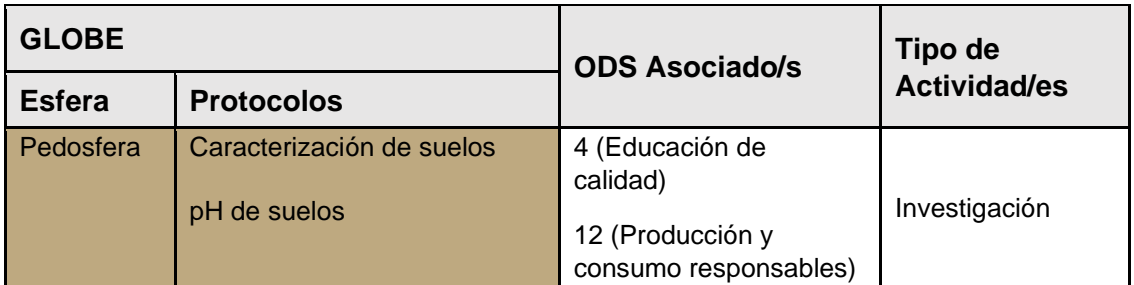

# *Visión General*

En el desarrollo de los ciclos vitales en el marco de los ecosistemas, un proceso reiterativo y de vital importancia es la oxidación, que suele representarse por un conjunto de reacciones químicas de acuerdo a su ocurrencia específica. Adicionalmente un proceso oxidativo puede ser un indicador de alguna determinada condición, en este caso la presencia de materia orgánica en suelos tratados con un oxidante (peróxido de hidrógeno), que, por medio de un efecto de efervescencia, nos dará un indicio cualitativo de la presencia de materia orgánica en esa muestra. Sin perjuicio de lo anterior, es interesante conocer otras aplicaciones cotidianas del peróxido de oxígeno, también conocido como agua oxigenada, tales como la preservación contra patógenos de aguas de lluvia apozadas en cultivos, sanitizaciones dentales y de heridas, y experimentos de entretención.

# *Tiempo*

2 clases.

# *Requisitos previos*

Conocimiento general de procesos oxidativos.

# *Nivel escolar*

k-7 a k-12.

# *Objetivo general*

Conocer de forma teórica y práctica la aplicación de peróxido de hidrógeno en la cuantificación cualitativa de materia orgánica en suelos y sus alcances.

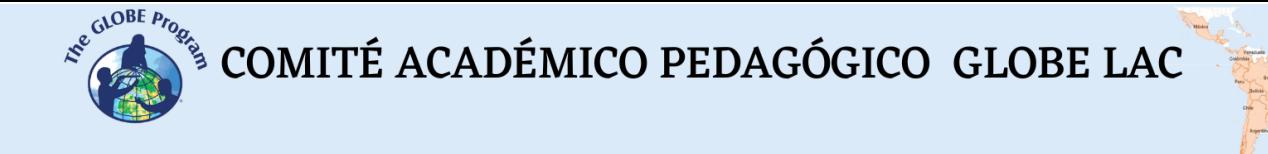

### *Objetivos didácticos*

- Reconocer la reacción de oxidación del agua oxigenada y su efecto visible.
- Optimizar criterio cualitativo para evaluar resultados de la prueba.
- Inferir posibilidades de uso del suelo a partir de las mediciones obtenidas.

#### *Introducción*

La materia orgánica del suelo está constituida por residuos vegetales y animales en diferentes estados de descomposición, tejidos y células de organismos que viven en el suelo, así como sustancias producidas por los organismos del suelo. La parte más estable de esta materia orgánica se llama humus, que se obtiene de la descomposición de la mayor parte de las sustancias vegetales o animales añadidas al suelo. La fracción orgánica del suelo actúa como regulador de los procesos químicos que allí ocurren, influye sobre las características físicas y es el centro de casi todas las actividades biológicas en el mismo, incluyendo la microflora y la fauna.

Los procesos químicos en los que básicamente interviene la materia orgánica son:

- El suministro de elementos nutritivos por la mineralización en particular la liberación de nitrógeno, fósforo, azufre y micronutrientes disponibles para las plantas.
- La estabilización de la acidez del suelo por su poder amortiguador.
- La contribución a la capacidad de cambio catiónico de los suelos, importante para los suelos de textura arcillosa de tal capacidad de cambio y elevada retención de cationes.
- La regularización de los niveles de disponibilidad de nutrimentos principales y de elementos menores mediante la formación de sustancias orgánicas que constituyen compuestos solubles.
- Los fenómenos de absorción.

### *Preguntas de investigación orientadoras*

- ¿En qué consiste la reacción química entre suelo y peróxido de oxígeno?
- ¿Cuáles son los efectos importantes que se deducen de la presencia de materia orgánica en suelos?
- ¿Cuáles podrían ser los usos alternativos del agua oxigenada?

#### *Conceptos científicos*

- $\bullet$  Peróxido de Hidrogeno (H<sub>2</sub>O<sub>2</sub>)
- Oxidación (proceso químico)
- Humus

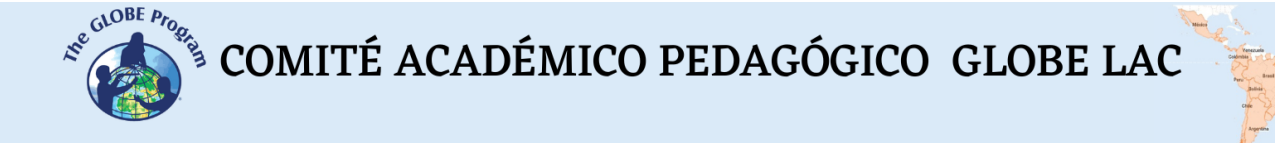

#### *Materiales y herramientas*

- 250 mililitros de agua oxigenada de 20 volúmenes
- Una piseta
- 500 g. de suelo quemado con presencia de cenizas
- 500 g. de suelo superficial erosionado
- 500 g. de arena
- 500 g. de suelo con heces de animales (vaca, caballo, etc.)
- 500 g. de humus de lombrices

# *Qué hacer y cómo hacerlo*

#### *Inicio*

● Debemos considerar inicialmente que el agua oxigenada es un oxidante y aporta grupos OH - y radicales libres que pueden atacar a cualquier sustancia orgánica oxidable, además de una gran variedad de compuestos orgánicos como lípidos y proteínas… el burbujeo es por desprendimiento de Oxígeno (O2). La prueba consiste en disponer cantidades (200 g,) de diferentes suelos en contenedores debidamente etiquetados con su caracterización.

### *Desarrollo*

● Determine el pH de cada muestra y aplique agua oxigenada en cada una de las muestras disponibles y observe la aparición de efervescencia procurando establecer un orden de mayor a menor efecto en las muestras y tome registro anecdótico y numérico de sus experiencias.

#### *Cierre*

● Elabore una discusión de sus resultados apoyándose con la siguiente tabla:

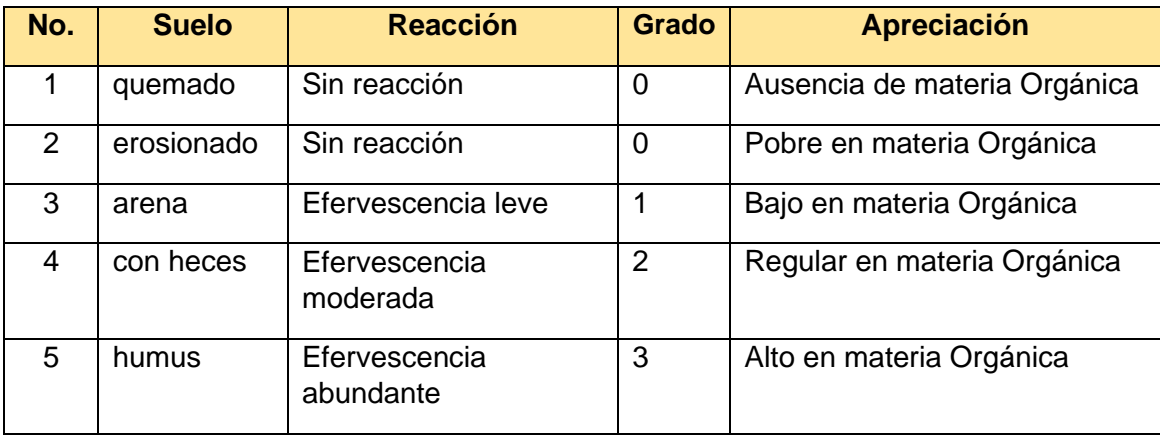

● Sistematice sus datos con gráficos y tablas, consigne sus inferencias y conclusiones y organice una exposición en su comunidad

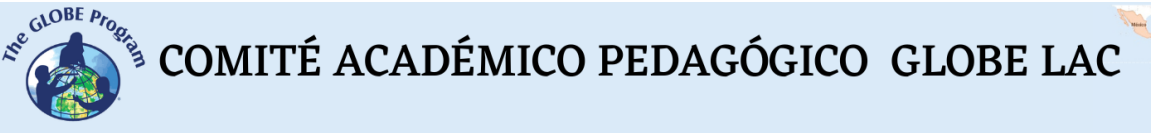

# *Preguntas frecuentes*

# ¿Por qué se recomienda medir pH?

Porque es una medida que aporta mucha información de la muestra y se puede establecer una correlación con la cantidad de materia orgánica presente.

¿Se deben tener consideraciones especiales para trabajar en las experiencias?

No necesariamente, no obstante, nunca está demás usar gafas y guantes.

# *Recursos sugeridos*

● Materiales de suelo GLOBE [\(www.globe.gov\)](http://www.globe.gov/).

# *Bibliografía*

Aguilar Muñoz, M. L., y Durán Torres, C. (2011). Química recreativa con agua oxigenada. *Revista Eureka sobre enseñanza y divulgación de las ciencias*, *8*(4), 446- 453. <https://revistas.uca.es/index.php/eureka/article/view/2737/2385>

Córdova Cajas, E. S. (2018) *Propiedades Químicas del Suelo.* Universidad de las Américas. Facultad de Ingeniería y Ciencias Aplicadas. Ciencias de Suelo.

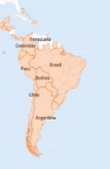

# **El pasajero 26: El hierro en los suelos**

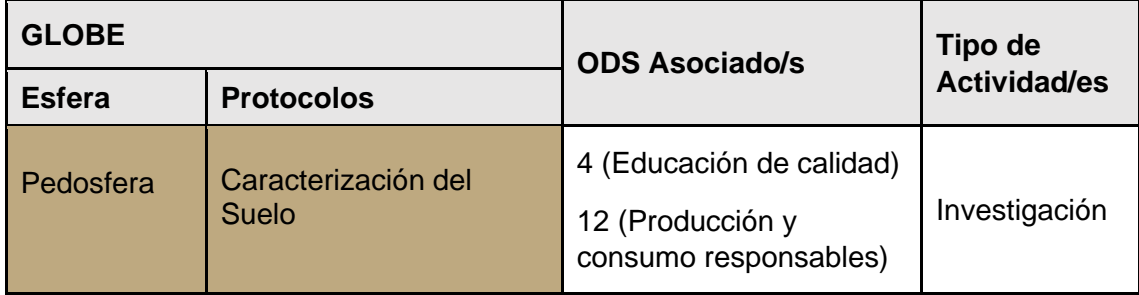

# *Visión General*

El hierro es el elemento 26 del Sistema periódico de los elementos, el cuarto elemento más abundante en la naturaleza, se dice que forma parte del núcleo de la tierra, que está en yacimientos minerales, en nuestra sangre como parte de la hemoglobina que transporta el oxígeno en la sangre, que es el metal ocupado para la elaboración de herramientas y enseres estructurales de la vida doméstica, etc. Este particular metal posee propiedades de magnetismo (que también son adjudicables en menor medida al níquel y al cobalto) y se encuentra presente en el suelo en algunos compuestos en que participa. En la presente actividad se determinan la presencia de la propiedad de magnetismo en algunas compuesto de hierro componentes del suelo, se deducirán algunas relaciones entre las propiedades de composición de los suelos, su uso agrícola y las posibilidades de uso como indicadores en procesos pedogenéticos, por el cual se crea el suelo, cuyos otros aspectos de estudio incluyen la [morfología de suelos,](https://es.wikipedia.org/wiki/Morfolog%C3%ADa_de_suelo) su [clasificación](https://es.wikipedia.org/wiki/Clasificaci%C3%B3n_de_suelo) [\(taxonomía\)](https://es.wikipedia.org/wiki/Taxonom%C3%ADa) de los suelos, y su distribución natural, presente y pasado (geografía de suelo y [paleoedafología\)](https://es.wikipedia.org/w/index.php?title=Paleoedafolog%C3%ADa&action=edit&redlink=1).

*Tiempo*

6 horas.

*Requisitos previos:* (k-6 -K-8)

Ninguno.

*Nivel escolar* Primaria.

# *Objetivo general*

Conocer la asociación del fenómeno físico del magnetismo con partículas presentes en los suelos y su importancia en los procesos asociados.

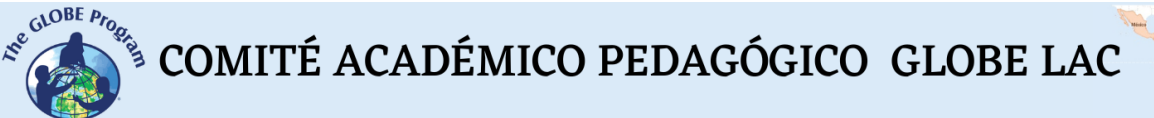

### *Objetivos didácticos*

- Conocer una manera de medir cualitativamente el magnetismo
- Relacionar el magnetismo con otras características del suelo.
- Comparar valores asociados a su medición realizando inferencias.

### *Introducción*

Los óxidos de hierro se encuentran en todos los suelos en cantidades diversas, son utilizados como indicadores de procesos asociados a los orígenes del suelo, señalando los ambientes de formación del suelo. Por otro lado, estos componentes afectan las propiedades y funciones de los suelos, porque influyen en el color, la agregación, la capacidad de intercambio de cationes y la retención de fósforo en el suelo. Una característica de los óxidos de hierro es la formación de minerales ferromagnéticos; debido a esto, y mediante la utilización de técnicas magnéticas se pueden identificar algunos procesos pedogenéticos. El objetivo de esta actividad es dar una primera aproximación a la descripción de las propiedades magnéticas de los suelos y sus aplicaciones potenciales, en la clasificación de suelos.

### *Preguntas de investigación orientadoras*

- ¿El concepto de magnetismo del suelo es propio de todos sus componentes?
- ¿Cómo aporta el magnetismo a la caracterización de los suelos?
- ¿Es posible predecir cómo se producirá la escorrentía en un periodo de lluvia?

#### *Conceptos científicos*

- Conceptos de magnetismo, paramagnetismo.
- Funcionamiento del imán.
- El hierro y sus principales compuestos terrestres.

#### *Materiales y herramientas*

- 4 a 5 imanes de la mayor potencia posible
- Una balanza
- Herramientas tipo pala pequeña y rastrillo
- Bolsitas para muestras
- Trozos de plástico de 50x50 cm
- Hüinchas de medir
- $\bullet$  GPS.

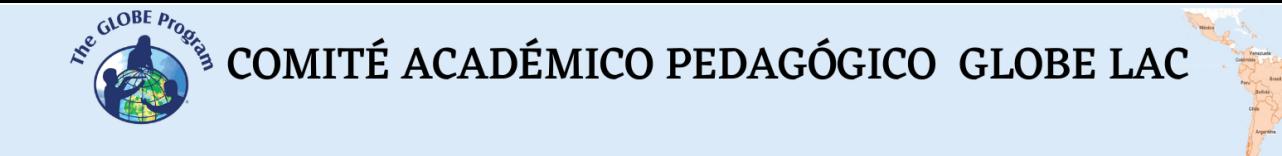

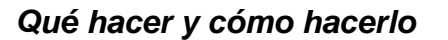

#### *Inicio*

● En un sitio de estudio escogido y declarado para sus medidas suelos, escoia 10 puntos de muestreo, idealmente que presenten algún matiz de diferencias entre ellos y geoposiciónelos (registrar coordenadas GPS). Elabore una descripción e inicie un registro anecdótico.

# *Desarrollo*

● En cada punto elegido: recoja muestras de tierra con la pala y deposite en el plástico, luego saque piedras y rocas y tome una porción de unos 500 g. e inspeccione con un imán recogiendo en una bolsita de muestra las partículas que son atraídas por este, rotule y mase su contenido.

# *Cierre*

- Después de realizar las mediciones en todos los puntos escogidos y registrar los datos, sistematice en tablas y/o gráficos. Realice una discusión sobre los datos obtenidos y las inferencias desarrolladas.
- Como complemento y en paralelo inicie una investigación bibliográfica donde descubra evidencia de que las propiedades magnéticas de los suelos permiten identificar y cuantificar los minerales magnéticos y relacionarlos con los procesos pedogenéticos, con lo que es posible la elaboración de mapas de suelos, la identificación de procesos pedogenéticos y el mejoramiento de la clasificación de suelos.
- Finalmente, realice una presentación para su comunidad inmediata.

# *Preguntas frecuentes*

#### ¿Existen otras maneras de medir el magnetismo en los suelos?

Si. Hay instrumentos de variada tecnología que no suelen estar al alcance de los colegios.

#### *Recursos sugeridos*

Investigación de suelos en [\(www.globe.gov\)](http://www.globe.gov/)

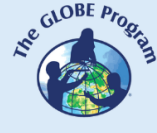

 $\begin{picture}(160,10) \put(0,0){\vector(0,1){30}} \put(15,0){\vector(0,1){30}} \put(15,0){\vector(0,1){30}} \put(15,0){\vector(0,1){30}} \put(15,0){\vector(0,1){30}} \put(15,0){\vector(0,1){30}} \put(15,0){\vector(0,1){30}} \put(15,0){\vector(0,1){30}} \put(15,0){\vector(0,1){30}} \put(15,0){\vector(0,1){30}} \put(15,0){\vector(0,1){30}} \put(15,0){\vector($ 

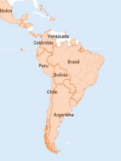

# *Bibliografía*

Bautista, F., Cejudo-Ruiz, R., Aguilar-Reyes, B. y Gogichaishvili, A. (2014). El potencial del magnetismo en la clasificación de suelos: una revisión. *Boletín de la Sociedad Geológica Mexicana*, *66*(2), 365-376. [https://www.scielo.org.mx/scielo.php?script=sci\\_arttext&pid=S1405-](https://www.scielo.org.mx/scielo.php?script=sci_arttext&pid=S1405-33222014000200012) [33222014000200012](https://www.scielo.org.mx/scielo.php?script=sci_arttext&pid=S1405-33222014000200012)

Juárez Sanz, M., Cerdán, M., & Sanchez Sanchez, A. (2007). Hierro en el sistema suelo-<br>planta. Dpto. Agroquímica y Bioquímica. Universidad de Alicante. planta. Dpto. Agroquímica y Bioquímica. Universidad de Alicante. <https://exa.unne.edu.ar/biologia/fisiologia.vegetal/HIERRO.pdf>

Rincón Educativo (2022). *Los imanes y el magnetismo.* Foro Nuclear. <https://rinconeducativo.org/es/recursos-educativos/los-imanes-y-el-magnetismo/>

Silvester, S. (s/a). *Propiedades magnéticas de la materia.* Dpto. Materias Básicas. Universidad Tecnológica Nacional. Facultad Regional Rosario. [https://www.frro.utn.edu.ar/repositorio/catedras/basicas/fisica2/files/\(8\)%20PROPIEDA](https://www.frro.utn.edu.ar/repositorio/catedras/basicas/fisica2/files/(8)%20PROPIEDADES%20MAGN%C3%89TICAS%20DE%20LA%20MATERIA.pdf) [DES%20MAGN%C3%89TICAS%20DE%20LA%20MATERIA.pdf](https://www.frro.utn.edu.ar/repositorio/catedras/basicas/fisica2/files/(8)%20PROPIEDADES%20MAGN%C3%89TICAS%20DE%20LA%20MATERIA.pdf)

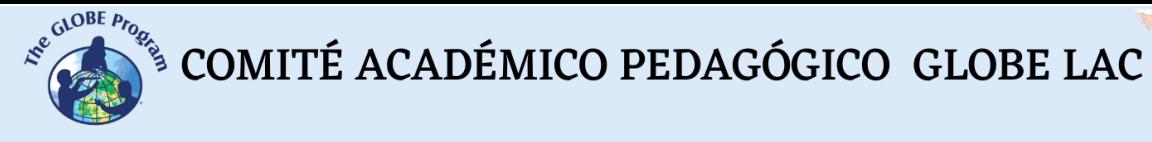

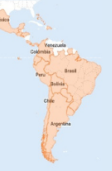

# **Encalado de suelos**

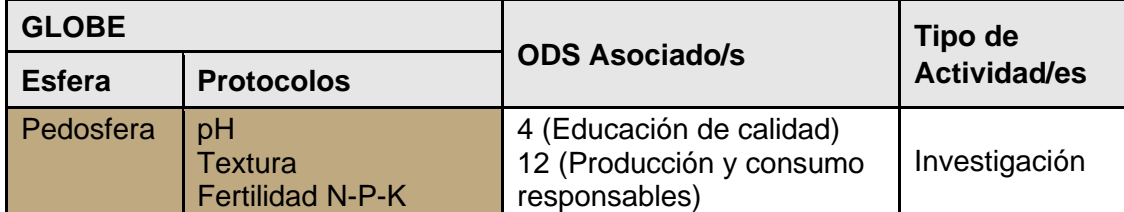

# *Visión General*

El pH del suelo es una de las propiedades químicas más importantes de los suelos. De él depende la disponibilidad de los nutrientes para las plantas, su solubilidad y la actividad microbiota. En climas lluviosos, el agua lava los cationes y arrastra  $CO<sub>2</sub>$ neutralizándose con los cationes del suelo. Esto conlleva a una acidificación del suelo y a un empobrecimiento en minerales.

Desde remotos tiempos en el Tíbet y en China, la aplicación de calcio ha sido una fórmula de mejora de pavimentos mediante el encalado (adición de cal), que además es una práctica para disminuir la acidez en los suelos, mediante el aporte de óxido de calcio (CaO), donde el Calcio neutraliza las cargas negativas de las arcillas entre otros usos. Adicionalmente, la aplicación de calcio tiene que ver entre otros, con la mejora de suelos en usos agrícolas, para construcción de cimientos de edificaciones y carreteras en lo relativo a secado, modificación y estabilización.

#### *Tiempo*

4 clases.

# *Requisitos previos*

Conocimientos previos al 2do. Ciclo de Educación básica tales como nociones de reacciones químicas.

#### *Nivel escolar*

Enseñanza media (K-10 a K-12)*.*

# *Objetivo general*

Aplicar formas de modificación de pH del suelo y sus características, con uso de producto cálcico y procedimientos de protocolo GLOBE.

# *Objetivos didácticos*

● Conocer modalidades de modificación de pH del suelo reconociendo reacciones químicas de neutralización de tipo ácido-base.

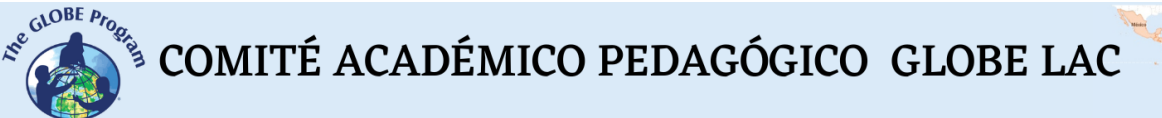

Conocer características y efecto de las sales de Calcio en su aplicación en suelos.

### *Introducción*

La capacidad de intercambio catiónico hace referencia a la cantidad total de cargas negativas sobre la superficie de las partículas en el suelo y su capacidad para retener cationes tales como:  $NH^{4+}$ , Ca<sup>2+</sup>, K+ y Mg<sup>2+</sup>.

En general, se puede decir a mayor capacidad de cambio del suelo habrá más fertilidad. También existen aniones de cambio absorbidos por coloides donde el Al  $3+$  y Ca  $2+$  sirven de puente a óxidos e hidróxidos de hierro, aluminio y manganeso, estos últimos cationes de intercambio son característicos de suelos ácidos. Así como el Cl<sup>-</sup> y NO<sub>3</sub><sup>-</sup> son poco retenidos por lo que son lavados con facilidad, de ahí que la mayoría de los suelos agrícolas tengan una mayor capacidad de intercambio catiónica que aniónica. (Salisbury, 1994).

### *Preguntas de investigación orientadoras*

- ¿En qué consiste el fenómeno de intercambio catiónico en los suelos?
- ¿Cuáles son las características de intercambio catiónico que hacen favorable el suelo para usos agrícolas?
- ¿Cuáles son las propiedades de la cal que favorecen el establecimiento de suelos en el ámbito de la construcción?

#### *Materiales y herramientas*

- Cal
- Muestras de tierras diferentes
- pH meter
- Herramientas varias (palita, brocha, etc.)
- Pesa

#### *Conceptos científicos*

- Reacciones químicas de neutralización
- Concepto de pH
- Encalado del suelo
- Intercambios aniónicos y catiónicos
- Sales de calcio

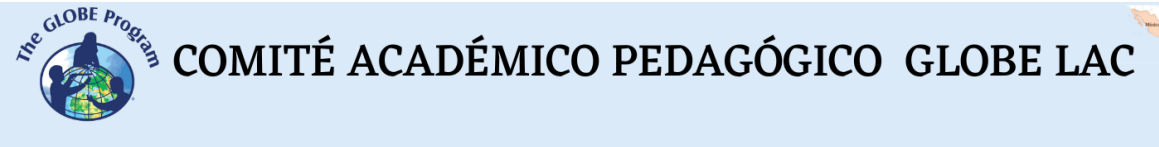

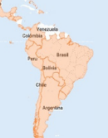

# *Qué hacer y cómo hacerlo*

### **Inicio**

● Consiga un par de kilos de suelo ácido (un indicio es que no produce efervescencia con el vinagre) y constate su pH usando protocolo GLOBE correspondiente), considere tres muestras de 100 g. aprox. Y aplicando protocolo de pH de suelos GLOBE determine y registre los valores iniciales (deberían estar alrededor de 5). Aplique una cantidad de 5g. de CaO humedezca las muestras y deje reposar por 24 hrs.

### **Desarrollo**

● Mezcle las porciones de tierra para lograr homogeneidad y vuelva a medir nuevamente. Repita esta operación hasta conseguir que el valor de alcance un valor cercano a 8. Con la tierra tratada con cal coloque una planta (1 de 2) y coloque la otra en una cantidad de tierra original. Monitoree las plantas procurando mantener el mismo riego y acceso a la luz solar.

### **Cierre**

● Elabore un informe de la experiencia con detalles gráficos y fotos, previamente a una revisión de la información sobre el tema para dar una explicación de lo ocurrido

# *Preguntas frecuentes*

#### ¿Cómo sistematizar los conceptos y aplicaciones desarrolladas?

Realice una búsqueda bibliográfica y fundamente el proceso de intercambio catiónico en los suelos, sus causas, potenciales beneficios para la función de sustrato del suelo y sus componentes. Prioritariamente de la función del pH en el contexto general. Disponga sus hallazgos anteriores en un formato de exposición para comunicarlos en su comunidad inmediata.

# *Recursos*

Materiales de trabajo e investigación de suelos del programa GLOBE [\(www.globe.gov\)](http://www.globe.gov/).

# *Bibliografía*

Abrego, F. (2012). Determinación de la capacidad de intercambio iónico. En: *Calidad Ambiental de los Suelos.* UNNOBA/ Universidad Nacional Noroeste de Buenos Aires.

Chang, R. & College W. (2002). *Química general.* McGraw-Hill/Interamericana Editores

InfoAgro (s/a). *La absorción de nutrientes en el suelo. Características químicas y absorción de nutrientes*.

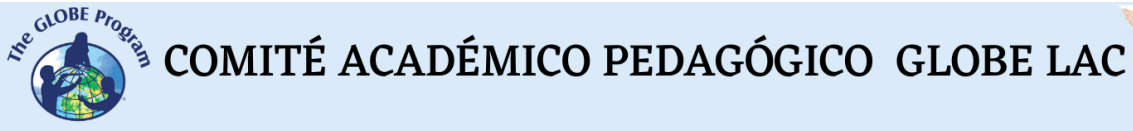

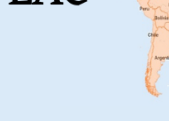

[https://www.infoagro.com/documentos/la\\_absorcion\\_nutrientes\\_suelo\\_\\_caracteristicas](https://www.infoagro.com/documentos/la_absorcion_nutrientes_suelo__caracteristicas_quimicas_y_absorcion_nutrientes.asp) quimicas y absorcion nutrientes.asp

National Lime Association. (2004). Manual de estabilización de suelos tratados con cal. *Boletín 326.* [https://www.lime.org/documents/publications/free\\_downloads/construct](https://www.lime.org/documents/publications/free_downloads/construct-manual-spanish2004.pdf)[manual-spanish2004.pdf](https://www.lime.org/documents/publications/free_downloads/construct-manual-spanish2004.pdf)

Pérez Rosales, A., Galvis Spínola, A., Bugarín Montoya, R., Hernández Mendoza, T. M., Vázquez Peña, M. A., & Rodríguez González, A. (2017). Capacidad de intercambio catiónico: descripción del método de la tiourea de plata (AgTU+ n). *Revista mexicana de ciencias agrícolas*, *8*(1), 171-177.

Salisbury, F.B. and C.W. Ross. (1994). *Fisiología Vegetal.* Cuarta edición. Grupo Editorial Iberoamérica S.A., México.

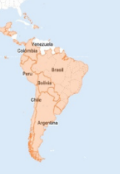

# **Fabricación de un tubo para almacenar y transportar muestras de horizontes de suelo**

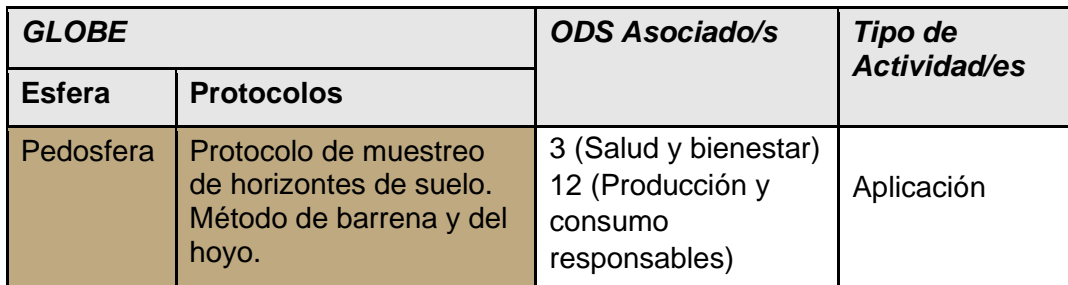

# *Visión General*

Los estudiantes aprenderán a fabricar un tubo para almacenar y transportar las muestras de horizontes de suelo que obtengan, con el método de muestreo con barrena o pozo en el sitio de estudio.

# *Requisitos previos*

Ninguno.

# *Nivel escolar*

Secundaria.

# *Objetivo general*

Aprender a fabricar un tubo para muestreo de horizontes de suelos con una técnica similar a la del tubo de transparencia utilizando materiales caseros y que se pueden adquirir fácilmente y a bajo costo.

# *Objetivos didácticos*

- Construir su propio instrumento con la orientación del docente.
- Entender el concepto de escala y de unidades de medida.
- Aplicar destrezas manuales en la elaboración de instrumentos.
- Trabajar en forma colaborativa en una tarea práctica.
- Entender los conceptos de precisión en los instrumentos científicos.
- Representar situaciones en un plano diferente.

A

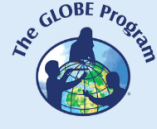

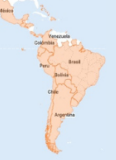

### *Introducción*

Para seleccionar un sitio para la caracterización y muestreo de suelo, es muy importante indagar previamente cuál fue el historial de usos del suelo, por lo menos de los últimos años: si fue un campo de labranza, qué cultivos se plantaban, uso de fertilizantes, prácticas de conservación de suelos y agua, si era un predio forestal o dedicado al pastoreo de ganadería, si había edificaciones en el lugar que fueron derrumbadas, etc. Saber si algún curso de agua pasaba por el lugar o cerca de él, si era una zona inundable, un humedal o una laguna, si fue una cantera, etc. Estos datos del terreno aportan información valiosa cuando se va a tomar la decisión de cavar en el sitio.

Se puede realizar una búsqueda retrospectiva buscando fotos aéreas del lugar, cartas geográficas, bibliografía, o entrevistar a vecinos antiguos de la zona o expertos que conozcan el lugar. Este estudio nos ayudará a comprender mejor el tipo de suelo que podremos descubrir cuando hagamos la descripción del perfil y también a identificar posibles materiales, escombros, etc. que puedan aparecer.

También es recomendable elaborar un mapa o croquis del sitio utilizando herramientas como Google Maps, u otra información cartográfica si se dispone. Esto ayuda a determinar el uso actual del sitio, topografía dominante, tipo de material parental o roca predominante y posición en el relieve; y a decidir los puntos de muestreo. La selección de una técnica del muestreo, depende de las condiciones edáficas, meteorológicas, geológicas e hidrogeológicas, la profundidad y accesibilidad del sitio de estudio (Mendoza, 2017).

GLOBE propone tres métodos diferentes para exposición del sitio de caracterización del suelo. Uno es cavar una calicata (hoyo) de 1 metro de profundidad por 1,5 m de ancho y 1,5 m de largo que permitirá exponer todo un perfil de horizontes de suelo y podrá ser observado in situ. El segundo es utilizar una barrena para perforar el suelo e ir extrayendo de a poco las muestras de suelo de cada horizonte y colocarlas una a continuación de la otra en el piso sobre un plástico o nylon para exponer todo el perfil. Se mide lo que se extrajo en la barrena y luego cuando se deposita en el piso, se vuelve a medir para que el perfil quede de la misma longitud. El tercer método es el de muestreo superficial del suelo, donde se obtienen muestras a 5 cm de profundidad con una palita de jardín previamente marcada para no exceder esa medida.

Cuando se utilizan los dos primeros métodos (de muestra a profundidad), requiere de varias horas de trabajo previo para disponer del perfil completo de suelo e iniciar el análisis de caracterización, sobre todo la excavación de la calicata. En este caso, es recomendable tenerla pronta desde el día anterior o aún antes. También depende de la edad de los estudiantes con los que vamos a trabajar. Resulta una tarea muy pesada para niños de primaria, quizá pudiera ser adecuada para chicos de secundaria avanzada o de educación técnica agropecuaria o universitarios.

Poder trasladar esta representación del suelo al aula para continuar realizando estudios posteriores resulta muy útil sobre todo por el ahorro de tiempo cuando disponemos de clases muy cortas o cuando las condiciones del tiempo impiden trabajar en campo.

# *Preguntas de investigación orientadoras*

- ¿Qué implemento podría utilizar para transportar muestras de suelo?
- *i*.Se le ocurre cómo construirlo?
- ¿Qué materiales utilizaría? ¿Por qué?

COMITÉ ACADÉMICO PEDAGÓGICO GLOBE LAC

 $i$ , Cómo representaría cada tipo de horizonte y su extensión?

# *Conceptos científicos*

- Modelos de representación de objetos
- Escalas / unidades de medida

# *Materiales y herramientas*

- Un tubo de acrílico, plástico transparente, policarbonato o similar
- Regla centimetrada
- Hojas de acetato
- Cinta adhesiva de 5 cm de ancho (2 pulgadas)
- Regatón (o recatón) de goma, tapón u otro objeto que sirva para sellar la parte inferior del tubo
- Tijera o trincheta
- Marcador permanente blanco o negro de punta fina
- Plancha de telgopor (espumaplast, icopor o unicel dependiendo del país) o madera
- Pegamento adecuado para el material que utilicemos
- Palita de jardín
- Opcional: otro regatón para tapa del tubo

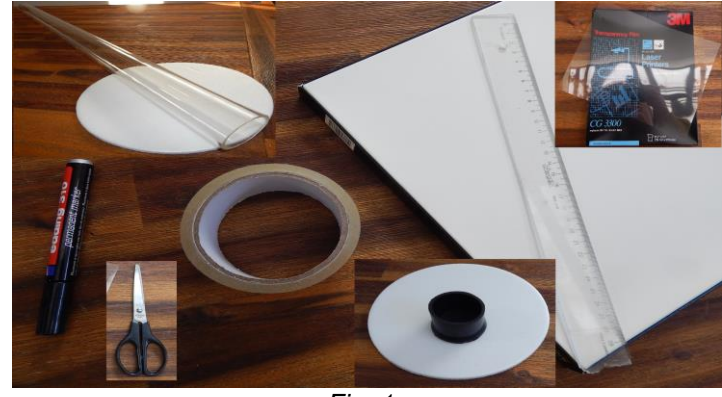

*Fig. 1*

# *Qué hacer y cómo hacerlo*

# **Desarrollo**

● Tome un tubo de acrílico, plástico transparente o PVC, dependiendo de lo que pueda conseguir en donde vive. El diámetro del tubo se sugiere sea entre 7 y 9 cm. y la longitud de 105 cm como mínimo, ya que, si va a extraer muestras de un pozo de un metro de profundidad, necesitará al menos un metro. Lo que importa es que sea un material transparente y que sea lo suficientemente rígido para sostener el peso de la tierra cuando esté lleno de muestras.

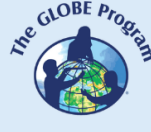

● Elabore una regla para colocar en toda la longitud del tubo para suelos. Puede utilizar uno de los siguientes métodos:

*Método A.* Tome una hoja de acetato y usando una regla milimetrada, marque los centímetros y los milímetros sobre la hoja con un marcador negro permanente de punta fina. Marque primero los cm y luego cada cinco milímetros. No será necesario marcar milímetro a milímetro ya que con los peds de suelo no tendremos la posibilidad de discernir a tal punto de detalle. Se sugiere utilizar un marcador que no se borre con el agua ya que las muestras de suelo pueden tener alto contenido de humedad (ver figura 2). Coloque una hoja blanca por debajo de las hojas de acetato para que se vea la numeración sobre el tubo, de lo contrario, puede que se pierda el color negro del marcador con el fondo color marrón del suelo.

*Método B.* Fotocopie una regla transparente en una hoja de acetato, luego solo habrá que cortar el tramo y repetirlo a lo largo de la longitud del tubo. En el ejemplo de la figura 3 se ve la fotocopia real de una regla de 30 cm numerada, y los demás tramos son fotocopias tapando la numeración para poder agregarlos a continuación del primer tramo hasta completar el largo total del tubo. Para que se note la numeración, pegue una hoja blanca de papel por debajo de las reglas.

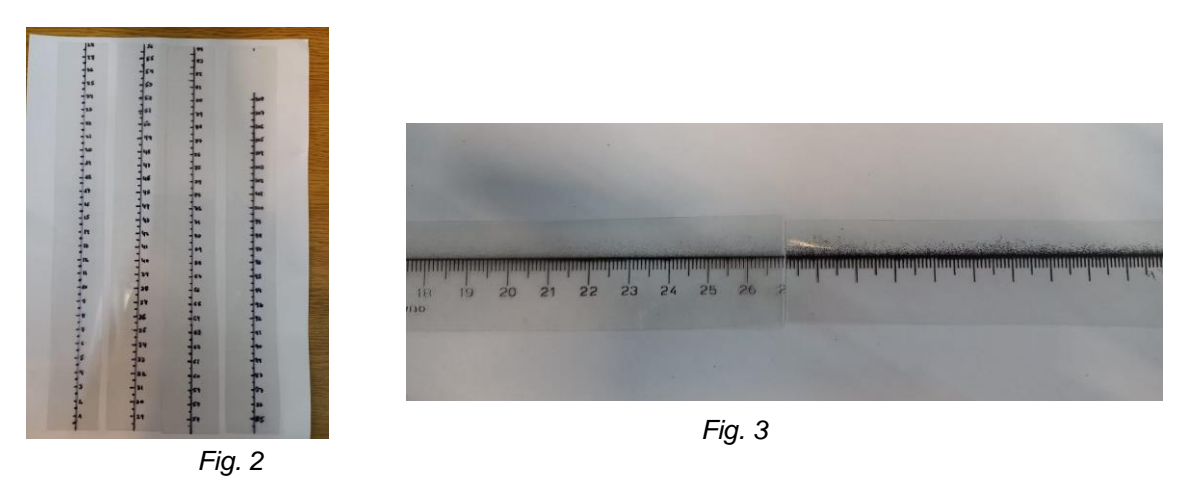

*Método C*. Dibuje la regla directamente sobre el tubo de transparencia con el marcador permanente blanco usando una regla de guía.

**Nota:** *Tenga cuidado de mantener la escala exacta en el caso de intentar imprimir una regla descargada de internet. Generalmente cuando se imprime en papel o en hoja de acetato, la escala no mantiene el tamaño real, pese a que lo aclare el archivo de donde se descargó. Se recomienda en este caso, una vez impresa la hoja, chequear la medida del centímetro con una regla real.* 

- Cuando utiliza el método A o el B, recorte las reglas impresas en el acetato en franjas de 2,5 a 3 cm de ancho como máximo.
- Tome el regatón de goma o tapón que hayan conseguido para sellar el fondo del tubo de suelos y pruébelo. Deberá tener un diámetro adecuado para que el diámetro del tubo calce justo.
- Cuando coloque el regatón, note que tiene 3 o 4 centímetros de alto, lo que hará que algunos centímetros de tubo queden dentro del regatón y la primera muestra de suelo no se vea en toda su dimensión. Una solución para que el centímetro

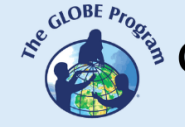

cero de la regla comience en el borde del regatón, es marcar el tubo con un marcador permanente a esa altura para luego pegar la regla por encima de la marca (ver figuras 4 a 6).

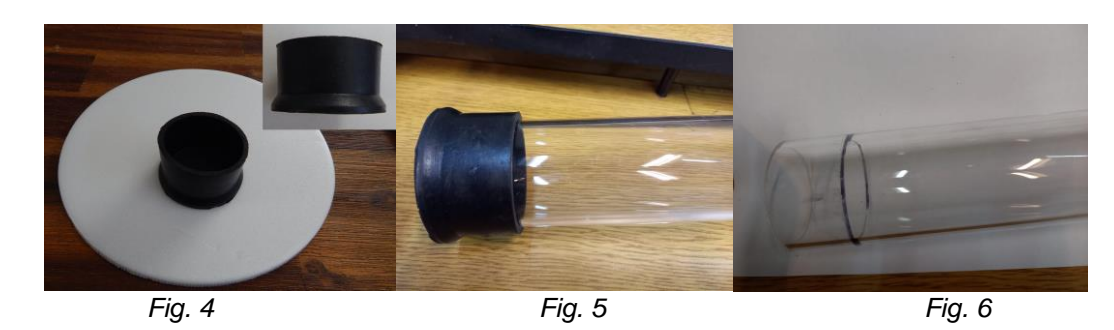

Rellene esos centímetros que quedan bajo la marca donde llega el borde del regatón. Una solución es cortar discos de telgopor del diámetro interior del tubo y pegarlos entre sí como si fuera una oblea hasta lograr la altura de la marca pintada en el tubo (figuras 7 a 10). Una vez pegados, se prueban en el regatón para ver si ocupan toda la altura que se necesita. Si hacen falta más discos, agregue más hasta lograr esa altura (figuras 11 y 12). También puede utilizarse para el relleno del regatón algún otro material como un tapón plástico o acrílico.

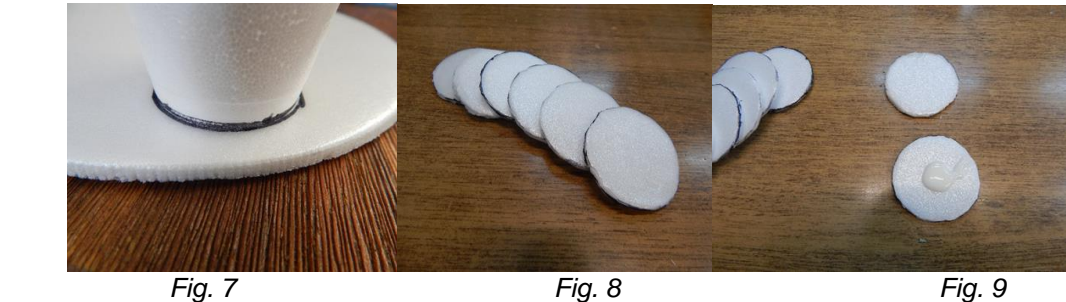

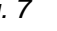

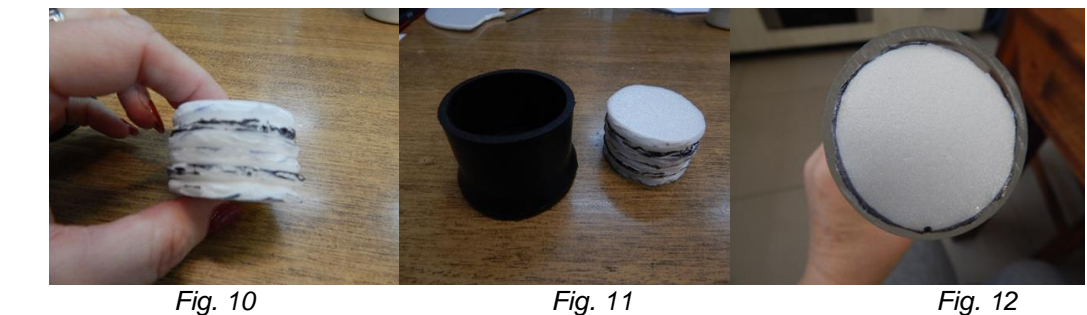

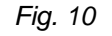

- Coloque el suplemento dentro del regatón y luego ajuste el tubo de acrílico al regatón y el suplemento. El regatón tiene que quedar bien ajustado al tubo para que no se desfonde con el peso de la tierra cuando esté lleno.
- Alinee las reglas de acetato sobre el tubo, una a continuación de la otra a partir del borde del regatón (centímetro cero) teniendo cuidado de respetar los centímetros completos en las uniones de las reglas. Pegue las reglas con cinta adhesiva ancha de unos 5 cm al tubo de transparencia, alineadas en una sola línea recta.

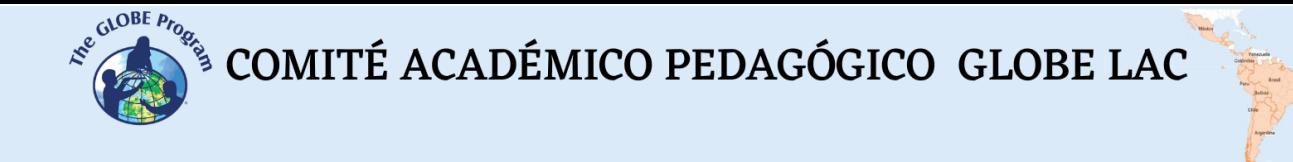

# **Cierre**

# **Cómo funciona en la práctica**

● Una vez en el campo, y ya muestreados los horizontes de suelo con calicata o barrena y extendidos en el suelo sobre una lona o nylon, disponga todos los horizontes observados y de los cuales se extrajo muestra y se midieron con una regla de acuerdo a su profundidad en el terreno (ver figuras 13 y 14).

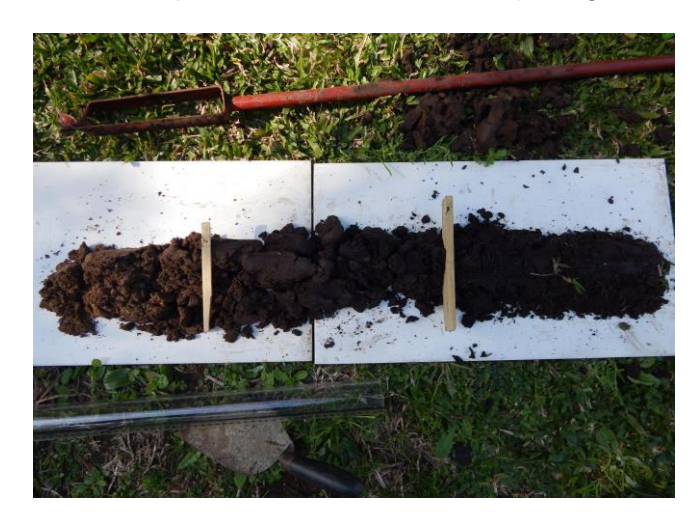

*Fig. 13. Perfil de suelo*

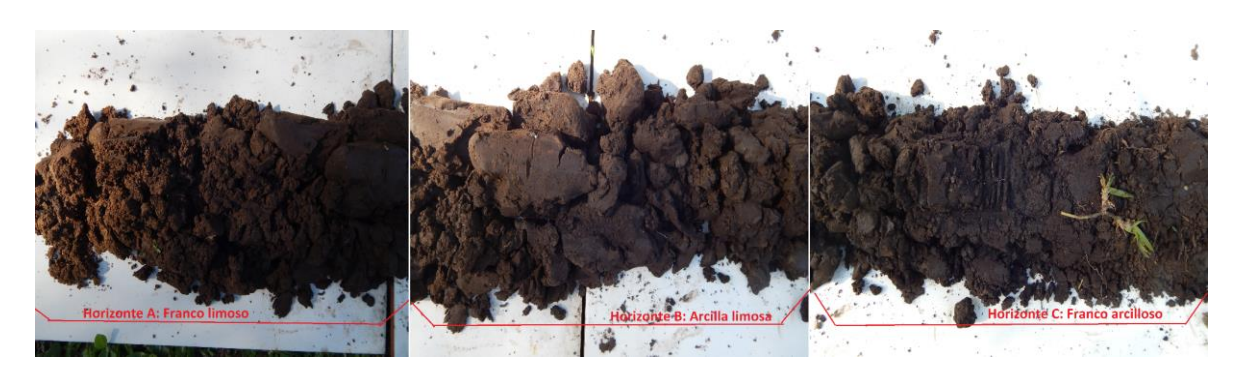

*Fig. 14. Horizontes caracterizados y medidos*

- Proceda con cuidado a tomar con una pala de jardín una muestra del último horizonte extraído (horizonte **A** para el ejemplo de la foto). Coloque esa muestra dentro del tubo teniendo la precaución de que, si el horizonte extraído era de 25 cm, en el tubo deberemos rellenar hasta los primeros 25 cm. midiendo en la regla del tubo para mantener la misma proporción. Luego continúe con el horizonte **B** (o sea el segundo de abajo hacia arriba) y recoja con la pala la suficiente muestra para representar la altura de ese horizonte (para este caso 35 cm). Luego complete en el orden en que se estableció anteriormente hasta llegar al horizonte de suelo más superficial (**C** en este ejemplo y midió 30 cm.). (Figuras 15 y 16)
- Al final del procedimiento tiene un tubo lleno con tantas muestras de horizontes de suelo como horizontes haya extraído, y éstos ocupan tantos centímetros en el tubo como centímetros totales se midieron en el total de los horizontes

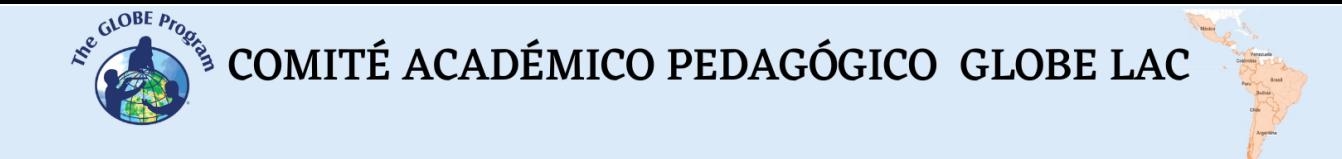

extraídos sobre el piso y correspondientes a la profundidad que se excavó (ver figura 17). Para este ejemplo representó un total de 90 cm.

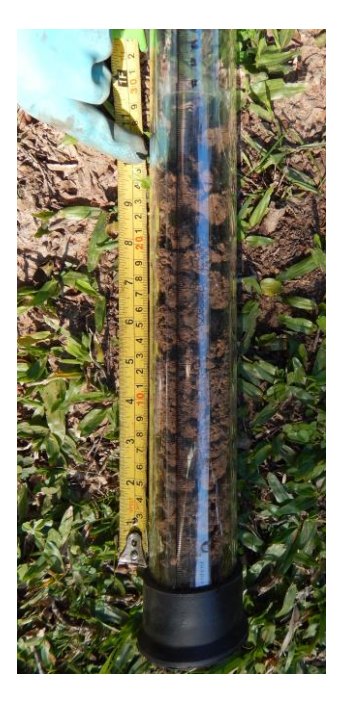

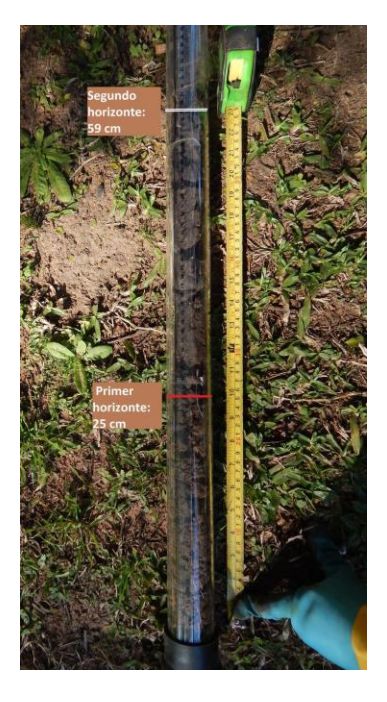

*Fig. 15 y 16*

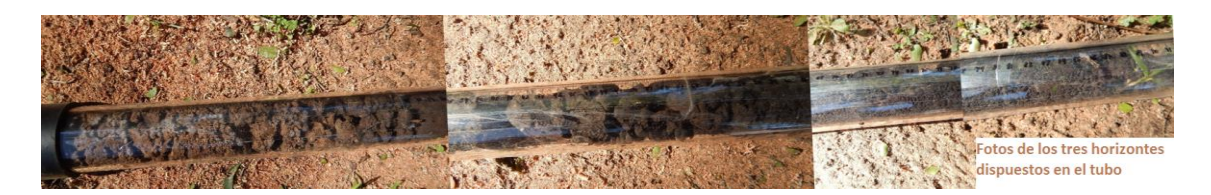

*Fig. 17*

*Nota*: se recomienda cuando se va agregando suelo con la pala al tubo, golpear un poquito el tubo en el piso para asentar el volumen de tierra, y que cuando se coloquen las siguientes muestras, no compacten las muestras de abajo por el peso, reduciendo el tamaño original de los horizontes.

# *Preguntas frecuentes*

¿Qué ventajas brinda el poder almacenar las muestras en el tubo?

- Trasladar las muestras al aula o al laboratorio y continuar su análisis en las clases siguientes, sin perder las proporciones ni las propiedades de los horizontes, lo cual le permite realizar la caracterización y análisis en diferentes etapas.
- Conservar tantos horizontes de suelo como sitios haya muestreado si dispone de tubos suficientes para almacenarlos y comparar diferentes sitios de estudio.

 $\mathcal{L}^{\text{g},\text{QDE}}$  COMITÉ ACADÉMICO PEDAGÓGICO GLOBE LAC

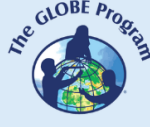

- Separar los distintos horizontes con un disco de acetato o nylon, o telgopor dentro del tubo para que las muestras no se mezclen.
- Observar y determinar características tales como color, cantidad de raíces y rocas y posiblemente también la estructura sin tener que extraer las muestras del tubo.
- Extraer una muestra de cada horizonte del tubo cuando haya finalizado la caracterización del suelo y estudiar el pH, consistencia, humedad, carbonatos.
- Comenzar el estudio en campo y continuarlo en el aula bajo techo en caso de inclemencias del tiempo (lluvia, frío, etc.).
- Anotar con marcador o pegar un sticker (nota) en la parte externa del tubo, las características de cada horizonte de suelo.
- Compartir el tubo de muestras de suelo con otros centros educativos con los que se esté realizando trabajo colaborativo. Solo necesita colocarle un tapón también a la parte superior y transportarlo en forma vertical.

# *Glosario*

- **Calicata:** excavación de 1.50 m de largo, 1 m de ancho y 1 m de profundidad, en la cual se describe el suelo, sus capas u horizontes y se toman diversas muestras para su análisis en laboratorio, para conocer sus características y clasificarlo bajo un sistema taxonómico.
- **Muestreo de suelo:** es la actividad de recolección de las muestras de suelo (representativas), que permiten caracterizar el suelo en estudio. La muestra es definida como una parte representativa que presenta las mismas características o propiedades del material que se está estudiando. Y, las muestras enviadas al laboratorio constituyen las muestras elegidas para ser analizadas de acuerdo a los objetivos establecidos.
- **Perfil de suelo:** es la exposición vertical de los horizontes de un suelo individual. Un suelo individual es un cuerpo que ha sido definido en término de las características de un perfil cuyos arreglos y combinaciones sobre un área geográfica es idéntica (Boul et al., 1997, citado por Mendoza, R., 2017).

# *Recursos sugeridos para ampliar información*

- *<https://repositorio.una.edu.ni/3613/1/P33M539.pdf>*
- *[http://naturalis.fcnym.unlp.edu.ar/repositorio/\\_documentos/sipcyt/bfa005974.pdf](http://naturalis.fcnym.unlp.edu.ar/repositorio/_documentos/sipcyt/bfa005974.pdf)*

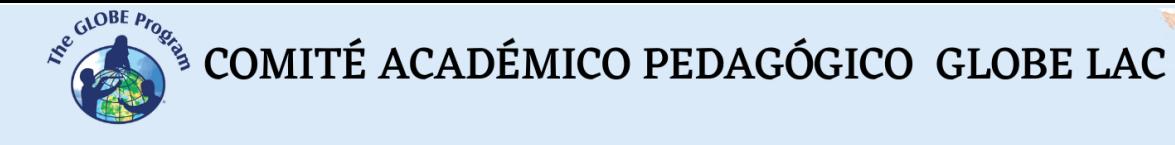

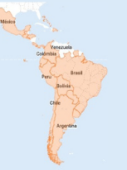

# *Bibliografía*

Badía Villas, D., Ortiz Perpiñá, O. y Martín Dalmau, C. (2017). *Experimentos didácticos con el suelo para la educación pre-universitaria*. Escuela Politécnica Superior de Huesca, Universidad de Zaragoza.

Mendoza, R. B. y Espinosa, A. (2017). *Guía técnica para muestreo de suelos.* Universidad Nacional Agraria y Catholic Relief Services. Managua

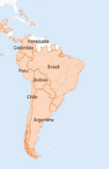

# **Habitantes de subterra (juego con descomponedores)**

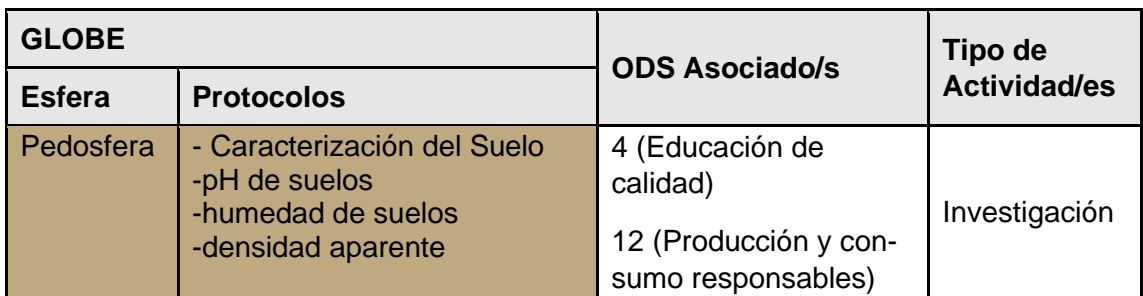

# *Visión General*

El suelo es quizás un ecosistema en sí, este alberga una gran biodiversidad que puede incluir organismos que van desde pequeñas bacterias microscópicas y nematodos a colémbolos, ácaros, miriápodos, lombrices, topos y gusanos. Cada uno de estos grupos tiene multitud de especies. Se dice que: "… en una cucharada de suelo podría haber más habitantes que en el planeta entero…". Se le considera un organismo vivo complejo y dinámico que puede considerarse como la capa viviente de la Tierra, en una condición simbionte con las plantas. La presente actividad se propone como un juego a través del cual nos aceramos concretamente a los seres vivos del suelo e intuimos aquellos de condición microscópica, idealmente estableciendo una conexión que nos permita tomar conciencia de que el suelo es un recurso no renovable que debe atesorarse para darle sustentabilidad al proceso vital de todos los seres vivos.

# *Tiempo*

3 horas con salida a terreno.

*Requisitos previos:* (k-3 -K-8) Ninguno.

*Nivel escolar* Primaria.

# *Objetivo general*

Conocer exploratoriamente algunas formas de vida en el suelo que participan en la comunidad subterránea y su aporte al desarrollo ecosistémico.

# *Objetivos didácticos*

● Identificar ejemplares de seres vivos que habitan el suelo.

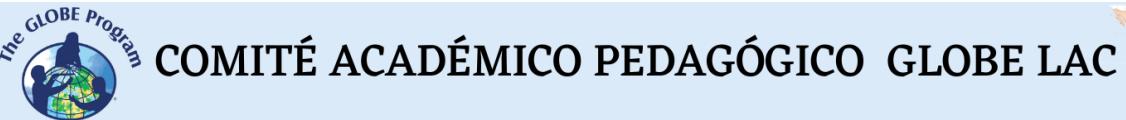

- Establecer diferencias entre ejemplares a partir de su constitución física.
- Inferir sobre su función y participación en el contexto del biotopo.

# *Introducción*

Los organismos del suelo actúan como agentes primarios para la conducción del ciclo de los nutrientes, la regulación de la dinámica de la materia orgánica del suelo, el secuestro del carbono en el suelo y las emisiones gases invernadero, modificando la estructura física del suelo y el almacenamiento de agua, aumentando la cantidad y disponibilidad de nutrientes para la vegetación y aumentando la salud de la planta, adicionalmente estos organismos producen la acción de descomponedores de residuos de seres vivos para la continuidad del ciclo de la materia en el ecosistema, devolviendo los elementos primarios a las plantas. Estos servicios no sólo son esenciales para el funcionamiento de los ecosistemas naturales, sino que constituyen un recurso importante para la gestión sostenible de los sistemas agrícolas.

### *Preguntas de investigación orientadoras*

- ¿Qué características corporales poseen los habitantes visibles del suelo?
- ¿Cómo aporta la comunidad de lombrices a la configuración ecosistémica de los suelos?

### *Conceptos científicos*

- Entomología, insectos, microorganismos
- Biodiversidad, ecosistema
- Factores meteorológicos que influyen en los suelos
- Ser vivo
- Comunidad simbionte

#### *Materiales y herramientas*

- Herramientas de jardín tipo pala pequeña y rastrillo
- Trozos de plástico de 50x50 cm
- Huinchas de medir
- Cuaderno de registros y lápices
- Lupas simples
- Lupa de aumento adaptable a teléfono para fotos

# *Qué hacer y cómo hacerlo*

#### *Inicio*

● En un sitio de estudio escogido distribuya sus alumnos y solicite que cada uno haga una excavación de unos 30cms. de profundidad aproximadamente, el material de la excavación debe ser depositado en el plástico, donde deberán dispersar el material y escarbar en busca de seres vivos identificables. Es preciso realizar en todo momento registros anecdóticos de la actividad y geoposicionar la zona.

 $\mathcal{L}^{\text{g},\text{QDE}}$  COMITÉ ACADÉMICO PEDAGÓGICO GLOBE LAC

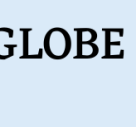

# *Desarrollo*

● Con mucho cuidado capture los seres vivos que vaya encontrando, observe con ayuda de la lupa e idealmente tome fotografías, elabore un pequeño croquis de sus características principales (número de patas, caparazones, ojos, etc). Registre cantidad de ejemplares visualizados y características del terreno. Posteriormente libere los ejemplares para que vuelvan a su vida.

### *Cierre*

- Después de realizar las observaciones y mediciones tome sus registros y datos, para sistematizarlos en tablas y/o gráficos. Realice una discusión sobre la experiencia, consigne mediciones e inferencias.
- Como complemento y en paralelo inicie una investigación bibliográfica para buscar nombres de los ejemplares encontrados e información complementaria. Construya un pequeño atlas colectivo con las referencias de los ejemplares encontrados, realice una presentación de su trabajo para su comunidad inmediata e inicie un debate pluralista sobre la siguiente pregunta: ¿Es el suelo un ser vivo?, ¿Por qué?

# *Preguntas frecuentes*

# ¿Deben tenerse precauciones sanitarias especiales para esta actividad?

Solo las comunes de lavado de manos, uso voluntario de guantes y aplicación de alcohol gel.

# *Recursos sugeridos*

- Investigación de suelos en [\(www.globe.gov\)](http://www.globe.gov/)
- Textos de biodiversidad de suelos

# *Bibliografía*

Crespo, G. (2013). Funciones de los organismos del suelo en el ecosistema de pastizal. *Revista Cubana de Ciencia Agrícola*, *47*(4), 329-334. <https://www.redalyc.org/pdf/1930/193029815001.pdf>

González, A. (2019). *Microorganismos, los grandes desconocidos de nuestro suelo*. Fertibox.<https://www.fertibox.net/single-post/microbiologia-agricola>

Ibáñez, J. J. (2007). *Funciones de los Organismos del Suelo: La biota Edáfica*. Un Universo invisible bajo nuestros pies. FAO Portal. https://www.madrimasd.org/blogs/universo/2007/03/25/62254

Ruiz Font, A. (2008). Biodiversidad del suelo, conservación de la naturaleza y sostenibilidad. *Tecnología en Marcha*, *21*(1), 184-190. <https://dialnet.unirioja.es/servlet/articulo?codigo=4835681>

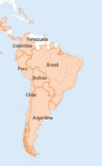

# **Hidratación de suelos**

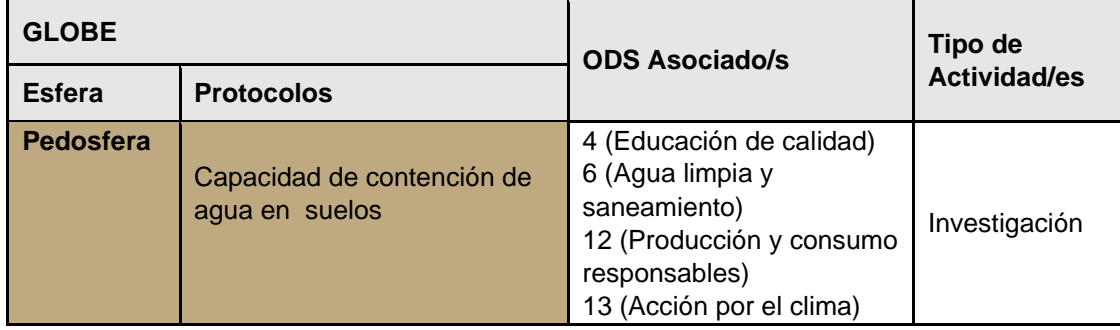

# *Visión General*

La hidratación en los suelos es un fenómeno muy importante de considerar debido a que influye en la humectación de la interfase con la atmósfera y su temperatura y permite dar un apoyo para el desarrollo de los vegetales que se cultivan en ellos. La presencia de agua en los suelos está directamente relacionada con su densidad aparente, la existencia de intersticios en su cuerpo, donde se producen cambios de carácter físico químico. Adicionalmente al cálculo de densidades de un suelo para estimar la capacidad de retener agua, veremos en esta actividad la posibilidad de considerar la adición de algún producto químico nominado genéricamente como Hidrogeles, que suelen ser compuestos poliméricos hidrófilos, capaces de retener agua en su estructura y liberarla con cierta facilidad, modificando reversiblemente la condición de porosidad del suelo.

# *Tiempo*

4 clases*.*

# *Requisitos previos*

Nociones de protocolos de suelos GLOBE.

# *Nivel escolar*

Segundo ciclo de Educación Básica y Educación Media.

# *Objetivo general*

Conocer opciones de manejo de la hidratación en un suelo determinado.

# *Objetivos didácticos*

- Determinar índices y modalidad de control de los factores de humedad en un suelo, para efectos de su uso agrícola y hábitat entomológico.
- Conocer las estructuras poliméricas y sus características de aplicación e interacción de grupos funcionales orgánicos.
● Concienciar sobre la importancia y escasez del recurso hídrico en el planeta.

#### *Introducción*

La baja disponibilidad de agua producto de la escasez hídrica mundial, el alto costo energético de acceder a ella en las profundidades de los mantos freáticos, así como su creciente demanda de suelos irrigables para la agricultura hacen necesario implementar un manejo tecnológico más eficiente en el uso y manejo del agua para reducir al mínimo los volúmenes que deben ser aplicados a la producción de cultivos, sin ver afectado la calidad y rendimiento de estos.

En este contexto se ubica el hidrogel que es un polímero que tiene una alta capacidad para retener el agua. Los hidrogeles están formados de materiales blandos y elásticos que absorben soluciones acuosas que dependen de la naturaleza del polímero, que se caracterizan por su capacidad hidrofílica e insolubles al agua, que, de acuerdo con las características pueden clasificarse en neutros o iónicos y de acuerdo con el cambio de estructuras, en físicos o químicos. Estos geles contienen grupo funcionales como ácidos carboxílicos o grupos funcionales, suelen ser materiales poliméricos entrecruzados en forma de red tridimensional que pueden ser de origen animal o sintético, que incrementan su capacidad de absorber las cantidades de agua disponible y su propiedad de incorporarse en el suelo formando materiales blandos y elásticos inocuos para los cultivos, mejoran la estructura del suelo como sustrato y su eventual aireación, de esta manera, los hidrogeles constituyen una posible solución para mantener la humedad de estos suelos.

#### *Conceptos científicos*

- Hidratación
- Escasez hídrica
- Polímeros estructurales
- Grupos funcionales orgánicos

#### *Preguntas de investigación orientadoras*

- ¿Cómo operan los hidrogeles para mejorar la hidratación de los suelos?
- ¿Cuáles son las ventajas y desventajas de usar este tipo de productos para la biodiversidad de los suelos y sus usos agrícolas?

#### *Materiales y herramientas*

- Hidrogel (en alguna variedad comercial disponible en algún comercio agrícola)
- Muestras de suelos de al menos tres variedades
- Agua
- Dispositivos de drenaje
- Instrumentos para medir volúmenes y hoja de registro

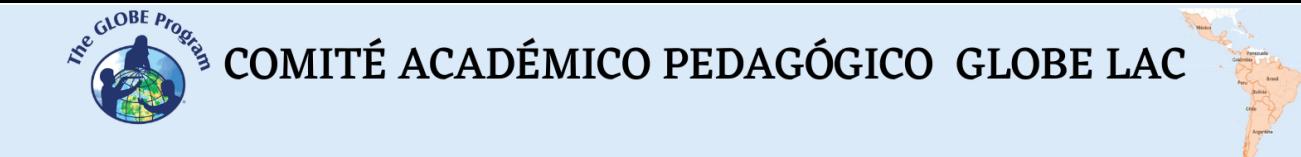

- Herramientas ad hoc., (palitas, espátula, brocha, etc.)
- Balanza

# *Qué hacer y cómo hacerlo*

#### *Inicio*

● Disponga dispositivos de drenaje (pueden construirse a partir de envases de bebidas desechables), y coloque iguales porciones de suelo en cada una, identificado tipología y procedencia al menos dos de cada tipo de manera de colocar hidrogel en uno y el otro en las condiciones de origen.

#### *Desarrollo*

Satúrelas con preparación acuosa, (el hidrogel se dispone a razón de 10 g. por litro), a continuación, disponga un recipiente de recogida en cada uno. Monitoree el proceso tomando registro anecdótico de los cambios y los valores de liberación de agua. Con estos datos y con muestras tomadas en envases de muestras GLOBE haga las pruebas para calcular porcentajes de humedad de estas y considerando además la cantidad de agua liberada de cada porción de suelo.

#### *Cierre*

● Evalúe la capacidad de retención en las distintas muestras y procure determinar de alguna forma la temporalidad de esta y modelar matemáticamente su comportamiento.

#### *Preguntas frecuentes*

#### ¿Cómo podría contextualizar este conocimiento en una realidad cotidiana?

Podría ser realizando una actividad avanzada como la siguiente: En las mismas condiciones de muestreo anterior disponga de algún cultivo a elección y mida las cantidades de agua requeridas para el proceso vital de los vegetales. Adicionalmente, investigue el comportamiento del hidrogel en algún macro cultivo, establezca comparaciones y discusión fundamentada del tema y disponga de material audiovisual que permita exponer su investigación en su comunidad, relevando el uso de estos productos en la mitigación de los efectos de escasez hídrica global.

# *Bibliografía*

Elizondo Castillo, H., Madrigal Carballo, S., Alfaro, M. E., Lopretti, M., & Baudrit, J. V. (2021). Hidrogeles Híbridos de Quitosano y Polietilenglicol (Quit: Peg) Para Potenciales Aplicaciones Biomédicas. *Revista Iberoamericana de Polímeros*, *22* (2), 97-112.

Félix, M. & Hernández, O. G. (2007). *Hidrogeles mejorados de cultivos agrícolas*. Saltillo, México

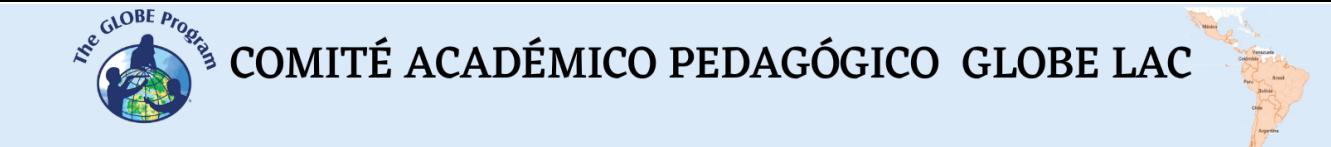

Martínez., P. Z. (2016) Determinación de la retención de humedad con y sin hidrogel en dos tipos de suelo. *Revista Tlamati Sabiduría*, 7(2).

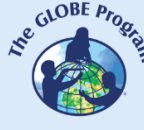

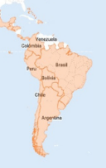

# **Infiltración en suelos**

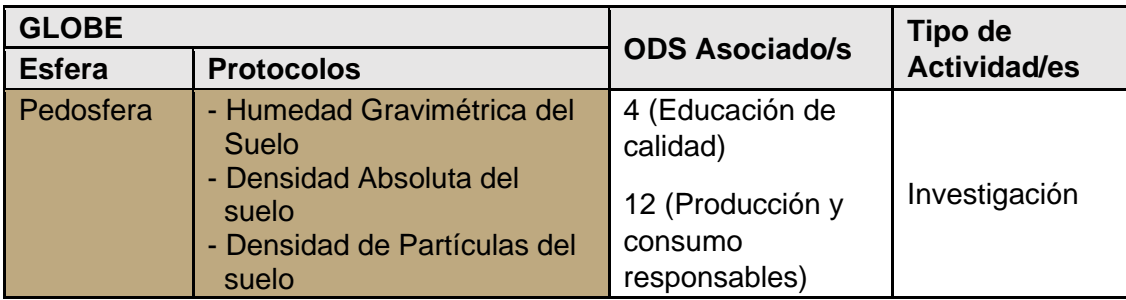

# *Visión General*

Los suelos en su función de sustratos del biotopo, posee características que serán de gran importancia, para la ocurrencia exitosa de procesos agrícolas en su seno. El movimiento del agua de la superficie del suelo hacia el fondo y a través del suelo se denomina ingesta de agua. Es la expresión de varios factores que incluyen la infiltración, filtración (paso directo del agua en vertical hacia el nivel freático) y percolación.

La infiltración se mide por medio de la velocidad a la que el agua entra desde la superficie hasta el suelo (tasa de infiltración). Cuyos valores serán influidos por la compactación de la superficie del suelo, la lluvia, la cobertura del suelo, la humedad previa, su temperatura y textura.

# *Tiempo*

6 horas.

# *Requisitos previos*

Concepto de densidad.

# *Nivel escolar*

Primaria o (k-6 -K-8).

# *Objetivo general*

Establecer la relación de la infiltración de agua en el suelo con otras características de su composición, para efectos de inferir las mejores condiciones para realizar procesos agrícolas exitosos.

# *Objetivos didácticos*

- Conocer una manera de medir infiltración.
- Relacionar la infiltración con otras características del suelo.
- Comparar valores asociados a su medición realizando inferencias.

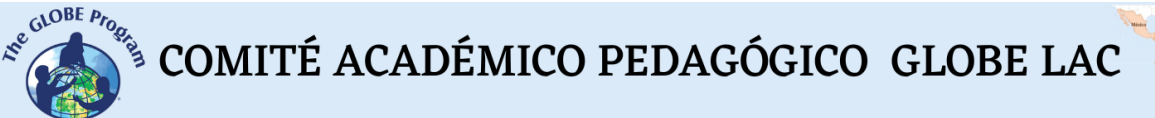

# *Introducción*

Las medidas de la infiltración de agua en el suelo nos permiten determinar la forma y el curso de acción del agua que penetra en tierra (escorrentía), al mismo tiempo la infiltración depende de las características del suelo (mencionados anteriormente). En esta ocasión seleccionaremos puntos de medición en un sitio de estudio, los geoposicionaremos y mediremos con un infiltrómetro artesanal y deduciremos las interrelaciones con otras características del suelo.

#### *Preguntas de investigación orientadoras*

- ¿El concepto de permeabilidad del suelo es equivalente al de infiltración?
- ¿Cómo se relacionan los conceptos de infiltración con la humedad inicial del suelo?
- ¿Es posible predecir cómo se producirá la escorrentía en un periodo de lluvia?

#### *Conceptos científicos*

- Escorrentía
- Infiltración
- Percolación
- Filtración
- Densidad

#### *Materiales y herramientas*

- Cilindro metálico (se obtiene de un tarro de pintura de galón (4,5 L.) o mayor, al que se le saca el fondo y la manilla). Lo usaremos de infiltrómetro
- Balde con agua
- Una piseta
- Una bolsa de plástico
- Herramientas tipo pala pequeña y rastrillo
- Probeta de 250 ml
- Cronómetro
- GPS

# *Qué hacer y cómo hacerlo*

#### *Inicio*

● En un sitio de estudio escogido (podría ser el mismo sitio para otras medidas de medidas de suelo, escoja 5 puntos de muestreo idealmente que presenten algún matiz de diferencias entre ellos y geoposiciónelos (registrar coordenadas GPS). Elabore una descripción e inicie un registro anecdótico.

 $\mathcal{L}^{\text{g},\text{QDE}}$  COMITÉ ACADÉMICO PEDAGÓGICO GLOBE LAC

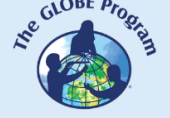

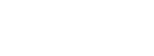

*Desarrollo*

● A continuación, proceda con tres rondas de mediciones en cada punto, la segunda una hora después de la primera y la tercera una hora después de la segunda. En cada medición ubique el infiltrómetro sobre una tierra despejada de maleza y ramas e introdúzcalo a un centímetro de profundidad, a continuación, ubique la bolsa de plástico en la parte superior del cilindro y vierta sobre ella 250 ml., de agua (medidas por la probeta) al mismo tiempo que activa el cronómetro, saque cuidadosamente la bolsa de manera que el agua ingrese al terreno sin impacto de caída y registra el tiempo que demora el agua en sumergirse en la tierra.

# *Cierre*

● Después de realizar las mediciones en todos los puntos escogidos y registrar los datos, sistematice en tablas y/o gráficos. Escoja las medidas de dos puntos que le parezcan más relevantes y someta un par de muestras de suelo de cada uno al protocolo de densidad relativa y establezca las comparaciones del caso. Realice una discusión sobre los datos obtenidos y las inferencias desarrolladas y realice una presentación para su comunidad inmediata.

# *Preguntas frecuentes*

# - ¿Existen otras maneras de medir la infiltración?

Si. Hay instrumentos de variada tecnología y uno de ellos se forma de dos anillos concéntricos que requiere de otra dinámica de aplicación.

# *Recursos sugeridos*

Investigación de suelos en [\(www.globe.gov\)](http://www.globe.gov/)

# *Bibliografía*

Delgadillo O, & Pérez L. (2016). *Medición de la infiltración de agua en el suelo. Método de la doble anilla*. PCPP. [http://www.centro-agua.umss.edu.bo/wp](http://www.centro-agua.umss.edu.bo/wp-content/uploads/2022/04/S_T_12016_Medicion_infiltracion_doble_anilla.pdf)[content/uploads/2022/04/S\\_T\\_12016\\_Medicion\\_infiltracion\\_doble\\_anilla.pdf](http://www.centro-agua.umss.edu.bo/wp-content/uploads/2022/04/S_T_12016_Medicion_infiltracion_doble_anilla.pdf)

Eiza, M. J., & Carfagno, P. (2018). *Medición de la infiltración en el suelo. Infiltrómetro de anillo simple y simulador de lluvia*. EEA INTA Anguil. <https://repositorio.inta.gob.ar/handle/20.500.12123/4447>

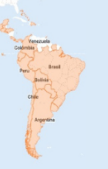

# **Lombrices, ingenieros del suelo**

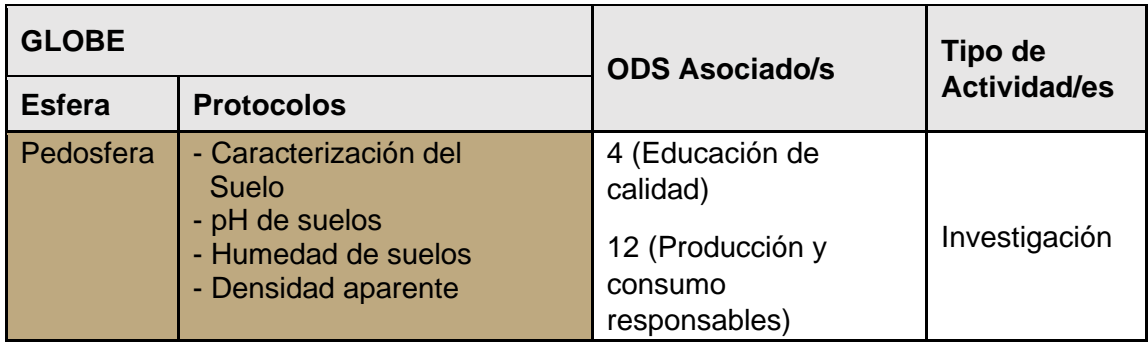

# *Visión General*

Existen varios tipos de lombrices de tierra, siendo la más importante y conocida la lombriz roja californiana perteneciente a la familia de los anélidos, cuerpo cilíndrico y anillado; su color va de blanco a rosa y ya adulta color rojo oscuro, en estado adulto pueden medir de 6 a 8 cm. Su respiración es cutánea, es decir respiran por la piel por lo que su entorno debe ser adecuadamente húmedo. La actividad de las lombrices acelera la descomposición de los restos vegetales, incrementando la tasa de transformación de nutrientes, promueve la agregación del suelo y la porosidad, Además, las lombrices también ayudan en la descomposición de la paja, en la creación de nitrógeno utilizable en el suelo y en la ventilación del mismo gracias a que ayudan a movilizar el suelo y a que por él circulen el aire y el agua de la superficie, aumenta la infiltración de agua y el transporte de solutos.

Al fabricar sus galerías, mejoran las propiedades hídricas y la estructura de los suelos. Al alimentarse de la materia orgánica, la degradan y ayudan a su descomposición por parte de los microorganismos, lo que hace que los nutrientes sean más asimilables para las plantas. La digestión de la materia orgánica que consumen es conocida como "Humus". Se ha determinado que la distribución de las lombrices a nivel global viene determinada por factores climáticos tales como las precipitaciones y la temperatura. Esto hace que exista preocupación por el efecto que el cambio climático podría tener sobre las poblaciones de estos animales.

Ya [Darwin Ch., en 1881,](http://darwin-online.org.uk/content/frameset?itemID=F1357&viewtype=text&pageseq=1) daba cuenta de su relevancia. Afirmó entonces que "es dudoso que existan otros animales que hayan jugado un papel más importante en la historia del mundo que estas criaturas de organización tan simple".

Mucho tiempo antes, los egipcios ya las consideraban "dioses menores" al observar cómo, tras las inundaciones del Nilo, incorporaban al suelo los limos, lo que aumentaba su fertilidad. La realidad es que sin las lombrices no existiría el suelo tal y como lo conocemos, y sin suelo no se habría desarrollado la agricultura.

A

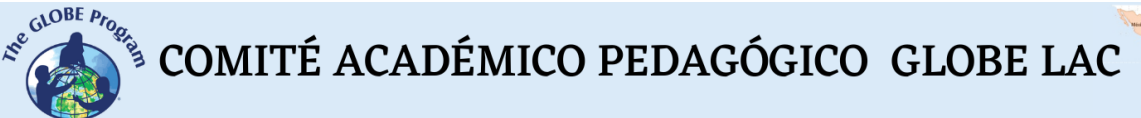

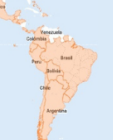

# *Tiempo*

12 horas. A lo largo de un semestre.

*Requisitos previos:* (k-6 -K-8). Ninguno.

*Nivel escolar* Primaria.

#### *Objetivo general*

Conocer la forma de vida de las lombrices como factor activante de las mejoras de las propiedades de los suelos, aportes proteicos y su importancia en los procesos asociados.

#### *Objetivos didácticos*

- Identificar los procesos de producción de humus a partir de lombrices.
- Relacionar la mejora productiva de materia orgánica con las condiciones óptimas del suelo como hábitat.
- Inferir sobre la comparación entre suelos con y sin participación de lombrices.

#### *Introducción*

Determinar la importancia de las lombrices en su interacción con el suelo requiere involucrarse en su crianza, conocimiento de sus características y ciclo de vida, lo cual es posible hacer a distintas escalas de tamaño y temporalidad. En esta ocasión consideraremos en nuestra investigación la "lombriz californiana", por ser la mejor opción para una actividad como la nuestra.

En general la californiana es una especie de lombriz de color rojo oscuro o violeta rojizo, con un gradiente antero-posterior y dorso-ventral, cuyo cuerpo está dividido en anillos o metamerismos, que son visibles a simple vista. Miden unos 8-10 cm de largo y 3-5 mm de diámetro. Son fotofobias. Cada individuo ingiere diariamente una cantidad de material orgánico equivalente a su propio peso (aproximadamente 1 gramo en individuos adultos). Cada lombriz está equipada con un aparato genital masculino y un aparato genital femenino (son hermafroditas). La cópula se realiza cada 7-10 días. Después de 14 a 21 días de incubación, los pequeños gusanos emergen de la cápsula, que ya ha adquirido un color más oscuro, produciendo entre 2 y 21 gusanos blancos que miden aproximadamente 1 mm de largo.

#### *Preguntas de investigación orientadoras*

- ¿Qué características entomológicas de las lombrices favorecen su interacción virtuosa con los suelos?
- ¿Cómo aporta la comunidad de lombrices a la configuración ecosistémica de los suelos?

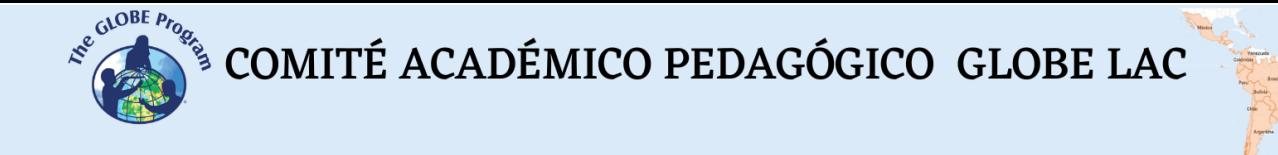

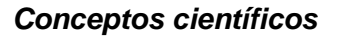

- Entomología, insectos, anélidos
- Humus
- Factores meteorológicos que influyen en los suelos
- Proteínas v nutrientes

#### *Materiales y herramientas*

- Una balanza
- Herramientas de jardín tipo pala pequeña y rastrillo
- Lombrices californianas
- Materiales para elaborar lombricera según modelo escogido
- Trozos de plástico de 50x50 cms
- Huinchas de medir
- Cuaderno de registros y lápices

#### *Qué hacer y cómo hacerlo*

#### *Inicio*

● En un sitio de estudio escogido y declarado para sus medidas de suelos, instale su lombricera que debe primero construir de acuerdo con el video de la referencia No.1, o bien seleccione algún otro modelo que le sea más adecuado. Adicionalmente, construir un cajón de 100 x 50 x 15 cm., con algunos pocos agujeros en el fondo, tipo macetero y llenar los primeros 10 cms. del interior con suelo.

#### *Desarrollo*

- Investigue en la literatura las condiciones ideales para el compostaje, e inicie el proceso con una cantidad determinada de lombrices, en paralelo inicie un proceso similar en el cajón con tierra (también con un número determinado de lombrices), registrando las agregaciones de agua, la temperatura, masa de materia orgánica para alimentación, y cambios visibles en el proceso.
- En el caso del cajón, aplique protocolos de pH, humedad, densidad aparente, al inicio y cada 15 o 20 días, registre todos los detalles.
- Una vez al mes haga una prueba de agua oxigenada.

#### *Cierre*

● Después de realizar las mediciones en todas las instancias y registrar los datos, sistematice en tablas y/o gráficos. Realice una discusión sobre los hechos observados obtenidos, las mediciones y las inferencias desarrolladas. Como complemento y en paralelo inicie una investigación bibliográfica. Establezca

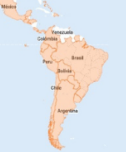

evidencia del aporte de la presencia de lombrices realiza sobre las propiedades de los suelos para efecto de su uso en agricultura y su mejoramiento en general.

● Finalmente, realice una presentación de su trabajo para su comunidad inmediata.

#### *Preguntas frecuentes*

#### - ¿Cómo accedo a tener lombrices?

Se pueden comprar en distintas partes que poseen anuncios por internet.

#### *Recursos sugeridos*

- Investigación de suelos en [\(www.globe.gov\)](http://www.globe.gov/)
- Fabricación de compostera con baldes:
	- Red compostaje:<https://redcompostaje.carrd.co/>
	- The Conversation: [https://theconversation.com/por-que-la-lombriz-de](https://theconversation.com/por-que-la-lombriz-de-tierra-es-uno-de-los-animales-mas-importantes-del-planeta-127389)[tierra-es-uno-de-los-animales-mas-importantes-del-planeta-127389](https://theconversation.com/por-que-la-lombriz-de-tierra-es-uno-de-los-animales-mas-importantes-del-planeta-127389)

# *Bibliografía:*

DriloBASE. (2022). *Eisenia fetida*. DriloBASE Project. World Earthworm Database. [http://taxo.drilobase.org/index.php?title=Eisenia\\_fetida](http://taxo.drilobase.org/index.php?title=Eisenia_fetida)

Rivas Ortigosa, Concha. (2019). *Anatomy and physiology of the red worm.* Compostadores. Productos Flower S. A.

Sanctuary Soil. (2022). *All about earthworms – Introduction*. [http://sanctuarysoil.com/all](http://sanctuarysoil.com/all-about-earthworms-introduction/)[about-earthworms-introduction/](http://sanctuarysoil.com/all-about-earthworms-introduction/)

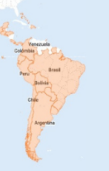

# **Retención de nutrientes en suelos**

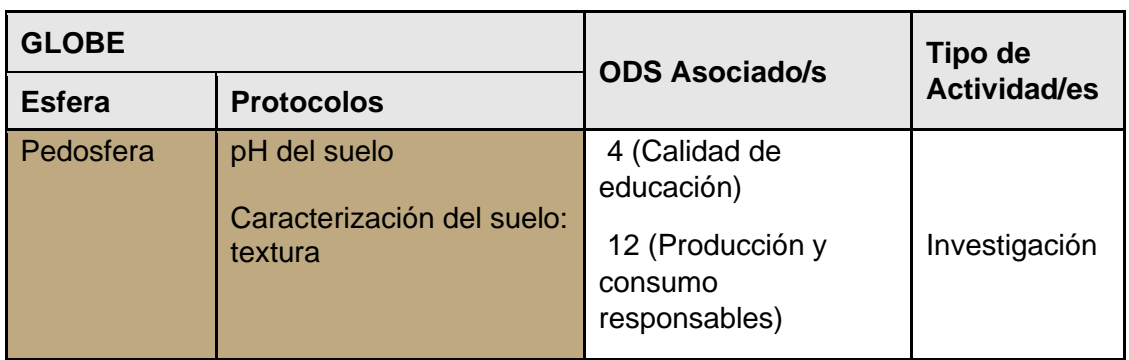

# *Visión General*

El pH del suelo es una de las propiedades químicas más importantes de los suelos. De él depende la disponibilidad de los nutrientes para las plantas, su solubilidad y la actividad microbiota. En climas lluviosos, el agua lava los cationes y arrastra  $CO<sub>2</sub>$  que se combina con los cationes del suelo. Esto conlleva a una acidificación del suelo y a un empobrecimiento en minerales. Por otra parte, sabemos que en general los suelos con alta CIC (capacidad de intercambio catiónico), son aquellos con altos contenidos de arcilla y/o materia orgánica. La alta CIC les brinda mayor capacidad para la retención de nutrientes, que eventualmente los haría más fértiles. Esto se relaciona directamente con el pH, que también es un indicador de múltiples propiedades químicas, físicas y biológicas del suelo que influyen fuertemente sobre la disponibilidad de los nutrientes esenciales para las plantas. El pH dentro de un rango específico permite que la mayoría de los nutrientes mantenga su máxima disponibilidad.

# *Tiempo*

6 clases.

# *Requisitos previos*

- Reacciones químicas.
- pH del suelo.

# *Nivel escolar*

K-10 a K-12.

# *Objetivo general*

Comprobar la capacidad de almacenaje de nutrientes del suelo asociado a **procedimientos de protocolos GLOBE.** 

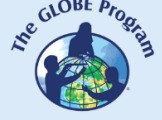

# *Objetivos didácticos*

- Conocer instancias que determinan el pH del suelo.
- Identificar características y efecto colorimétrico de la solución de cobre para estimar retención de nutrientes en suelos.

# *Introducción*

La capacidad de intercambio catiónico hace referencia a la cantidad total de cargas negativas sobre la superficie de las partículas en el suelo y su capacidad para retener cationes La materia orgánica y los minerales de arcilla del suelo poseen una serie de cargas negativas con capacidad para retener (adsorber) nutrientes como el potasio, el calcio, el magnesio y otros cationes que se encuentren en la fase líquida del suelo, lo que se conoce como capacidad de intercambio catiónico (C.I.C.). La medición de la capacidad de intercambio catiónico es un procedimiento que requiere de un laboratorio especializado. Sin embargo, puede demostrarse usando el siguiente procedimiento alternativo. Cuando añadimos una disolución de sulfato de cobre (CuSO<sub>4</sub>, de color azul, que es directamente proporcional a la concentración de cobre en la solución)) a una columna de suelo, se produce su decoloración, debido a la retención del cobre por parte del suelo. Esto se constata aplicando sulfato de cobre (por ejemplo 0,4 N aprox.) a una columna con suelo relativamente arcilloso, para que el suelo y disolución permanezcan en contacto el tiempo suficiente. La disolución percolante se decolora más o menos según el tipo de suelo (cantidad de materia orgánica y de arcillas).

# *Preguntas de investigación orientadoras*

- ¿En qué consiste el fenómeno de intercambio catiónico en los suelos?
- ¿Cuáles son las características de intercambio catiónico que hacen favorable el suelo para usos agrícolas?
- ¿Cuáles serían las ventajas de poder usar una solución de cobre para determinar la retención de nutrientes en los suelos?

# *Materiales y herramientas*

- pH metro / barras o cinta de pH
- Dos botellas de refresco (desechables) de 1,5 ó 2 l de capacidad
- Dos muestras de suelos contrastados en su capacidad de retención de nutrientes (por ejemplo, un suelo arenoso y pobre en materia orgánica, y un suelo arcilloso y rico en materia orgánica)
- $\bullet$  Disolución de CuSO<sub>4</sub> 0,4N

# *Conceptos científicos*

- Concepto de pH.
- Intercambios aniónicos y catiónicos.

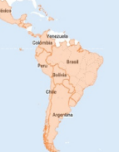

Soluciones de cobre. *Qué hacer y cómo hacerlo*

#### *Inicio*

● Seleccionar las muestras a ocupar y determinar su pH usando protocolo GLOBE. Cortar las dos botellas de refresco (desechables) aproximadamente por su mitad. La parte superior, puesta al revés, para que opere como un embudo. Para ello, solamente se debe hacer algunos agujeros en el tapón y rellenar esta parte de la botella con la muestra de suelo. Se puede mejorar el paso de la solución de CuSO4, colocando entre la botella y el tapón una gasa de tul. La parte de abajo de la botella puede utilizarse como soporte para la recogida de la solución que pasa a través de la muestra de suelo.

#### *Desarrollo*

Una vez montado el sistema de filtración a través del suelo, proceda a verter la solución de CuSO<sub>4</sub> y esperar el tiempo necesario para obtener, por la parte de abajo el filtrado. Una vez realizada esta operación para cada una de las muestras, observe las coloraciones. En algunos casos, se obtiene un residuo transparente (retención casi total del cobre) y en otros, habrá coloración de tipo verdosa señal de que el cobre paso en su totalidad y tuvo un cambio de color al combinarse con el tono amarillento del óxido de hierro.

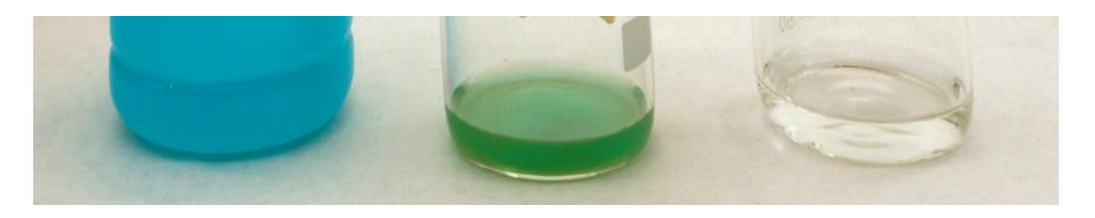

*Color inicial de solución de CuSO<sup>4</sup>*

*Color verdoso (sin retención o muy poca)* *Absorción casi completa.*

# *Cierre*

● Elabore un informe de la experiencia con detalles gráficos y fotos, previamente a una revisión de la información sobre el tema para elaborar una explicación fundamentada de lo observado y efectuar una presentación de sus experiencias y hallazgos en su medio social.

# *Preguntas frecuentes*

# ¿Cómo sistematizar los conceptos y aplicaciones desarrolladas?

Realice una búsqueda bibliográfica y fundamente el proceso de intercambio catiónico en los suelos, sus causas, potenciales beneficios para la función de sustrato del suelo y sus componentes. Prioritariamente de la función del pH en el contexto general. Disponga

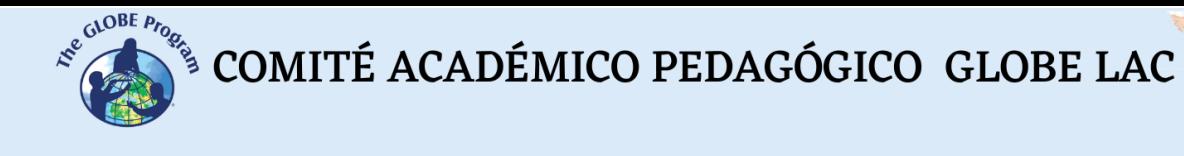

sus hallazgos anteriores en un formato de exposición para comunicarlos en su comunidad inmediata.

# *Recursos*

● Materiales de trabajo e investigación de suelos del programa GLOBE [\(www.globe.gov\)](http://www.globe.gov/).

# *Bibliografía*

Badía, D. (2008). El suelo como herramienta didáctica. II Seminario del Geoparque de Sobrarbe. *Investigación Geológica y Recursos Didácticos. Boltaña, Huesca, Spain.* <http://www.icog.es/files/geoparque/4.pdf>

InfoAgro (2022) *La absorción de nutrientes en el suelo. Características químicas y absorción de nutrientes*.

[https://www.infoagro.com/documentos/la\\_absorcion\\_nutrientes\\_suelo\\_\\_caracteristicas](https://www.infoagro.com/documentos/la_absorcion_nutrientes_suelo__caracteristicas_quimicas_y_absorcion_nutrientes.asp) [\\_quimicas\\_y\\_absorcion\\_nutrientes.asp](https://www.infoagro.com/documentos/la_absorcion_nutrientes_suelo__caracteristicas_quimicas_y_absorcion_nutrientes.asp)

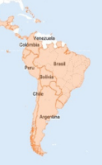

# **Sulfatos solubles en suelos**

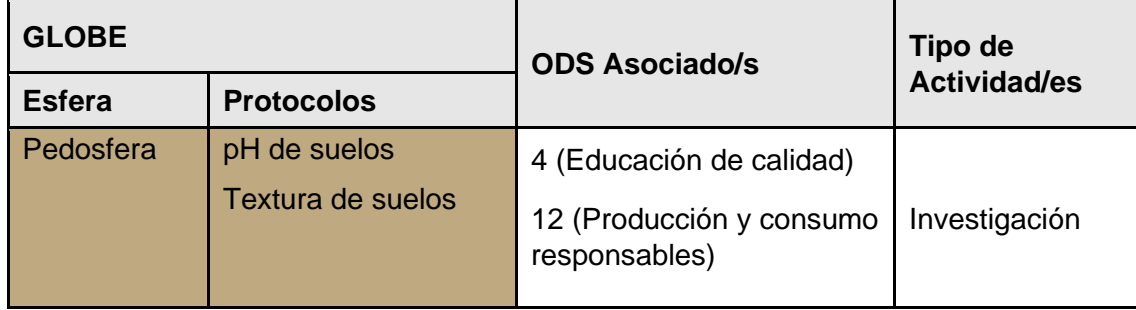

# *Visión General*

La presencia de sulfatos produce diferentes efectos sobre las propiedades del suelo y la fisiología de las plantas. Él principal de estos compuestos es el Sulfato de Calcio hidratado (CaSO<sub>4</sub>x2H<sub>2</sub>0), conocido como yeso, que en cantidades específicas se utiliza como fertilizante natural y como enmienda al suelo aumentando su capacidad productiva.

En algunos suelos, el yeso es muy abundante (suelos yesosos). Dado que su presencia puede tener importancia agronómica es de interés e importancia constatar su presencia.

#### *Tiempo*

2 clases.

# *Requisitos previos*

● Reacciones químicas.

#### *Nivel escolar*

Enseñanza media (K-10 a K-12)*.*

# *Objetivo general*

Establecer la presencia de sulfatos en el suelo estudiado, sus características y aportes a la funcionalidad del mismo.

# *Objetivos didácticos*

- Conocer la influencia de la presencia de sulfatos en el pH del suelo.
- Reconocer reacciones químicas de neutralización de tipo acido-base.
- Conocer características y efectos de del yeso en su aplicación en suelos.

# *Introducción*

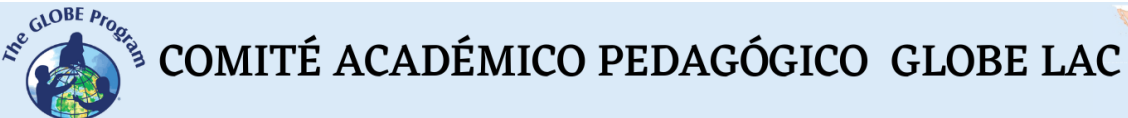

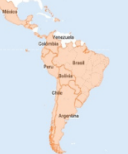

Cuando el yeso se aplica con una granulometría fina lo que permite una rápida disponibilidad de nutrientes. Aporta calcio a los suelos, manteniendo las relaciones catiónicas en niveles idóneos. Contribuye a aumentar la disponibilidad de nutrimentos como fósforo, potasio y calcio. Eleva la capacidad de Intercambio catiónico y favorece el suministra calcio (Ca) y azufre (S) a las plantas.

En las plantas tanto el nitrógeno como el azufre son componentes esenciales para conseguir el bloqueo de las proteínas. La deficiencia del azufre reducirá severamente la eficiencia del uso del nitrógeno y limitará la síntesis de las proteínas.

#### *Preguntas de investigación orientadoras*

- ¿En qué consiste el aporte de los sulfatos al intercambio catiónico en los suelos en general?
- ¿Cuáles son las ventajas y desventajas de la presencia de yeso en el suelo?

#### *Materiales y herramientas*

- Tubos de ensavo
- Agua destilada o desmineralizada
- Embudo y papel de filtro
- Disolución de cloruro de bario, BaCl2, 15%

# *Conceptos científicos*

- Reacciones químicas acido-base
- Concepto de pH
- Yesos
- Intercambios aniónicos y catiónicos
- Sulfatos solubles
- Precipitados

# *Qué hacer y cómo hacerlo*

#### *Inicio*

● Considerando muestras de al menos tres tipos diferentes de suelo, proceda a tomar un poco de suelo de cada uno y colocarlo en tubos de ensayo (uno para cada uno); añada agua destilada o desmineralizada y agitarlo. Una vez agitado convenientemente, se filtra el contenido del tubo por medio de un embudo y papel de filtro. Cuando el suelo sea de textura muy fina podría ser necesario filtrar varias veces el extracto para que éste quede transparente y pueda verse claramente el precipitado si apareciera en la siguiente etapa, o bien alternativamente, se puede filtrar a través de dos papeles.

#### *Desarrollo*

 $\mathcal{L}^{\text{g},\text{QDE}}$  COMITÉ ACADÉMICO PEDAGÓGICO GLOBE LAC

● Para comprobar si los suelos considerados contienen veso u otros sulfatos, se procede a añadir unas gotas de la disolución de cloruro de Bario en cada uno de los líquidos de filtrado, donde será fácilmente observable la aparición de turbidez, adjudicable a la formación de un precipitado blanco de sulfato de bario,

#### *Cierre*

● Con uso de protocolos GLOBE correspondiente, establezca la textura y pH de cada muestra e infiera las relaciones que existen entre las características deducidas. Elabore un informe de la experiencia con detalles, deducción de las ecuaciones de los procesos químicos que ocurrieron en las pruebas

#### *Preguntas frecuentes*

#### ¿Cómo sistematizar los conceptos y aplicaciones desarrolladas?

Realice una búsqueda bibliográfica y que permita deducir la importancia de los sulfatos solubles en los suelos, sus causas, potenciales beneficios para su función de sustrato Prioritariamente de la función del pH y su textura. Disponga sus hallazgos anteriores en un formato de exposición para comunicarlos en su comunidad inmediata.

# *Recursos*

Materiales de trabajo e investigación de suelos del programa GLOBE [\(www.globe.gov\)](http://www.globe.gov/).

# *Bibliografía*

Badía, D. (2008). El suelo como herramienta didáctica. II Seminario del Geoparque de Sobrarbe. *Investigación Geológica y Recursos Didácticos. Boltaña, Huesca, Spain.* <http://www.icog.es/files/geoparque/4.pdf>

Intagri S. A. (2022) *Beneficios del Uso de Yeso Agrícola en Suelos Ácidos*. [https://www.intagri.com/articulos/suelos/beneficios-del-uso-de-yeso-agricola-en-suelos](https://www.intagri.com/articulos/suelos/beneficios-del-uso-de-yeso-agricola-en-suelos-acidos)[acidos](https://www.intagri.com/articulos/suelos/beneficios-del-uso-de-yeso-agricola-en-suelos-acidos)

Zapata Hernández, R. D. (2004). *Química de la acidez del suelo.* Universidad Nacional de Colombia.<https://repositorio.unal.edu.co/handle/unal/3280>

# **Actividad con suelos quemados**

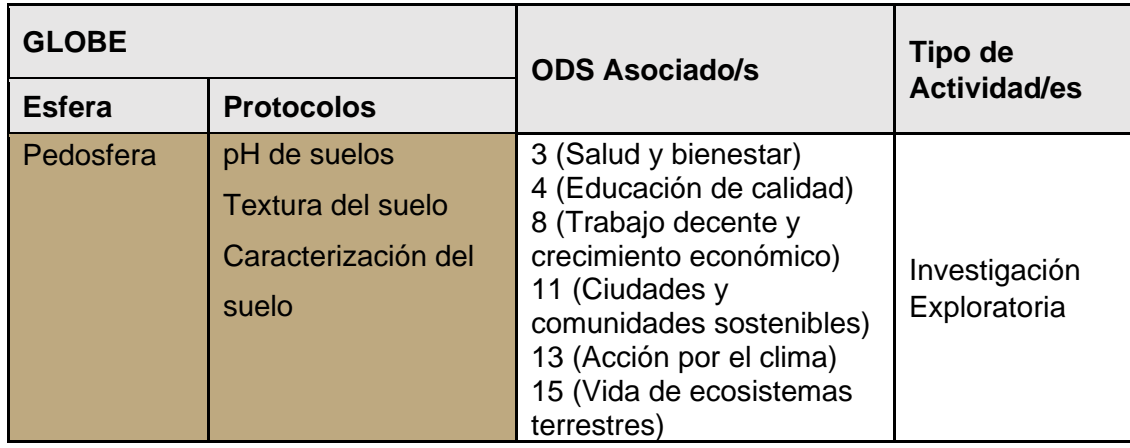

# *Visión General*

En variadas ocasiones el suelo es sometido a altas temperaturas causando cambios significativamente negativos en él, tales como, las quemas, ya sea de limpieza de residuos, o con otros fines que suele ser una práctica habitual para suelos agrícolas. Sin perjuicio de ello, uno de esos fenómenos de mayor impacto lo constituyen los incendios forestales que suelen afectar gravemente la calidad de los suelos y de los ecosistemas en general, que conllevan específicamente, la pérdida de nutrientes del suelo, la disminución de la biodiversidad y la erosión del suelo, entre otros efectos.

En los tiempos actuales de emergencia climática planetaria, se hace necesario conocer estos fenómenos y concienciar sobre su control y prevención, asumiendo este proceso desde una perspectiva "**glocal"** (Global y local articuladamente al mismo tiempo). Ergo, conocer y analizar datos al respecto y realizar una reflexión sobre los alcances de estos fenómenos, ayudará a establecer que, la prevención y el combate de los incendios forestales son una parte importante del bienestar y sobrevida del planeta y pueden contribuir a protegerlo y aportar a una vida sostenible para nosotros y las generaciones futuras.

# *Tiempo*

2 clases.

# *Requisitos previos*

Ninguno.

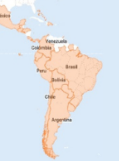

# *Nivel escolar*

Enseñanza media (K-10 a K-12)*.*

# *Objetivo general*

● Realizar una reflexión sobre la base de un análisis de datos sobre suelos quemados en países latinoamericanos.

# *Objetivos didácticos*

- Estimar aspectos sobre la extensión y el impacto de la quema de suelos en la región Latinoamericana.
- Inferir las implicancias de la quema de suelos en la sociedad y sus estructuras basales tales como la educación y la preservación del medio ambiente.
- Elaborar propuestas remediales y de mejora basadas su análisis, sobre el impacto negativo de la quema de suelos en la naturaleza y sociedad.

# *Introducción*

Las consecuencias de las quemas y los incendios forestales en la estructura de los suelos forestales pueden afectar la retención de agua, la porosidad y la permeabilidad del suelo. También los incendios forestales pueden afectar la calidad del suelo y la composición química alterando los procesos biogeoquímicos claves tales como la mineralización y la nitrificación. Adicionalmente, se compromete la biota edáfica, específicamente organismos del tipo bacterias, hongos y nematodos, que desempeñan un papel importante en la formación del suelo y la disponibilidad de nutrientes. que los incendios forestales pueden alterar la comunidad de estos organismos, y sugieren que la recuperación de la biota edáfica es fundamental en la rehabilitación del ecosistema. Adicionalmente, las micorrizas (simbiosis entre las raíces de las plantas y ciertos hongos) también pueden ser afectadas por los incendios forestales, lo que disminuye la capacidad de las plantas para tomar nutrientes y absorber agua.

La producción de este fenómeno de quemas de suelo es mayoritariamente antrópica, luego se relaciona con prácticas inapropiadas para la preservación de los suelos en estado fértil, para la producción de vegetales útiles para los seres vivos.

# *Preguntas de investigación orientadoras*

- ¿Qué comparación(es) se puede establecer entre los incendios que se producen en la selva húmeda brasilera y las zonas boscosas de Chile, Argentina y Paraguay?
- ¿Cómo varían las cantidades de hectáreas quemadas en los últimos cinco años?
- ¿Qué importancia tiene desarrollar una estrategia de combate de incendios internacional?
- ¿Es relevante desarrollar una actitud global en las personas sobre el cuidado de los haberes ambientales?

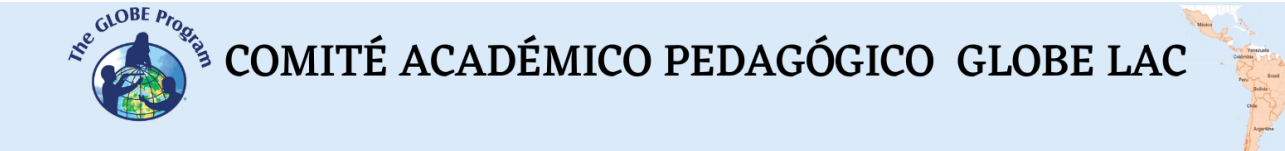

#### *Materiales y herramientas*

- Datos sobre suelos quemados generales y estadísticos en el continente americano.
- Software de hoja de cálculo (por ejemplo, Excel, Google Sheets).

#### *Conceptos científicos*

- Biota edáfica
- Nemátodos
- Bacterias v hongo
- Nitrificación

# *Qué hacer y cómo hacerlo*

#### *Inicio*

- Considerando la aplicación de una clase Flipped Learning (clase invertida), recopile datos sobre suelos quemados por distintas formas y causas en los países de Sudamérica. Esto se puede obtener de fuentes como revistas científicas, informes gubernamentales o bases de datos en línea.
- Elabore un diseño de planilla en una hoja de cálculo ordenada para los datos recogidos. Asegúrese de considerar información relevante como la ubicación, la extensión de la quema, su naturaleza, las acciones remediales y estrategias de prevención declaradas.

# *Desarrollo*

- Con apoyo de recursos d estadística descriptiva, analice los datos para identificar cualquier hallazgo o patrón significativo en el desarrollo de estos eventos, tales como, la existencia de una temporalidad estacional en la ocurrencia de fenómenos tipo incendios, las causas y factores incidentes.
- Con los datos recogidos, calcule estadígrafos tales como la media, la mediana, la desviación estándar y el rango de los datos, para la respaldar los resultados e inferencia que elabore a partir de su análisis. Utilice tanto tablas como gráficos de barras, gráficos circulares y gráficos de dispersión para representar visualmente los datos e identificar cualquier tendencia o patrón que sea de su interés.
- Idealmente articule la presente actividad con análisis de suelos en los tópicos relacionados, con uso de protocolos GLOBE, que se realicen en paralelo o con anterioridad a la presente actividad.

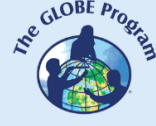

 $\mathcal{L}^{\text{g},\text{QDE}}$  COMITÉ ACADÉMICO PEDAGÓGICO GLOBE LAC

# *Cierre*

● Elabore un reporte de resultados de su análisis destacando los puntos relevantes de las expresiones reflejadas en los estadígrafos alguna región que se ve particularmente afectada por la quema de suelos. Reportes antecedentes de localización preferente de los fenómenos de quema, declare sus inferencias respecto de sus causas y factores coadyuvantes. Basándose en el análisis, elabore un conjunto de recomendaciones informadas sobre cómo prevenir la quema de suelos y mitigar sus impactos.

#### *Preguntas frecuentes*

¿Cuál es el efecto más resaltante en una quema de suelos? ¿A qué temperaturas se somete el terreno en un incendio? ¿Cómo influyen los incendios forestales sobre el cambio climático global?

# *Recursos*

Materiales de trabajo e investigación de suelos del programa GLOBE [\(www.globe.gov](http://www.globe.gov/)).

# *Bibliografía*

González, P. (2017). *Impacto de los incendios forestales en suelo, agua, vegetación y fauna.* Biblioteca del Congreso Nacional de Chile/BCN, Chile. [https://www.camara.cl/verDoc.aspx?prmTIPO=DOCUMENTOCOMUNICACIONCUEN](https://www.camara.cl/verDoc.aspx?prmTIPO=DOCUMENTOCOMUNICACIONCUENTA&prmID=39186) [TA&prmID=39186](https://www.camara.cl/verDoc.aspx?prmTIPO=DOCUMENTOCOMUNICACIONCUENTA&prmID=39186)

Oliveira Andrade, R. (2019) Incendios forestales en la Amazonía pueden afectar el clima mundial. *SciDev Net América Latina*. [https://www.scidev.net/america](https://www.scidev.net/america-latina/news/incendios-forestales-en-la-amazonia-pueden-afectar-el-clima-mundial/)[latina/news/incendios-forestales-en-la-amazonia-pueden-afectar-el-clima-mundial/](https://www.scidev.net/america-latina/news/incendios-forestales-en-la-amazonia-pueden-afectar-el-clima-mundial/)

Stoof, C. (2011). *Fire effects on soil and hydrology*. Wageningen University and Research.

[https://www.researchgate.net/publication/235863997\\_Fire\\_effects\\_on\\_soil\\_and\\_hydrol](https://www.researchgate.net/publication/235863997_Fire_effects_on_soil_and_hydrology) [ogy](https://www.researchgate.net/publication/235863997_Fire_effects_on_soil_and_hydrology)

Urretavizcaya, M. F. (2010). Propiedades del suelo en bosques quemados de Austrocedrus chilensis en Patagonia, Argentina. *Bosque (Valdivia)*, *31*(2), 140-149. [https://www.scielo.cl/scielo.php?pid=S0717-92002010000200007&script=sci\\_arttext](https://www.scielo.cl/scielo.php?pid=S0717-92002010000200007&script=sci_arttext)

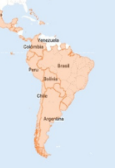

# **Actividad sobre suelos negros**

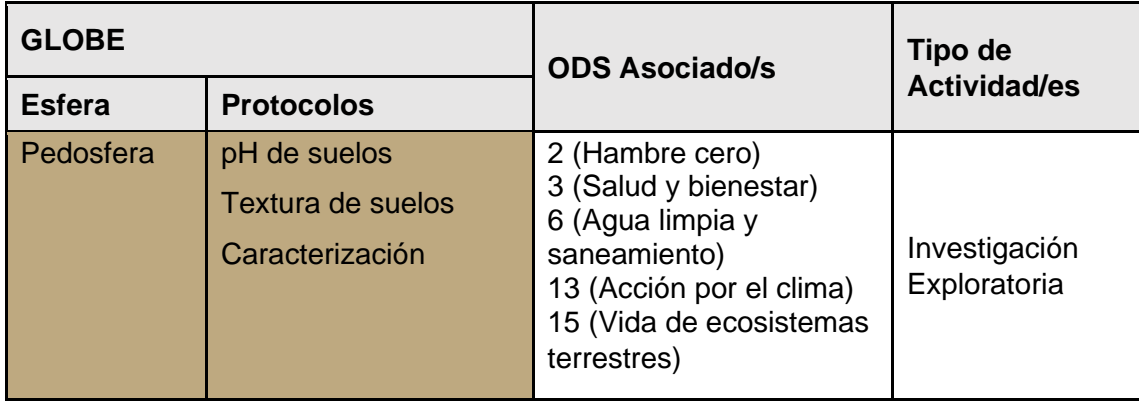

# *Visión General:*

Los suelos negros son generalmente muy fértiles y adecuados para la agricultura, lo que los convierte en un recurso importante para la producción de alimentos en Latinoamérica. Argentina, Brasil, Uruguay, Paraguay y México son algunos de los países con extensiones considerables de suelo negro, que son utilizados para la producción de diversos cultivos como soja, maíz, trigo, arroz y otros productos agrícolas. La capacidad productiva de estos suelos (al igual que los otros tipos) depende de múltiples factores, como el clima, el uso del suelo, las prácticas agrícolas, entre otros, por lo que la producción agrícola no suele ser determinada únicamente por la presencia de suelos negros en una región específica, no obstante, constituyen un aporte significativo a quehacer agrícola.

Adicionalmente es importante conocer sobre los suelos negros, en tanto, pueden tener un impacto significativo en el cambio climático global. Ellos son ricos en carbono orgánico, tienen capacidad de ayudar a retener grandes cantidades de carbono en el suelo y disminuir las emisiones de gases de efecto invernadero a la atmósfera.

*Tiempo:* 2 clases

*Requisitos previos:* 

Ninguno

*Nivel escolar:* Enseñanza media (K-10 a K-12)*.*

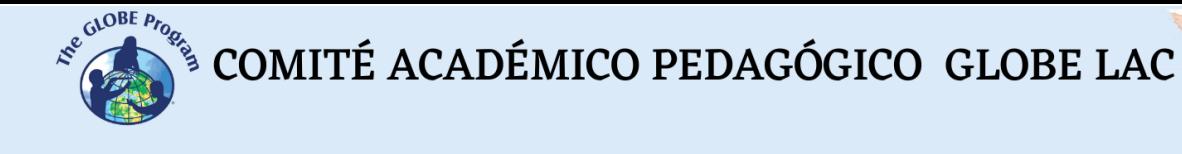

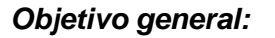

Conocer la importancia, constitución e impacto de los suelos negros en el contexto regional latinoamericano.

#### *Objetivos didácticos:*

- Caracterizar los suelos negros, sus propiedades y connotaciones.
- Determinar la presencia territorial en Latinoamérica.
- Estimar la incidencia de los suelos negros en el ciclo biogeoquímico del Carbono.

#### *Introducción – Contexto:*

Los suelos negros se refieren a muchos tipos de suelos diferentes que comparten la característica de tener un alto porcentaje de saturación de bases. Estos suelos son conocidos por ser muy fértiles y son adecuados para la agricultura. Algunos ejemplos de suelos negros incluyen los Mollisols, Vertisols, y Chernozems. Dichos suelos se caracterizan por tener un alto contenido de materia orgánica y de nutrientes, así como una mayor capacidad de retención de agua. Existen, además, suelos de ceniza volcánica pueden variar en su composición y características dependiendo de las condiciones geológicas y climáticas de la región. Algunos suelos de ceniza volcánica pueden ser considerados como una variedad de suelo negro debido a su alto contenido de materia orgánica y nutrientes, y su alta capacidad de retener agua. Sin embargo, no todos los suelos de ceniza volcánica cumplen con estas características y su clasificación dependerá de su composición y otros factores relevantes.

En general, los suelos negros se diferencian de otros suelos en su alto contenido de carbono orgánico o humus, contienen una gran cantidad de materia orgánica, lo que les da ese color oscuro; en su fertilidad adjudicable a su alto contenido de materia orgánica que los hace versátiles para el cultivo de una amplia variedad de plantas y cultivos. Por otra parte, los suelos negros tienen una capacidad única para retener la humedad, lo que les permite proporcionar un ambiente óptimo para el crecimiento de las plantas y además tienen una textura característica que los hace muy diferentes de otros tipos de suelos, son suaves y fáciles de trabajar, lo que los hace ideales para la agricultura.

Los suelos negros tienen una importante contribución en el ciclo biogeoquímico del carbono, ya que ayuda a almacenar grandes cantidades de carbono en el suelo y mantienen un contenido rico en carbono orgánico. El carbono orgánico presente en los suelos es el resultado de la descomposición de plantas y microorganismos a lo largo del tiempo. A medida que se acumula el carbono orgánico en el suelo negro, también aumenta la retención de agua y nutrientes en el suelo, lo que favorece el crecimiento de las plantas y mejora la productividad agrícola.

El ciclo biogeoquímico del carbono es un proceso fundamental en el que se intercambia carbono orgánico e inorgánico entre la atmósfera, los océanos, las plantas, los animales y los suelos. Una vez que los cultivos u otras plantas mueren, el carbono orgánico que contienen es liberado nuevamente al ciclo biogeoquímico a través de la descomposición bacteriana del material vegetal. Los suelos negros pueden tener un impacto significativo en el cambio climático global, ya que su riqueza en carbono orgánico ayuda a retener

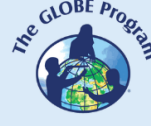

grandes cantidades de carbono y disminuir las emisiones de gases de efecto invernadero a la atmósfera. Sin embargo, su degradación debido a la deforestación, la agricultura intensiva y otros cambios de uso del suelo puede resultar en la liberación de grandes cantidades de carbono a la atmósfera e incidir en el cambio climático. Cuando los suelos negros se degradan, el carbono orgánico se libera en forma de dióxido de carbono y otros gases, contribuyendo al calentamiento global.

# *Preguntas de investigación orientadoras:*

- ¿De qué forma es posible contribuir a la conservación y proliferación de los suelos negros?
- ¿Cuáles son las formas de atenuar la "huella de carbono" que producimos día a día?

# *Materiales y herramientas:*

- Software tipo Excel, para procesamiento de datos.
- Material fungible para apuntes y exposición final.

# *Conceptos científicos:*

- Ciclo biogeoquímico del Carbono.
- Estructura del CO<sub>2</sub>, y su connotación como gas invernadero.
- "Suelo negro".
- Componentes básicos del suelo.
- Microorganismos descomponedores.
- Huella de Carbono.

# *Qué hacer y cómo hacerlo:*

# *Inicio:*

Usando una dinámica de clase invertida o flipped classroom, organice grupos de indagación para recoger los datos necesarios para la actividad y su correspondiente lectura inicial. Se debe tener información específica sobre suelos negros, su cuantificación en países Latinoamericanos y ciclo biogeoquímico del carbono y el concepto de huella de carbono.

# *Desarrollo:*

A partir del insumo de datos elabore un ranking de países que poseen suelos negros en Latinoamérica, dispóngalos en una tabla acompañado de los datos de suelos útiles totales de cada país. Establezca los porcentajes de suelos negros sobre los totales de suelos y elabore gráficos representativos. Determine estadígrafos de tendencia central (rango, promedio, mediana, etc.).

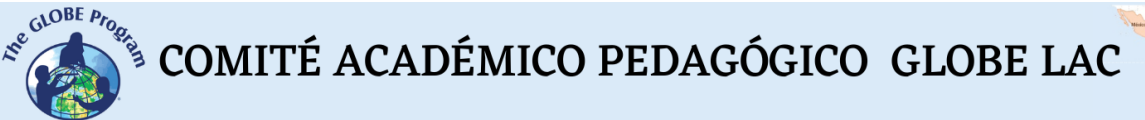

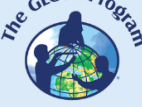

# • *Cierre:*

Con los resultados del procesamiento de datos anterior, establezca una discusión sobre las circunstancias y el porqué de las cantidades porcentuales de suelos negros, su mantención y eventual ampliación. Proponga medidas de mejora en un criterio **GLOCAL (**medidas locales y globales articuladas en un objetivo). Adicionalmente, establezca las vinculaciones de los suelos negros con el ciclo biogeoquímico del carbono, la producción de  $CO<sub>2</sub>$ como gas invernadero. Determine el uso y cálculo de la "Huella de carbono" y organice una presentación para su comunidad inmediata.

# *Preguntas frecuentes:*

- ¿Cuál es la utilidad de conocer y calcular la "Huella de Carbono" para efectos de concienciar sobre los efectos nocivos del cambio climático?
- ¿Cuáles podrían ser los efectos ecosistémicos de un desbalance del ciclo Biogeo-químico del Carbono en la biosfera?

# *Recursos*:

Materiales de trabajo e investigación de suelos del programa GLOBE [\(www.globe.gov](http://www.globe.gov/)).

# *Bibliografía:*

Besoain E. (s/a): Cap. 1: Los suelos", [https://biblioteca.inia.cl/bitstream/handle/20.500.14001/30119/NR00342.pdf?sequen](https://biblioteca.inia.cl/bitstream/handle/20.500.14001/30119/NR00342.pdf?sequence=1&isAllowed=y) [ce=1&isAllowed=y](https://biblioteca.inia.cl/bitstream/handle/20.500.14001/30119/NR00342.pdf?sequence=1&isAllowed=y)

FAO. 2017. Carbono Orgánico del Suelo: el potencial oculto. Organización de las Naciones Unidas para la Alimentación y Agricultura Roma, Italia <https://www.fao.org/3/i6937es/I6937ES.pdf>

Gardi, C., Angelini, M., Barceló, S., Comerma, J., Cruz Gaistardo, C., Encina Rojas, A.,Jones, A., Krasilnikov, P., Mendonça Santos Brefin,M.L., Montanarella, L., Muniz Ugarte, O., Schad, P., Vara Rodríguez,M.I., Vargas, R. (eds), (2014): " Atlas de suelos de América Latina y el Caribe, Comisión Europea - Oficina de Publicaciones de la Unión Europea, L-2995 Luxembourg, 176 pp. [https://op.europa.eu/en/publication-detail/-/publication/7e06def6-10cf-4c8f-90f4](https://op.europa.eu/en/publication-detail/-/publication/7e06def6-10cf-4c8f-90f4-b981f410ef68/language-es/format-PDF) [b981f410ef68/language-es/format-PDF](https://op.europa.eu/en/publication-detail/-/publication/7e06def6-10cf-4c8f-90f4-b981f410ef68/language-es/format-PDF)

Jordán A. (2023):Los microorganismos son claves para almacenar carbono en los suelos[.https://www.europapress.es/ciencia/cambio-climatico/noticia](https://www.europapress.es/ciencia/cambio-climatico/noticia-microorganismos-son-claves-almacenar-carbono-suelos-20230529170220.html?utm_campaign=smartclip_social&utm_medium=Social&utm_source=Facebook)[microorganismos-son-claves-almacenar-carbono-suelos-](https://www.europapress.es/ciencia/cambio-climatico/noticia-microorganismos-son-claves-almacenar-carbono-suelos-20230529170220.html?utm_campaign=smartclip_social&utm_medium=Social&utm_source=Facebook)[20230529170220.html?utm\\_campaign=smartclip\\_social&utm\\_medium=Social&utm](https://www.europapress.es/ciencia/cambio-climatico/noticia-microorganismos-son-claves-almacenar-carbono-suelos-20230529170220.html?utm_campaign=smartclip_social&utm_medium=Social&utm_source=Facebook) [\\_source=Facebook](https://www.europapress.es/ciencia/cambio-climatico/noticia-microorganismos-son-claves-almacenar-carbono-suelos-20230529170220.html?utm_campaign=smartclip_social&utm_medium=Social&utm_source=Facebook)

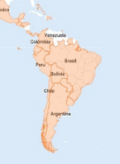

# **Suelos y cambio climático**

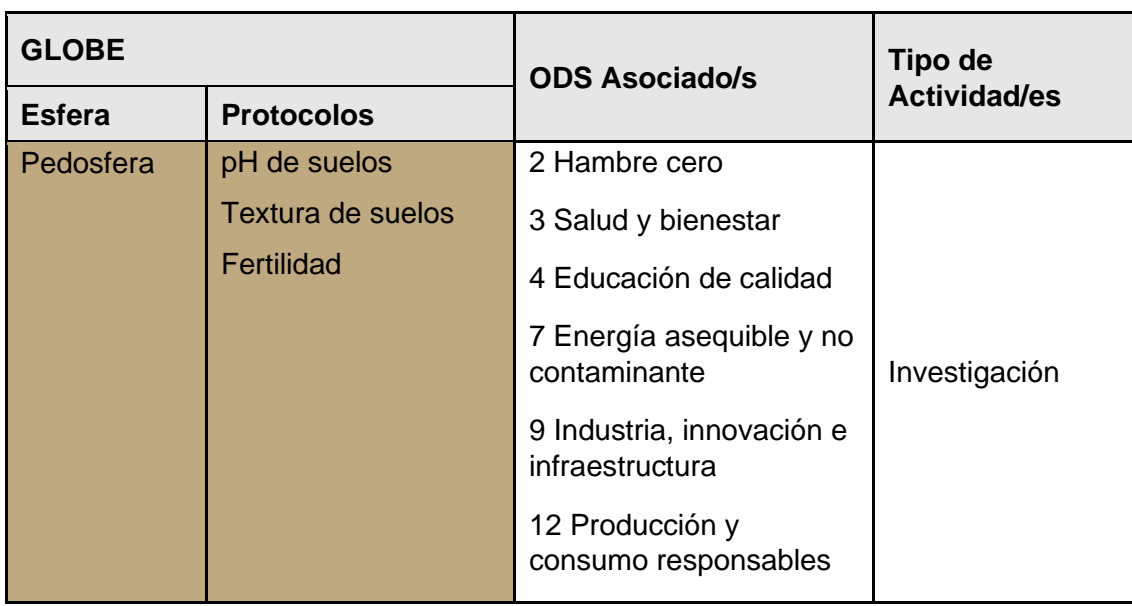

# *Visión General*

La atmósfera de nuestro planeta funcionado siempre como un invernadero que retiene el suficiente calor del Sol para propiciar la biodiversidad del ecosistema terrestre. Este sistema de control climático depende de la concentración de los llamados gases de efecto invernadero (GEI) entre los que destacan: dióxido de carbono ( $CO<sub>2</sub>$ ), metano  $(CH<sub>4</sub>)$  y óxido nitroso (N<sub>2</sub>O). Sin la presencia de estos gases la temperatura promedio en la Tierra sería más o menos de -18°C en lugar de los actuales 14,5°C.

Cada 100.000 años la Tierra se vuelve más elíptica (periodo cálido o interglaciar) o más circular (periodo frío o glaciar) haciendo que el planeta se acerque o aleje más del Sol. Asimismo, cada 41.000 años la variación en la inclinación de la Tierra afecta la intensidad de las estaciones: a mayor inclinación los veranos son más cálidos y los glaciares se derriten a un ritmo más rápido. La precesión- o ciclos de Milankovitch- son movimientos alrededor del eje cada 20.000 años, lo cual provocará que dentro de 10.000 años el invierno en el hemisferio norte no comience en noviembre sino en julio. Los estudios del hielo antártico han demostrado que en cada era interglaciar ocurren aumentos significativos de la temperatura. La última era interglaciar, en la que vivimos, comenzó hace 11.600 años, durante el Holoceno, y se instaló debido a la inestabilidad de la actividad solar y a los cambios en la órbita, eje de inclinación y movimientos de precesión de nuestro planeta. Durante una era interglaciar, en primer lugar, se produce un aumento de la temperatura, a continuación, aumenta el nivel de  $CO<sub>2</sub>$  y finalmente el nivel del mar.

Lo que varía en de la situación actual es que el nivel de  $CO<sub>2</sub>$  está subiendo desproporcionadamente con respecto al nivel de la temperatura y el nivel del mar. Los científicos atribuyen esta perturbación al aumento en las emisiones de gases de efecto invernadero (GEI), debido (en parte) a un espectacular crecimiento de la población,

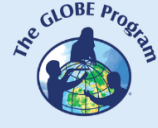

especialmente, en los últimos 30 años y a nuestro mayor consumo energético (actividades industriales, consumo doméstico y transporte). Según el Cuarto Informe de Evaluación del IPCC (Panel Intergubernamental de Cambio Climático, en inglés: Intergovernment Panel on Climate Change) la temperatura media superficial de la tierra ha aumentado 0,74°C en los últimos 140 años (1860-2000). Este aumento ha ido acompañado de un significativo incremento en las concentraciones de  $CO<sub>2</sub>$  en la atmósfera, cerca del 99% de la atmósfera terrestre está constituido únicamente por nitrógeno y oxígeno. Apenas una fracción del 1% restante está formada por gases capaces de retener calor, que son los responsables de muchas consecuencias del calentamiento global, los mayores extremos térmicos históricos, o la mayor intensidad de los ciclones o frecuencia de los huracanes, todas las cuales conllevan danos agrícolas, incendios, migraciones, cambios en la biodiversidad y por ende desequilibrios significativos en los ecosistemas.

De acuerdo con el IPCC en su Cuarto Reporte de Evaluación del Cambio Climático (2007), América Latina emitió en 2004 el 11% de los todos los gases en el mundo considerados en el Protocolo de Kioto (aproximadamente 5 Tg/año de GEI), incluyendo aquellos emitidos por el cambio de uso de suelo. La emisión anual de GEI por habitante es cercana a las 8 toneladas de  $CO<sub>2</sub>$ , equivalente aproximadamente a una tercera parte de la emisión promedio del habitante en Estados Unidos; se estima que en 30 años el consumo energético de los latinoamericanos será similar al de los países desarrollados.

# *Tiempo*

3 clases.

#### *Requisitos previos*

- Conocimientos básicos sobre cambio climático y calentamiento global.
- Conocimientos básicos de Excel u otro software para elaborar gráficos.

# *Nivel escolar*

Enseñanza media (K-10 a K-12)*.*

# *Objetivo general*

Establecer la importancia de concienciar masivamente sobre los efectos poli causales del cambio climático, sus orígenes e impacto sobre los suelos y consecuencias de estos.

# *Objetivos didácticos*

- Conocer las causas fundamentales del efecto del cambio climático sobre los suelos.
- Reconocer acciones de mitigación glocales (globales y locales) sobre este efecto.
- Proponer acciones correctivas a partir del conocimiento y análisis de las acciones ya ejecutadas.

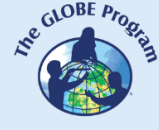

 $\overbrace{\text{COMITÉ ACADÉMICO PEDAGÓGICO GLOBE LAC}}^{\text{cutoff } \mu_{\text{top}}},$ 

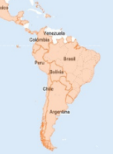

#### *Introducción*

Al día de hoy, está instalada la crisis planetaria por los efectos del cambio climático, es común informarnos en nuestra vida diaria en mayor o menor medida de fenómenos tales como: Olas de frío y calor, tormentas extremas, sequías, inundaciones, incendios, plagas, desertificación, pérdida de bosques, etc. Los principales riesgos que se visualizan para América Central y del Sur son la falta de acceso al agua potable, efectos sanitarios graves (debido al aumento de las epidemias), la degradación de los ecosistemas de los arrecifes de coral (debido al blanqueamiento de los corales), sequías frecuentes y/o extremas que pondrán en peligro la seguridad alimentaria, las inundaciones, los corrimientos de tierra, la subida del nivel del mar, las mareas de tempestad y la erosión costera que puede generar daños severos a la vida y a medios de subsistencia.

Un efecto protagónico sobre el fenómeno de cambio climático y calentamiento global es el desequilibrio del ciclo de carbono en los ecosistemas, Este ciclo consiste en la circulación de carbono entre las cuatro reservas naturales de este elemento, que son: la atmósfera, los océanos, los sedimentos fósiles y la biosfera terrestre, de los cuales depende la regulación del clima en el planeta. Una etapa de intercambio rápido y está presente en todos los compuestos orgánicos, incluyendo el suelo, donde al morir las plantas y animales, se descomponen e integran en las moléculas de arcilla, limo o arenas mediante procesos como la humificación, la translocación o la mineralización.

Los principales agentes de perturbación del ciclo natural del carbono son la deforestación y los cambios en el uso del suelo tal como el de uso forestal hacia otros usos produce en América Latina el 46% del carbono emitido hacia la atmósfera. Estas emisiones tienen su origen en la combustión por incendio, la descomposición de la biomasa vegetal y el mantillo eliminado de los bosques, así como en las pérdidas producidas durante la mineralización del carbono y la erosión. En América Latina cada año más de cuatro millones de hectáreas de bosques se transforman en nuevas áreas agrícolas de subsistencia, nuevos pastizales o en áreas urbanas.

El cambio climático afectará directamente al suelo por las modificaciones del patrón de lluvias y una creciente evapotranspiración que generando un clima más extremo y condiciones más propicias para extender la degradación del suelo, entendida como la pérdida de productividad biológica y/o económica de la tierra por el efecto de una combinación de agentes de cambio (deforestación, prácticas agropecuarias, baja eficiencia en el tratamiento de residuos) que afectan en gran medida a las propiedades físicas o bioquímicas del suelo (principalmente profundidad, carbono orgánico, pH, salinidad y fertilidad). Hay diferentes formas en las que el cambio climático provoca la degradación del suelo: reducción de glaciares, erosión, compactación del suelo, deslizamientos de tierra, inundaciones y mineralización de la materia orgánica, además de su eventual desertificación.

Otros efectos a considerar son: la erosión, los corrimientos de tierra (pérdida de suelo por efecto del agua o el viento) acentuada por la intervención del hombre mediante la deforestación, las malas prácticas agrícolas, el sobrepastoreo o la remoción directa del suelo por construcción. Menos capa superior de suelo se traduce en menos alimentos, mayor pobreza y más emisiones de carbono estable hacia la atmósfera. La erosión más activa y severa se encuentra generalmente en los límites de la frontera agrícola, es decir, aquellos sitios de gran fragilidad donde se hayan cambiado recientemente el uso del suelo.

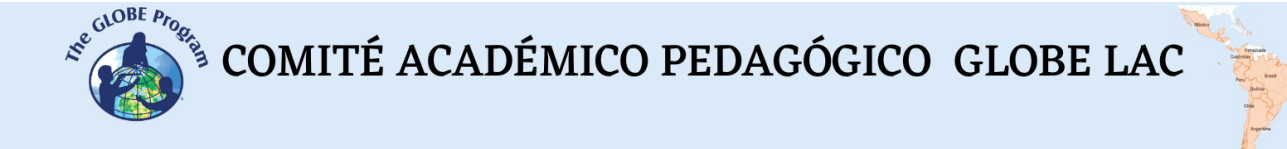

#### *Preguntas de investigación orientadoras*

- ¿En qué consiste el fenómeno del calentamiento global?
- ¿En qué consisten las etapas del ciclo de carbono y su relación los suelos?
- ¿Cuáles son los efectos del cambio climático sobre los suelos y sus consecuencias a futuro?
- ¿Qué medidas de mitigación podrían implementarse?

#### *Materiales y herramientas*

- Documentos del tema
- Calculadora / computador

#### *Conceptos científicos*

- Cambio climático
- Efecto invernadero
- Ciclo del carbono

#### *Qué hacer y cómo hacerlo*

#### *Inicio*

- Para esta actividad, se sugiere al docente ocupar una estrategia de aprendizaje tipo flipped classroom (clase invertida), donde los alumnos realicen previamente una búsqueda bibliográfica, revisen un apunte facilitado por el profesor u otro encargo que constituya un insumo específico para la realización de la actividad, que lo lleven preparado a la clase y trabajen articuladamente en modalidad grupal.
- En esta etapa inicial es preciso establecer las etapas del ciclo de carbono en la biosfera y el efecto invernadero en sí, identificado los principales impactos del mismo, en específico sobre los suelos y la etapa de avance en que se encuentra este fenómeno en la actualidad.

#### *Desarrollo*

- Con los insumos recolectados en la etapa anterior, elabore colectivamente una representación del tema. Usando un o más ordenadores gráficos tales como mapas mentales, conceptuales y/o diagramas.
- A continuación, dejamos la siguiente tabla que ha sido elaborada de la información consignada en Atlas confeccionados por organismos internacionales. Invitamos a procesar la información (con apoyo de software disponible) usando estadígrafos de tendencia central y confección de gráficos, para efectos de generar insumos para construir una presentación.

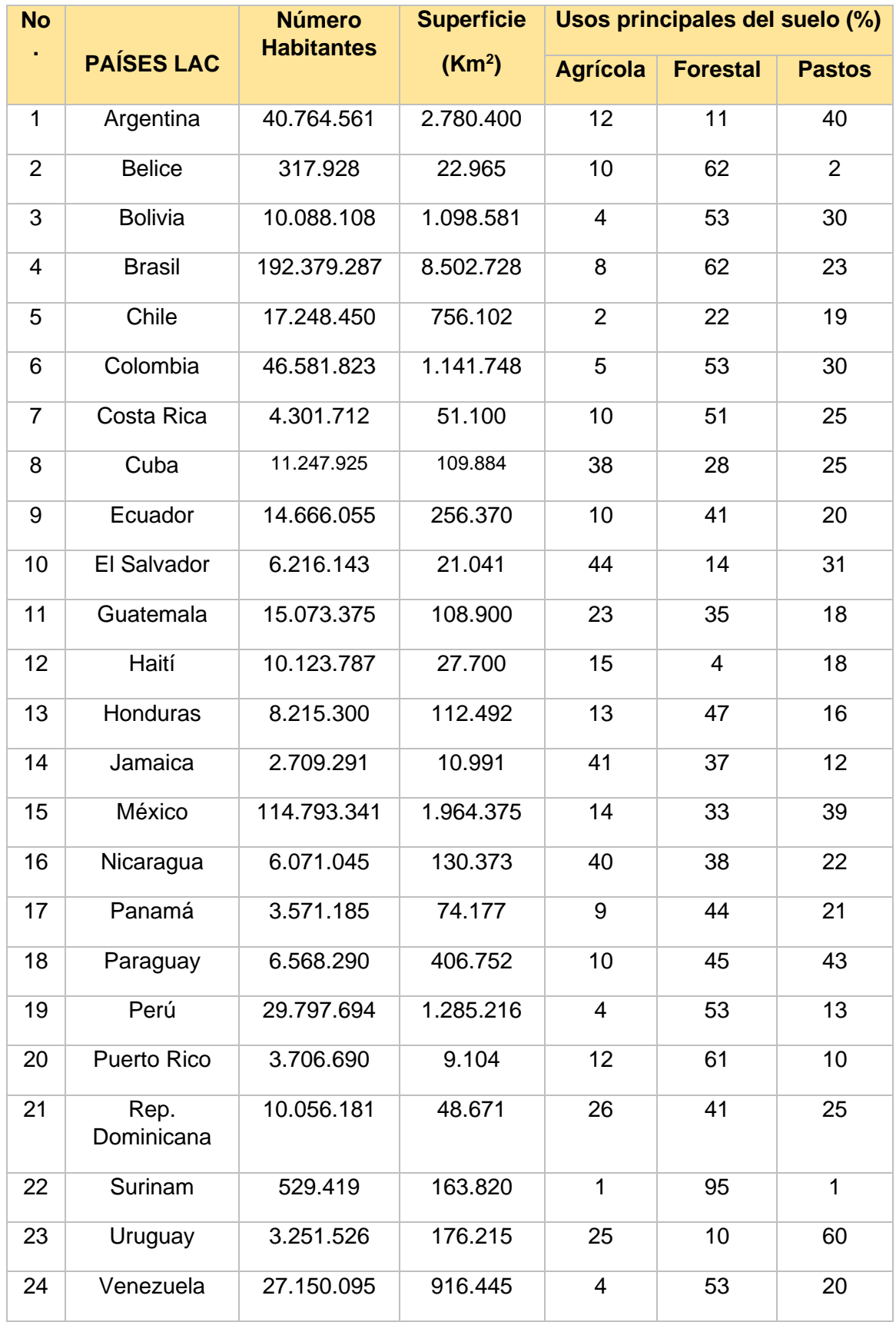

 $\mathcal{L}^{\text{g},\text{QDE}}$  COMITÉ ACADÉMICO PEDAGÓGICO GLOBE LAC

- A partir de los datos de la tabla anteriormente presentada, determine y represente gráficamente:
	- ¿Cuántos metros cuadrados de terreno se disponen por cada habitante en los respectivos países LAC?
	- ¿Cuál es el uso del suelo preferente en los países y el menos preferido?
	- ¿Cuánta superficie efectiva (km<sup>2</sup>) destina cada país a uso forestal?
- Elabore un análisis grupal sobre la relación entre el uso del suelo de los países latinoamericanos y el fenómeno de cambio climático.
- Elabore propuestas de mitigación del fenómeno, de tipo Glocal (local y global).

#### *Cierre*

● Disponga sus hallazgos anteriores en un formato de exposición para comunicarlos en su comunidad inmediata.

#### *Preguntas frecuentes*

¿Qué tipo de software puede ocuparse para la realización del manejo de datos de esta actividad?

Lo más universal, adecuado y amigable al uso es EXCEL. Sin perjuicio de lo anterior otros programas de estadística también sirven, aunque están diseñado para usos con mayor cantidad, magnitud y complejidad de datos (SPSS, R, etc.).

#### *Recursos*

Materiales de trabajo e investigación de suelos del programa GLOBE [\(www.globe.gov\)](http://www.globe.gov/).

Recursos educativos sobre suelos disponibles en bibliotecas escolares e internet.

#### *Bibliografía*

Gardi, C., Angelini, M., Barceló, S., Comerma, J., Cruz Gaistardo, C., Encina Rojas, A., ... & BREFIN, M. D. L. M. S. (2014). *Atlas de suelos de América Latina y el Caribe.*  Comisión Europea - Oficina de Publicaciones de la Unión Europea, L-2995 Luxembourg. [https://www.gpgservicesec.com/download/libros/ATLAS-DE-SUELOS-](https://www.gpgservicesec.com/download/libros/ATLAS-DE-SUELOS-LATINOAMERICA-Y-EL-CARIBE.pdf)[LATINOAMERICA-Y-EL-CARIBE.pdf](https://www.gpgservicesec.com/download/libros/ATLAS-DE-SUELOS-LATINOAMERICA-Y-EL-CARIBE.pdf)

Gore, A. (2006). Una verdad incómoda [Película]. YouTube.

Prieto, J. H. P. (2012). *Estrategias de enseñanza-aprendizaje: Docencia universitaria basada en competencias*. México: Pearson educación.

Shukla, P. R., Skea, J., Slade, R., Al Khourdajie, A., Van Diemen, R., McCollum, D., ... & Malley, J. (2022). Climate change 2022: Mitigation of climate change. *Contribution of* 

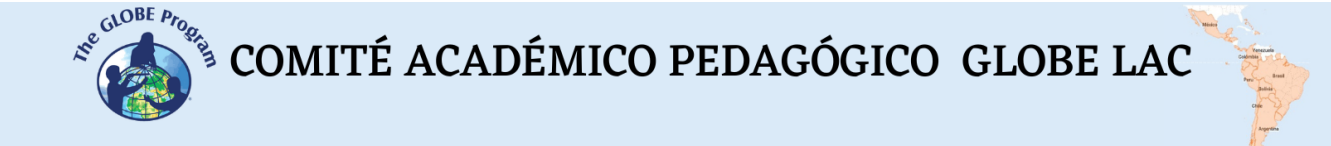

*working group III to the sixth assessment report of the Intergovernmental Panel on Climate Change*, *10*, 9781009157926.<https://www.ipcc.ch/report/ar6/wg3/>

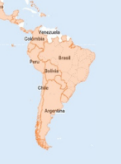

# **Variables cualitativas para investigar los suelos**

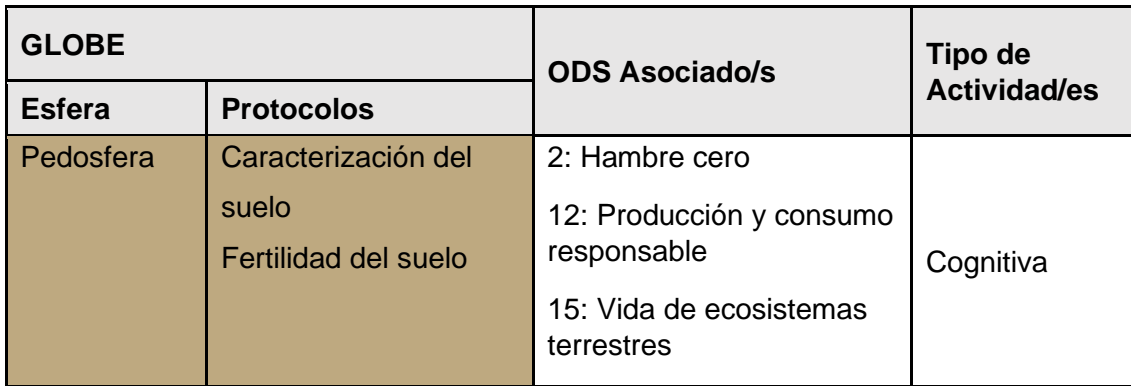

# *Visión General*

La investigación es un proceso que tiene como objetivo generar conocimiento. Este proceso comienza con una pregunta de investigación que debe ser respondida en base a evidencia de campo. A su vez, esta evidencia se construye en base a observaciones que se hacen de la realidad y que se convierten en datos cuantitativos o cualitativos, que luego de ser analizados llegan a transformarse en información. A través de esta actividad los estudiantes integrarán datos cualitativos para caracterizar los suelos.

# *Tiempo*

50 min.

# *Requisitos previos*

Ninguno.

*Nivel escolar* Primaria.

# *Objetivo general*

Los estudiantes colectan datos cualitativos para describir los suelos e infieren a partir de ellos sobre su capacidad para producir alimentos.

# *Objetivos didácticos*

- Definir con sus propias palabras qué son los datos cualitativos.
- Recoger datos cualitativos sobre el suelo.
- Evaluar la capacidad de los suelos para cultivar alimentos en base al análisis de datos cualitativos.

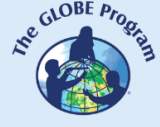

 $\mathcal{L}^{\text{g},\text{QDE}}$  COMITÉ ACADÉMICO PEDAGÓGICO GLOBE LAC

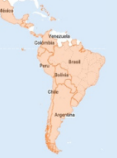

#### *Introducción*

Para responder a una pregunta de investigación es muy importante contrastar las ideas o hipótesis del investigador con la realidad, para lo cual es muy importante tomar información de campo usando una selección de variables (Manterola & Otzen, 2013). Estas variables son características de los elementos que estamos estudiando, que pueden ser medidas, y que cambian de un elemento a otro o que cambian a través del tiempo.

Las variables pueden ser cuantitativas o cualitativas. De estos dos tipos, esta actividad se centrará en variables cualitativas. Estas variables tienen como principal característica su capacidad para expresarse con palabras. Sin embargo, algunas veces las características cualitativas pueden ser transformadas en variables numéricas para facilitar su análisis.

Las variables cualitativas pueden ser:

- o Dicotómicas o binarias: Cuando admiten dos posibilidades
- o Politómicas: Cuando hay más de dos valores que pueden ser atribuidos a una variable. Este tipo de variables puede dividirse a su vez en:
	- Nominales: No admiten una jerarquía u orden
	- Ordinales: Cuando pueden ordenarse de acuerdo con jerarquías establecidas

Por otra parte, los suelos se pueden definir como el medio natural compuesto de minerales meteorizados, materia orgánica, aire y agua en el que crecen las plantas (FAO, 2022). Por lo tanto, la fertilidad es una característica importante de los suelos. Para asegurar la fertilidad, los suelos deben de mantener una adecuada estructura que garantice la cantidad de aire y agua para las raíces, así como la renovación de nutrientes necesaria (mediada por microorganismos) para sostener a las plantas.

La fertilidad de los suelos se puede determinar en base a tres grandes variables:

- Físicas
- Químicas
- Biológicas

Entre las características físicas de la fertilidad se pueden considerar las siguientes:

- Textura del suelo: Proporción de arena, limo y arcilla en el suelo. La textura se puede clasificar en tres grandes grupos (Figura 1)
	- Suelos arenosos: Se siente áspero al tacto, se caracteriza por poseer poros grandes que dejan pasar fácilmente el agua y que acumulan una buena cantidad de aire entre sus poros. La ventaja que tienen los suelos arenosos es una buena capacidad de ventilación. La desventaja es una mala capacidad para retener agua
	- Suelos limosos: Es el suelo ideal para los cultivos es una textura intermedia entre la arena y la arcilla
	- Suelos arcillosos: Son suelos muy finos que, cuando están ligeramente húmedos se pegan en las manos. Por lo tanto, pueden moldearse con cierta facilidad. Tienen como desventaja que retienen mucha agua,

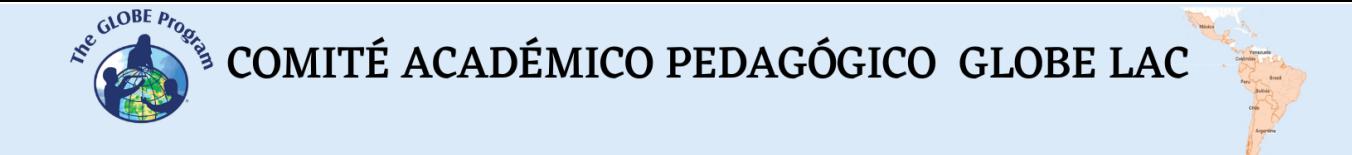

pudiendo llegar a ahogar a las plantas, además de no tener buena ventilación.

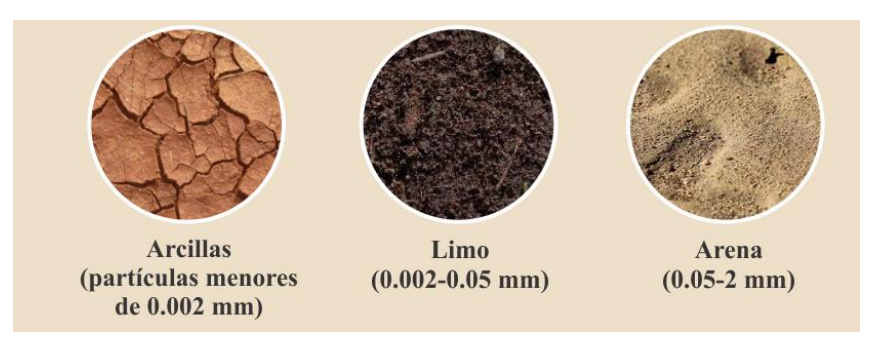

*Figura 1: Textura del suelo Fuente:<https://gensoil.net/>*

Entre las características químicas del suelo se pueden considerar:

- pH del suelo: El pH resulta de la composición del suelo, este puede ser ácido, neutro o básico. Al respecto, existen cultivos que crecen mejor en suelos ligeramente ácidos o básicos.
- Minerales: Los minerales más importantes en el suelo son el Nitrógeno, el Fósforo y el Potasio. Estos materiales se conocen también como macronutrientes para las plantas. El Nitrógeno ofrece vigor para el crecimiento de las hojas de las plantas (su deficiencia se puede ver en las hojas cuando estas aparecen amarillentas o café). El Fósforo beneficia a la raíz y el desarrollo de brotes y semillas (su deficiencia puede notarse en las hojas, cuando estas se tornan de un color verde azulado). Por su parte el Potasio fortalece el metabolismo de las plantas y ayuda a generar resistencia a los patógenos (su deficiencia se expresa en las plantas mostrándolas marchitas).

Entre los componentes biológicos de los suelos se pueden considerar los siguientes:

- Animales macroinvertebrados: Muchos insectos y gusanos son muy importantes para la fertilidad. Entre estos por ejemplo las lombrices, que además de aportar materia orgánica a través del humus, aportan ventilación al crear canales en el suelo por donde circula el aire
- La presencia de bacterias que facilitan el reciclaje de nutrientes, muchas bacterias tienen afinidad por las raíces de las plantas de la familia Fabaceae con las que forman una relación simbiótica.
- La presencia de hojas en el suelo que están en proceso de descomposición.

#### *Preguntas de investigación orientadoras*

- ¿Qué es un dato cualitativo?
- ¿Cómo se toman los datos cualitativos?
- ¿Cómo pueden ayudar los datos cualitativos para tomar decisiones?
- ¿Qué observaciones puedo hacer para describir la fertilidad de los suelos?

#### *Conceptos científicos*

 $\mathcal{L}^{\text{g},\text{QDE}}$  COMITÉ ACADÉMICO PEDAGÓGICO GLOBE LAC

- Dato cualitativo
- Fertilidad del suelo

#### *Materiales y herramientas*

- *●* Papel para escribir
- *●* Vinagre
- *●* Agua
- *●* Cronómetro
- *●* Lápiz

# *Qué hacer y cómo hacerlo*

#### *Inicio*

- Los profesores llevan a los estudiantes al campo, o, si no hay jardines en la escuela, llevan algunas macetas con plantas o les piden a los estudiantes que lleven alguna plantita al salón de clases.
- Una vez en los jardines u observando las macetas, los profesores les piden a los estudiantes que anoten en un papel todo aquello que les llame la atención del suelo y las plantas con sus propias palabras. Se les pide a los estudiantes que especialmente observen el color de las hojas de las plantas, el color de los suelos, que vean si en los suelos hay animalitos o tal vez si hay animalitos en las hojas de las plantas. También será importante observar si el suelo está agrietado, húmedo, encharcado o si hay basura.
- A continuación, algunos estudiantes comparten lo que han escrito.

# *Desarrollo*

● Es momento de observaciones más detalladas. Los profesores les reparten a los estudiantes la Tabla 1 que contiene la hoja de datos y les pide que hagan algunos experimentos sencillos para anotar sus observaciones, marcando la respuesta correcta.

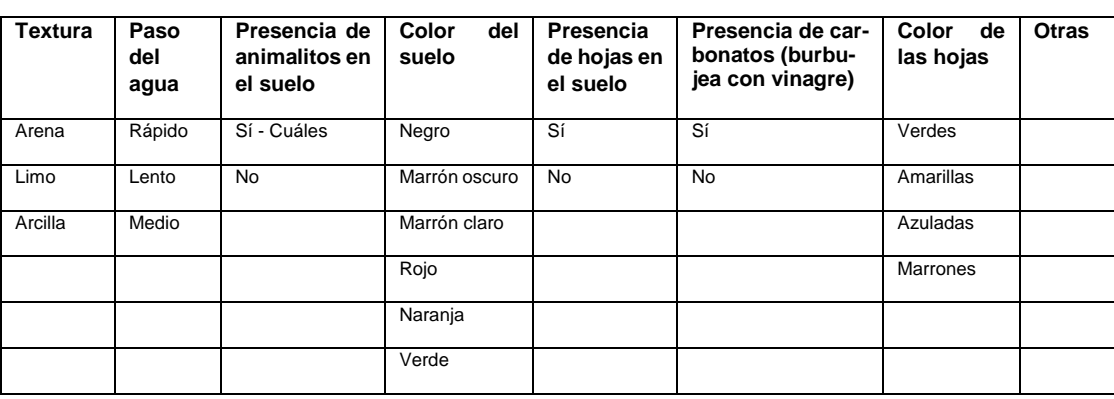

#### **Tabla 1 Características de los suelos**
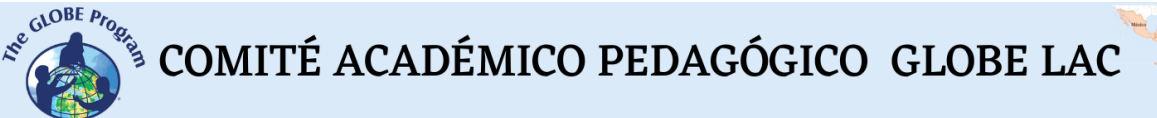

#### *Cierre*

- Los estudiantes analizan la información que han escrito y con ella elaboran un cable de noticias para describir los suelos.
- El cable de noticias consiste en un párrafo corto y claro en el que los estudiantes podrán compartir sus principales hallazgos sobre el suelo que analizaron y además podrán inferir si en base a las características observadas tienen un buen suelo para cultivar o no.

#### *Preguntas frecuentes*

¿Se pueden complementar los datos cualitativos con datos cuantitativos?

Claro que sí, la idea es tener la mayor cantidad de información posible para describir mejor los suelos.

#### *Recursos sugeridos*

- Descripción de los suelos de Elementary GLOBE: [Los Suelos -](https://www.globe.gov/es/web/elementary-globe/overview/soils) Elementary GLOBE - [GLOBE.gov](https://www.globe.gov/es/web/elementary-globe/overview/soils)
- Portal de Suelos de la FAO: [https://www.fao.org/soils](https://www.fao.org/soils-portal/about/definiciones/es/)[portal/about/definiciones/es/](https://www.fao.org/soils-portal/about/definiciones/es/)

# *Bibliografía*

Manterola, C., & Otzen, T. (2013). Porqué investigar y cómo conducir una investigación. *International Journal of Morphology*, *31*(4), 1498-1504. <https://dx.doi.org/10.4067/S0717-95022013000400056>

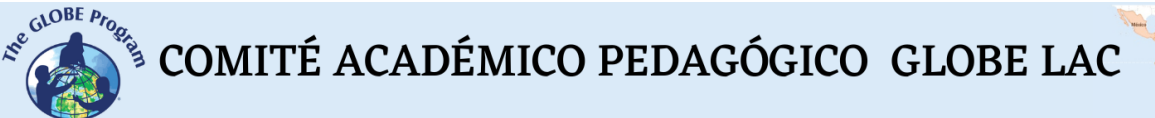

# **Agricultura**

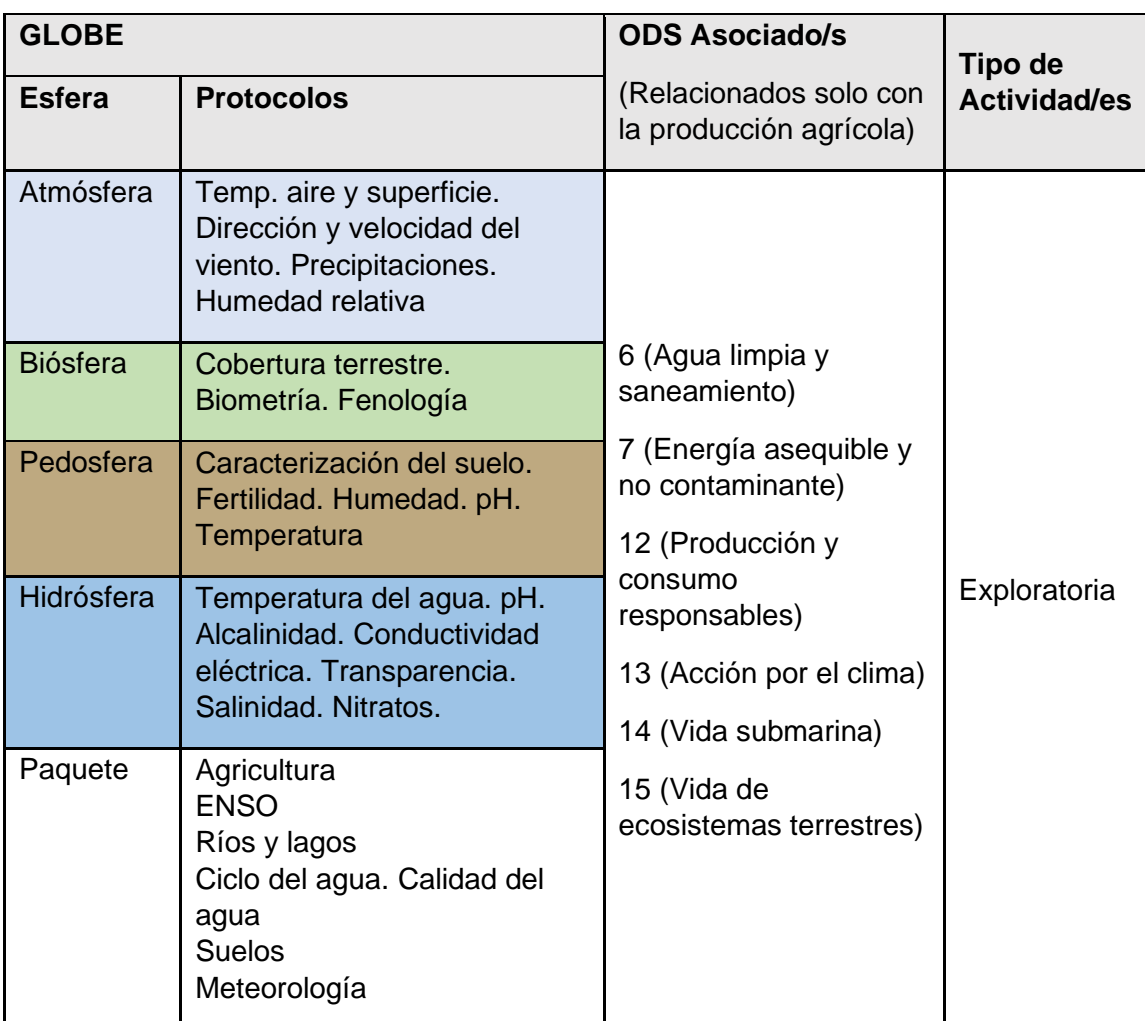

# *Visión General*

Se analiza la información derivada de imágenes satelitales y mapas para conocer las áreas y el estado de los cultivos de mayor producción, los condicionantes ambientales, los riesgos de desastres (sequías, incendios, inundaciones, etc) y el impacto de la agricultura en los cambios de la cobertura terrestre en las últimas décadas. Además, se analizan cultivos, cosechas y las condiciones ambientales que permiten el desarrollo de maíz, arroz, trigo, soja y girasol.

# *Tiempo*

4 o 5 clases

# *Requisitos previos*

Conocimiento básico de ecosistemas, meteorología y de TIC. Habilidad para interpretar imágenes satelitales y mapas. Habilidad para localizar puntos usando latitud y longitud. A  $\overline{C}$ T I  $\overline{V}$ I D A  $\mathsf{D}$  $\mathsf{D}$ E A P R E N  $\mathsf{D}$ I Z A J E - S A T E L I T E S

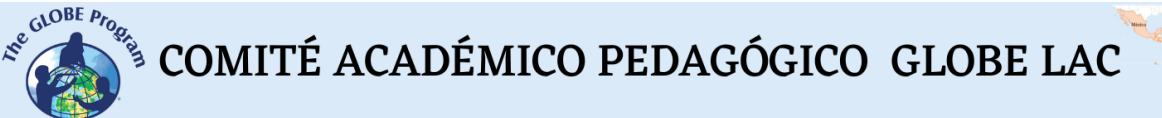

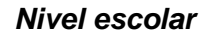

Estudiantes últimos años de primaria, secundaria y universitarios

#### *Objetivo general*

Comprender la interrelación entre las esferas del Sistema Tierra es la producción agrícola, los impactos de la extensión de sus fronteras y el desafío de alimentar a una población mundial en crecimiento.

#### *Objetivos didácticos*

- Comprender el impacto de la expansión agrícola en los ecosistemas naturales y en el consumo de recursos.
- Analizar la producción de algunos cultivos y los condicionantes ambientales para su desarrollo.
- Conocer la distribución de los cultivos según los patrones de temperatura y precipitaciones.
- Valorar la información proporcionada por los satélites para conocer las variables ambientales que influyen en el crecimiento de los cultivos y los sistemas de gestión de información disponible para los productores.
- Evaluar los desastres naturales que están afectando a los cultivos en diferentes lugares de América Latina y el Caribe.
- Analizar las posibilidades de la agricultura sostenible para diferentes tipos de cultivos y regiones.

#### *Introducción - Contexto*

El informe de FAO "*El futuro de la alimentación y la agricultura: Vías alternativas hacia el 2050*" señala la necesidad de construir sistemas agroalimentarios más resilientes para garantizar la disponibilidad de alimentos para todos. Entre las múltiples variables que inciden en la producción de alimentos la FAO considera como factores clave el aumento y la distribución de los ingresos, el crecimiento demográfico, los avances tecnológicos y el cambio climático. Lograr la sostenibilidad ambiental es un desafío que implica un compromiso global de los gobiernos de diferentes países, las organizaciones internacionales, la sociedad civil, el sector privado, las instituciones académicas y de investigación, entre otros.

La agricultura comenzó en el neolítico permitiendo el cambio del nomadismo a la vida sedentaria por largos períodos de tiempo. Posteriormente permitió la formación de ciudades. Antes de la revolución industrial, la agricultura era la principal fuente de ingresos en casi todo el mundo. Actualmente la agricultura continúa siendo el sustento para gran parte de la población mundial. La agricultura es esencial para la vida humana porque nos proporciona los alimentos que comemos (cereales, frutas, verduras, etc) también produce pasturas que son alimento para el ganado. Esta producción de alimentos se realiza a pequeña y a gran escala. La producción agrícola es parte del ODS 12 y está íntimamente relacionado con los otros 16 ODS. (Fig. 1)

Dada la relevancia de la agricultura en la alimentación de las personas y la devastación provocada por las guerras mundiales se hizo evidente la necesidad de establecer acuerdos entre países. Por esa razón en [1945 se fundó la FAO](https://youtu.be/RSvDrMje7Ps) (Organización de las

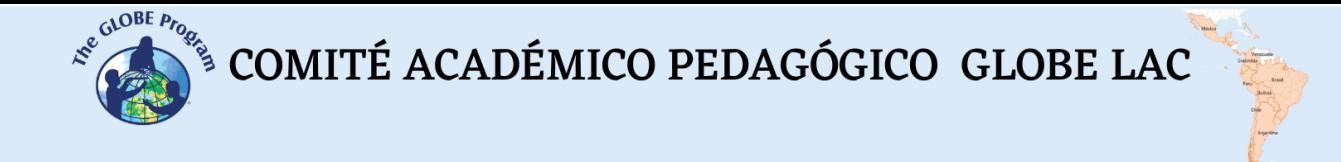

Naciones Unidas para la Alimentación y la Agricultura) integrada en ese momento por 44 naciones que firmaron un compromiso para luchar contra el hambre, actualmente casi todos los países del mundo forman parte de la FAO.

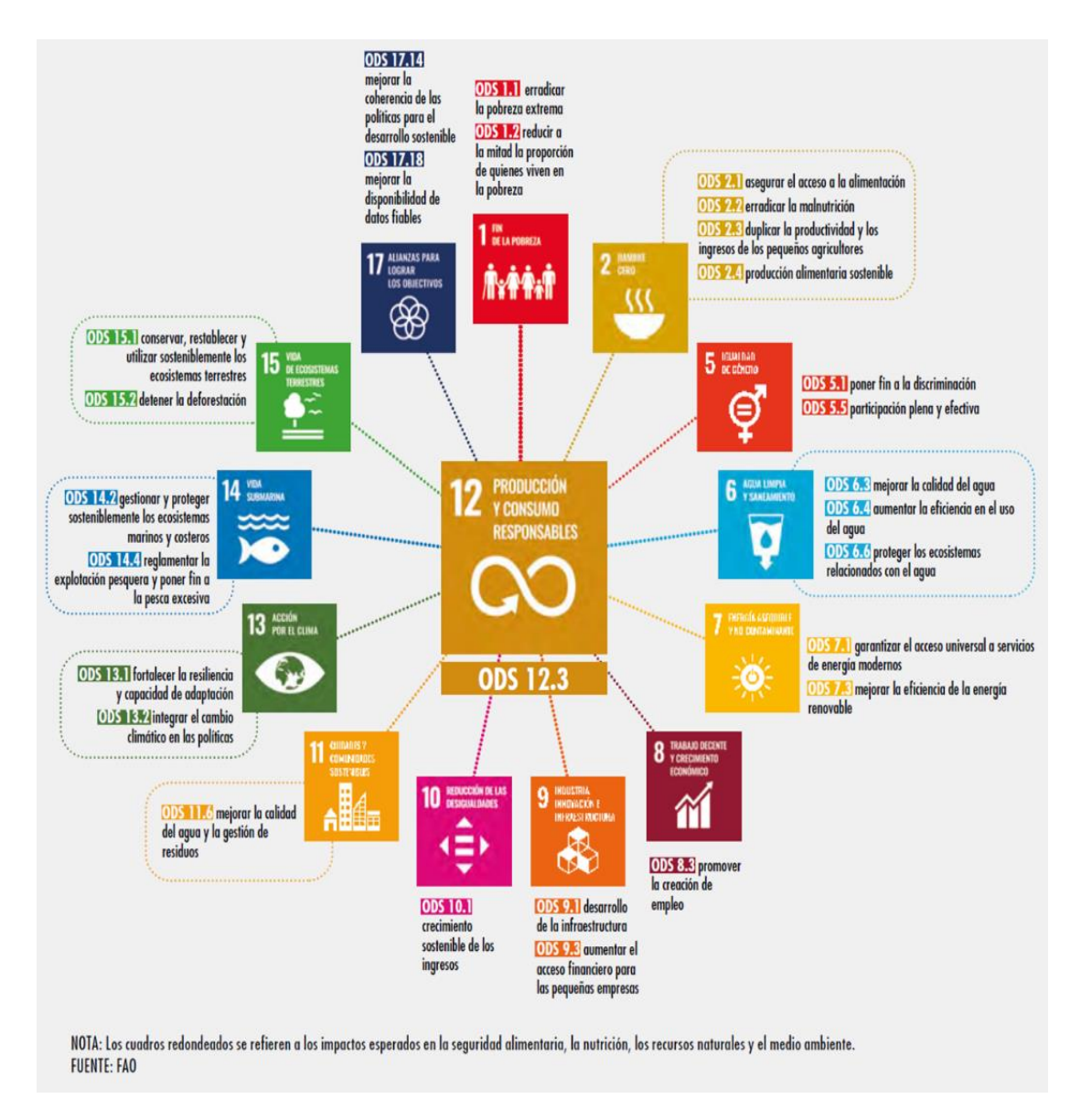

*Fig. 1. Relación del ODS 12 "Producción y consumo responsables" con los otros 16 ODS.*

La agricultura es muy diversa [alrededor del mundo.](https://on.doi.gov/3Sc5KF7) Las condiciones climáticas determinan el tipo de agricultura que puede realizarse en un lugar, los cultivos, la escala, el nivel de mecanización, o el cultivo de pasturas para proporcionar alimento al ganado que luego consumimos, etc.

*Tabla 1. Links a mapas y datos sobre cultivos:*

 $\begin{picture}(160,10) \put(0,0){\vector(0,1){30}} \put(15,0){\vector(0,1){30}} \put(15,0){\vector(0,1){30}} \put(15,0){\vector(0,1){30}} \put(15,0){\vector(0,1){30}} \put(15,0){\vector(0,1){30}} \put(15,0){\vector(0,1){30}} \put(15,0){\vector(0,1){30}} \put(15,0){\vector(0,1){30}} \put(15,0){\vector(0,1){30}} \put(15,0){\vector(0,1){30}} \put(15,0){\vector($ 

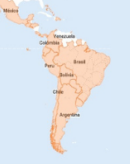

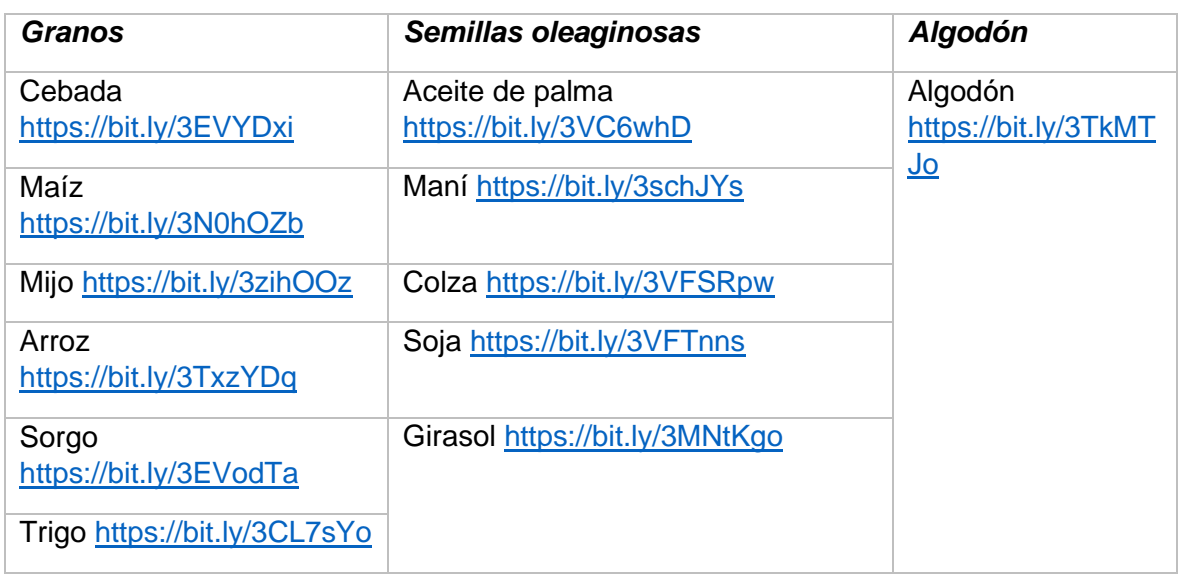

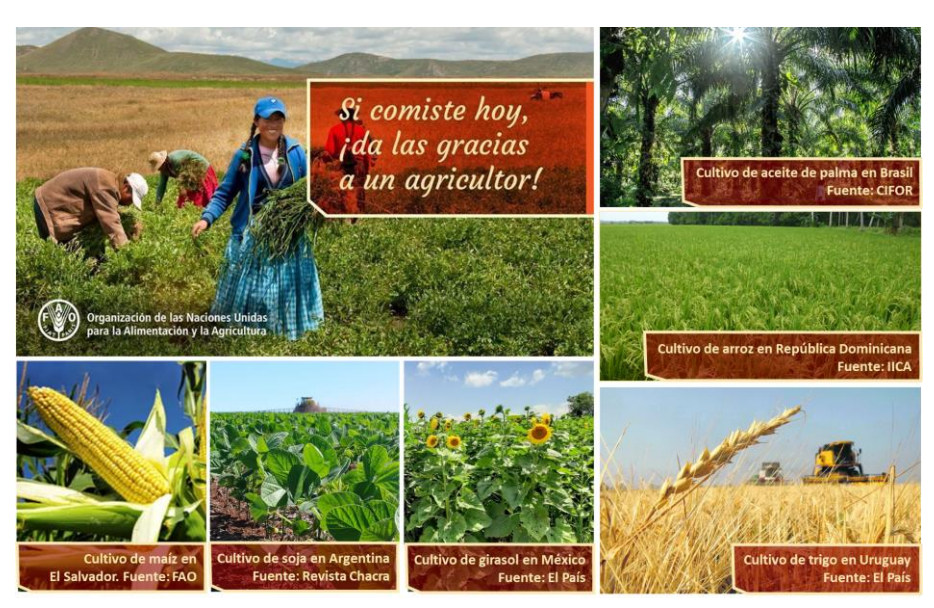

*Fig. 2. Relevancia de la agricultura en la alimentación y principales cultivos.*

En la década del 60 comenzó la revolución verde que permitió aumentar significativamente la producción al incrementar el rendimiento incorporando nuevas prácticas de cultivo, riego, fertilizantes, plaguicidas y mecanización. Para continuar respondiendo a la creciente demanda de alimentos la agricultura comenzó a [extender](https://bit.ly/3eKcooe)  [sus fronteras](https://bit.ly/3eKcooe) generando un cambio significativo en la cobertura terrestre, el consumo de agua y otros recursos naturales.

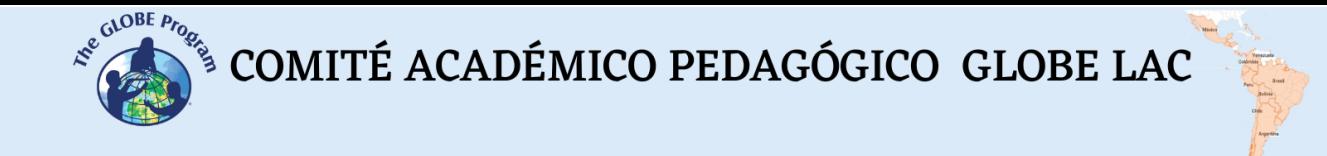

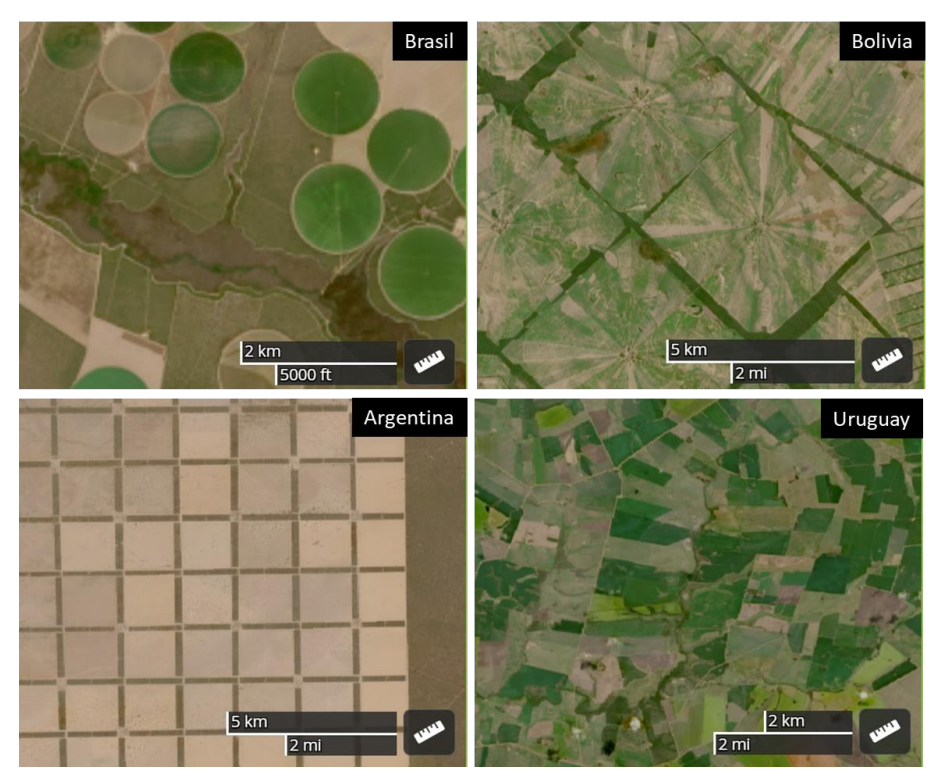

*Fig. 3. Diferentes patrones de cultivos agrícolas. [Brasil,](https://worldview.earthdata.nasa.gov/?v=-46.055950800810564,-12.321485179455934,-45.836224238310564,-12.224805491955934&l=Coastlines_15m(opacity=0.6),Reference_Features_15m(hidden),Reference_Labels_15m(hidden),HLS_L30_Nadir_BRDF_Adjusted_Reflectance,HLS_S30_Nadir_BRDF_Adjusted_Reflectance,Land_Water_Map(opacity=0.6),VIIRS_NOAA20_CorrectedReflectance_TrueColor(hidden),VIIRS_SNPP_CorrectedReflectance_TrueColor(hidden),MODIS_Aqua_CorrectedReflectance_TrueColor(hidden),MODIS_Terra_CorrectedReflectance_TrueColor(hidden)&lg=false&t=2022-07-15-T16%3A46%3A06Z) [Bolivia,](https://go.nasa.gov/3sg9Lxx) [Argentina,](https://go.nasa.gov/3VIvkEF) [Uruguay.](https://go.nasa.gov/3eT87yU)*

Si bien la agricultura generó beneficios a la humanidad también tuvo consecuencias negativas como la degradación del suelo, la salinización de áreas bajo riego, la reducción de los acuíferos por extracción excesiva de agua mediante bombeo, la resistencia de las plagas, la [pérdida de bosques](https://ciencia.nasa.gov/relacion-agricultura-deforestacion) por reconversión agrícola, la pérdida de biodiversidad, etc.

Según el IPCC y la WWF la agricultura es una de las principales actividades humanas que liberan gases de efecto invernadero. Además, la agricultura representa el 40% de la tierra que ocupamos y utiliza la mayor parte del agua que consumimos. La [disponibilidad de agua](https://www.usgs.gov/media/images/el-ciclo-del-agua-water-cycle-spanish-png) es esencial para la producción agrícola, también es vital para los ecosistemas naturales (bosques, lagos, humedales, etc), pero las reservas de agua dulce están disminuyendo a un ritmo alarmante. Algunos cultivos como, por ejemplo, las leguminosas tienen una huella hídrica reducida, (para producir 1 kg de lentejas sólo necesitamos 1.250 litros de agua) mientras que otros alimentos requieren mucho más. Para producir 1 kg de carne vacuna se requieren aproximadamente 13.000 litros de agua. El fenómeno del Niño y la Niña impactan en la disponibilidad de agua con diferente severidad según las regiones, por ejemplo, en el [corredor seco de América Central](https://youtu.be/tp61G0KQRoo) el fenómeno del Niño provoca sequías severas.

Como resultado del cambio climático los científicos pronostican una escasez de agua debido al aumento de temperaturas en todo el mundo. Las [sequías](https://go.nasa.gov/3TwH6k5) serán más frecuentes y graves afectando la [producción agrícola,](https://youtu.be/hSOMnPJom50) el aumento de las temperaturas incrementará la demanda de agua. La agricultura en la actualidad se enfrenta a los desafíos de alimentar a una población en crecimiento, proporcionar ingresos a los agricultores y proteger el medio ambiente. Pero a su vez la agricultura puede contribuir a la sostenibilidad. [La agricultura se puede transformar](https://youtu.be/sPpwu6a_qdI) mediante la incorporación de buenas prácticas y tecnologías apropiadas. Las estrategias de [gestión del riesgo para](https://geo.fas.usda.gov/GADAS/)  [las crisis](https://geo.fas.usda.gov/GADAS/) como sequías, inundaciones y plagas son aportes esenciales para ayudar a mitigar efectos negativos y adaptarse al cambio. Por ejemplo, las imágenes satelitales

COMITÉ ACADÉMICO PEDAGÓGICO GLOBE LAC

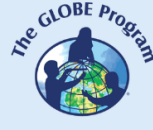

pueden detectar el estrés hídrico, brindar información sobre las [precipitaciones,](https://youtu.be/HVxosovHInw) temperaturas, radiación, estado de la vegetación, humedad del suelo, etc. y ayudar a los agricultores a tomar decisiones diarias en la gestión de sus cultivos como por ejemplo cuándo y cuánto regar o realizar algún tratamiento. La FAO elabora [mapas de](https://www.fao.org/giews/earthobservation/index.jsp?lang=es)  [observación de la Tierra](https://www.fao.org/giews/earthobservation/index.jsp?lang=es) con datos de satélites y pone a disposición de los agricultores. Los monitoreos en el terreno complementan la información desde satélite y ayudan a comprender las interacciones en los agroecosistemas para diseñar medidas de mitigación que permitan prevenir los impactos negativos.

# *Preguntas de investigación orientadoras*

- ¿Cuál ha sido el impacto de la expansión de la frontera agrícola en los ecosistemas naturales en las últimas décadas?
- ¿Cómo varía la producción de diferentes cultivos según los patrones de temperatura, precipitaciones y disponibilidad de agua?
- ¿Cómo está impactando el cambio climático en la agricultura?
- ¿Cómo puede monitorearse la producción agrícola?
- ¿Cómo varía el NDVI en los cultivos a lo largo de su desarrollo?
- ¿Cómo influye la calidad del agua y del suelo en el desarrollo de los cultivos?
- ¿Hay diferencias en el color del suelo de los campos agrícolas comparado con el suelo de las áreas cercanas, por ejemplo, de ciudades, parques, etc?
- ¿Cómo cambia la humedad del suelo en las diferentes estaciones del año? ¿Se realiza cultivo bajo riego en su zona?
- ¿Qué cultivos se realizan en su zona (son monocultivos o multicultivos)?

# *Conceptos científicos*

- Cultivos
- Ecosistemas
- Deforestación
- Cobertura terrestre
- Espectro electromagnético
- Imágenes satelitales Bandas espectrales Índice NDVI

# *Materiales y herramientas*

- 1. ArcGIS StoryMaps<https://storymaps.arcgis.com/>
- 2. Copernicus Global Land Cover (Cobertura terrestre [2015 a](https://lcviewer.vito.be/2019) 2019)
- 3. Mapa de [tierras de cultivo](https://on.doi.gov/3Sc5KF7)
- 4. Mapa de pérdida de cobertura arbórea por impulsor dominante: [2001-2019](https://bit.ly/3MIfxl7)
- 5. Información satelital sobre cultivos:
	- a. Caso 1. [Maíz](https://bit.ly/3N0hOZb)
	- b. Caso 2. [Arroz](https://bit.ly/3TxzYDq)
	- c. Caso 3. [Trigo](https://bit.ly/3CL7sYo)
	- d. Caso 4. [Soja](https://bit.ly/3VFTnns)
	- e. Caso 5. [Girasol](https://bit.ly/3MNtKgo)

Información complementaria para analizar cada cultivo:

1. Mapa resumen de las [condiciones actuales de los cultivos](https://cropmonitor.org/) en el mundo

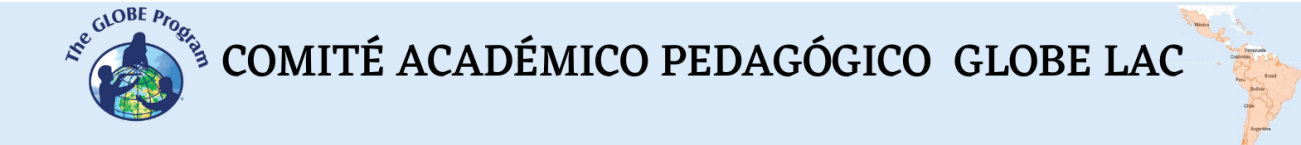

- 2. FAO Mapa de Observación de la Tierra [\(Indicadores mundiales estacionales:](https://www.fao.org/giews/earthobservation/index.jsp?lang=es) estrés, sequía, vegetación, precipitaciones)
- 3. Mapa Sistema Global de Evaluación Agrícola y de Desastres [GADAS](https://geo.fas.usda.gov/GADAS/)
- 4. Información sobre cosechas [NASA HARVEST](https://cropmonitor.org/tools/agmet/)

# *Qué hacer y cómo hacerlo*

- *Inicio*

Muestre a sus estudiantes los mapas de [Cobertura Terrestre,](https://lcviewer.vito.be/2019) de [tierras de cultivo](https://on.doi.gov/3Sc5KF7) y de [pérdida de cobertura arbórea.](https://bit.ly/3MIfxl7)

Observen los tipos de cobertura terrestre cercanos a tierras de cultivo que podrían ser reemplazados si se extiende la frontera agrícola. Realicen una lista de los tipos de ecosistemas que podrían verse afectados.

Miren los videos de FAO [\(video institucional](https://youtu.be/RSvDrMje7Ps) y de [agricultura sostenible\)](https://youtu.be/sPpwu6a_qdI) y analicen el rol de la FAO en la agricultura.

Pida a sus estudiantes que realicen hipótesis sobre el desafío que enfrenta la agricultura para alimentar a una población mundial en crecimiento en las próximas décadas.

#### - *Desarrollo*

- 1. Pida a los estudiantes que lean la introducción a esta actividad y que realicen un mapa conceptual con la información.
- 2. Divida la clase en grupos y asigne un tipo de cultivo a cada grupo para analizarlo.
	- a. Miren el mapa global del cultivo y localicen las regiones de mayor producción en América Latina y el Caribe.
	- b. Compare las zonas de menor producción con el mapa de [pérdida de](https://bit.ly/3MIfxl7)  [cobertura arbórea.](https://bit.ly/3MIfxl7) ¿Este cultivo ha contribuido a la deforestación en algún sitio en América Latina y el Caribe?
	- c. ¿Cuáles son las [condiciones actuales de este cultivo](https://cropmonitor.org/) en la región?
	- d. Considerando las zonas de mayor producción y las zonas periféricas analicen lo siguiente:
		- i. Consulten lo[s indicadores estacionales](https://www.fao.org/giews/earthobservation/index.jsp?lang=es) y determinen si ocurrieron impactos negativos de sequías, estrés, etc. en el cultivo analizado en el último año. (Si lo desea puede comparar con años anteriores)
		- ii. Consulte el Mapa [GADAS](https://geo.fas.usda.gov/GADAS/) para chequear si en algún lugar ocurrieron desastres que afectaron los cultivos (huracán, inundaciones, incendios, etc.
		- iii. Consulte el mapa de cosechas [NASA HARVEST](https://cropmonitor.org/tools/agmet/) busque los países de mayor producción y seleccione un distrito. Consulte la evolución de las principales variables que inciden en los cultivos: NDVI (estado de la vegetación), precipitaciones, temperaturas, evapotranspiración, humedad del suelo. Compare con otras áreas

 $\mathcal{L}^{\text{g},\text{QDE}}$  COMITÉ ACADÉMICO PEDAGÓGICO GLOBE LAC

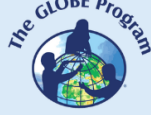

cercanas y lejanas (solo están disponibles los países y zonas de mayor producción). ¿Existen diferencias? ¿Cuál es la variación estacional?

- 3. Pida a sus estudiantes que elaboren una presentación sobre el caso analizado. Pueden hacer una historia con mapas (utilizando ArcGIS StoryMaps), o una presentación con diapositivas.
- 4. Reúna a todos los grupos y pídales que expliquen los casos analizados y comparen las similitudes entre los casos (ej. áreas de cultivos que se superponen)
- 5. Completen el mapa conceptual con los ejemplos de cultivos analizados.
- 6. Si en su localidad hay cultivos cercanos puede utilizar las mismas herramientas para analizar su estado y la producción de los últimos años. Además puede complementar con mediciones en el terreno.

# - *Cierre*

Debido a la relevancia de este problema es importante elaborar materiales de difusión. Los estudiantes pueden elaborar una historia con mapas [\(Story Map\)](https://storymaps.arcgis.com/), un video, o flyers para postear en redes sociales resumiendo los casos analizados.

# *Preguntas frecuentes*

¿Dónde encuentro información sobre cultivos? – FAO -USDA/IPAD – NASA HARVEST – GADAS

¿Dónde encuentro imágenes satelitales? – Worldview – EO Browser – Google Earth – Google Map

¿Dónde encuentro información de pérdida de cobertura boscosa? GFW posee información sobre cobertura boscosa primaria, pérdida y ganancia.

¿Dónde puedo consultar incendios? – NASA Firms – GFW Incendios – Worldview

# *Recursos sugeridos para ampliar información*

Como extensión de esta actividad los estudiantes pueden analizar otros cultivos y diferentes regiones, etc. Considerando el cambio climático pueden analizar los patrones de [precipitaciones](https://youtu.be/HVxosovHInw) para detectar cambios, lo mismo con los pronósticos sobre e[l impacto](https://youtu.be/hSOMnPJom50)  [en los cultivos](https://youtu.be/hSOMnPJom50) y la [incidencia del fenómeno ENOS](https://youtu.be/tp61G0KQRoo) (El Niño y Oscilación Sur) en la producción agrícola de distintas regiones.

*Videos:*

FAO. Vídeo Institucional de la FAO<https://youtu.be/RSvDrMje7Ps>

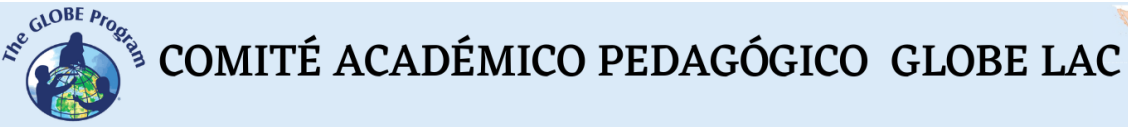

FAO. Agricultura sostenible y resiliente al cambio climático. [https://youtu.be/sPpwu6a\\_qdI](https://youtu.be/sPpwu6a_qdI)

NASA en español: El cambio climático podría afectar la agricultura mundial en 10 años <https://youtu.be/hSOMnPJom50>

NASA en español: La NASA muestra dos décadas de nieve y lluvia. <https://youtu.be/HVxosovHInw>

NASA en español: Los satélites de la NASA ayudan a agricultores en el Corredor Seco de América Central.<https://youtu.be/tp61G0KQRoo>

*Otros recursos:*

Explorador de cultivos – Crop Explorer<https://ipad.fas.usda.gov/cropexplorer/>

Datos y mapas de condiciones ambientales y cosechas por países y distritos de producción agrícola - NASA HARVEST – Earth data for informed agricultural decisions. <https://cropmonitor.org/tools/agmet/>

FAO Mapa de Observación de la Tierra (Condiciones ambientales y cultivos: Global y por países) – <https://www.fao.org/giews/earthobservation/index.jsp?lang=es>

Mapa Sistema Global de Evaluación Agrícola y de Desastres - Global Agricultural & Disaster Assessment System (GADAS)<https://geo.fas.usda.gov/GADAS/>

Mapa de tierras de cultivo – Global Cropland Extent 2015<https://on.doi.gov/3Sc5KF7>

Expansión mundial de las tierras de cultivo en el siglo XXI - Global Land Analysis & Discovery (GLAD) (2000 al 2019)<https://bit.ly/3eKcooe>

Mapa de pérdida de cobertura arbórea por impulsor dominante: 2001-2019 (Productos básicos: carne de res, soja, aceite de palma, maíz y algodón, agricultura itinerante, forestación, incendios, urbanización)<https://bit.ly/3MIfxl7>

Tutoriales de: [Worldview,](https://youtu.be/gYO97uCH3bQ) [EO Browser,](http://esero.es/practicas-en-abierto/observa-la-tierra-desde-el-espacio-14-18/sabes_qu_es_eo_browser.html) [Story Map](https://storymaps-classic.arcgis.com/es/app-list/map-tour/tutorial/)

# *Bibliografía*

FAO (2018) *El futuro de la alimentación y la agricultura: Vías alternativas hacia el 2050.* Versión resumida. Roma.<https://www.fao.org/3/CA1553ES/ca1553es.pdf>

FAO (2019) *El estado mundial de la agricultura y la alimentación. Progresos en la lucha contra la pérdida y el desperdicio de alimentos*. Roma.<https://bit.ly/3TEyLKH>

FAO (2019) *Escasez de agua: Uno de los mayores retos de nuestro tiempo.* <https://bit.ly/3CSR5sz>

FAO (2021) *El estado mundial de la agricultura y la alimentación 2021. Lograr que los sistemas agroalimentarios sean más resilientes a las perturbaciones y tensiones.* Roma. <https://bit.ly/3F2D2TX>

 $\mathcal{L}^{\text{g},\text{QDE}}$  COMITÉ ACADÉMICO PEDAGÓGICO GLOBE LAC

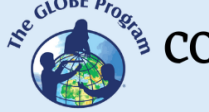

Global Forest Watch (2022) *Pérdida de cobertura arbórea por impulsor dominante: 2001-2019*.<https://bit.ly/3MIfxl7>

Gray, E. (2021) *El cambio climático podría afectar la agricultura mundial en 10 años.*: NASA. Video Youtube:<https://youtu.be/hSOMnPJom50>

Hancock, L. (2019) *Un llamado de atención al rol de la agricultura en el cambio climático.*  WWF.<https://wwf.to/3yX7pHN>

IPCC (2020) *El cambio climático y la tierra. Informe especial del IPCC sobre el cambio climático, la desertificación, la degradación de las tierras, la gestión sostenible de las tierras, la seguridad alimentaria y los flujos de gases de efecto invernadero en los ecosistemas terrestres.* (Resumen para responsables de políticas). OMM. PNUMA. <https://bit.ly/3sn8ggZ>

NASA Earth Observatory (2007) *Floods in Argentina* <https://go.nasa.gov/3yXztdQ>

NASA Earth Observatory (2009) *Drought in Southern South America*. <https://go.nasa.gov/3TwH6k5>

NASA Earth Observatory (2009) *Flooding in Brazil, Argentina, and Uruguay*. <https://go.nasa.gov/3CQB3PZ>

NASA Earth Observatory (2016) *Argentina's Changing Chaco Forest*. <https://go.nasa.gov/3MK6sIB>

NASA Earth Observatory (2019) *Human Activities Are Drying Out the Amazon*. <https://go.nasa.gov/3EUmZrr>

NASA Earth Observatory (2019) *Lake Aculeo Dries Up*.<https://go.nasa.gov/3DcMgfa>

NASA Earth Observatory (2019) *Long-Term Drought Parches Chile*. <https://go.nasa.gov/3CQxIjM>

NASA Earth Observatory (2020) *A Strained Water System in Chile*. <https://go.nasa.gov/3eMZKVA> En español: *Un sistema de aguas sobrecargado en Chile*. <https://ciencia.nasa.gov/un-sistema-de-aguas-sobrecargado-en-chile>

NASA Earth Observatory (2020) *Measuring Drought in South America*. <https://go.nasa.gov/3VGywAB> En español: *Midiendo la sequía en Sudamérica*. <https://go.nasa.gov/3yXnkpm>

NASA Earth Observatory (2020) *The Parched Paraná River*. <https://go.nasa.gov/3MVPS8z>

NASA Earth Observatory (2020) *The Spread of Soy in South America*. <https://go.nasa.gov/3Sbgwv3> En español: *La expansión de la soja en América del Sur*. <https://ciencia.nasa.gov/expansion-de-soja-en-america-del-sur>

NASA Earth Observatory (2021) *Brazil Battered by Drought*. <https://go.nasa.gov/3VFPuim>

NASA Earth Observatory (2021) *Sizing Up How Agriculture Connects to Deforestation*. <https://go.nasa.gov/3EX3Chw> - En español: *Evaluando la relación entre la agricultura y la deforestación* <https://ciencia.nasa.gov/relacion-agricultura-deforestacion>

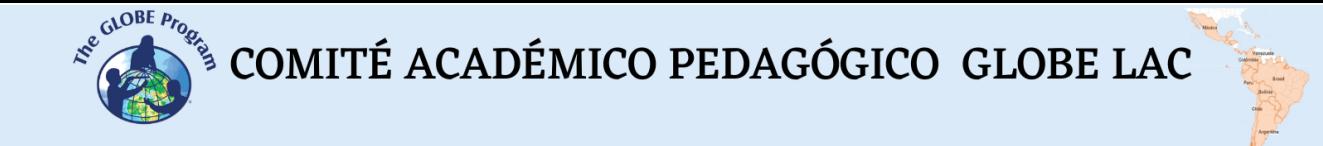

NASA Earth Observatory (2021) *Widespread Drought in Mexico*. <https://go.nasa.gov/3eJdKQ3>

NASA Earth Observatory (2022) *A Reservoir Runs Dry*.<https://go.nasa.gov/3F3Zn3P> En español: *Un embalse en México se seca*.<https://go.nasa.gov/3CNZoGk>

NASA Earth Observatory (2022) *Global Croplands Expand*. <https://go.nasa.gov/3EW0MJB>

NASA Earth Observatory (2022) *Severe Drought in South America*. <https://go.nasa.gov/3goMxm7>

NASA en español (2020) *Los satélites de la NASA ayudan a agricultores en el Corredor Seco de América Central.* Youtube<https://youtu.be/tp61G0KQRoo>

The GLOBE Program (2022) *GLOBE Protocol Bundles.*  <https://www.globe.gov/es/web/earth-systems/>

WSC (2022) *El Ciclo del Agua.* USGS.<https://on.doi.gov/3VMwoat>

# **Ciudades en América Latina y el Caribe**

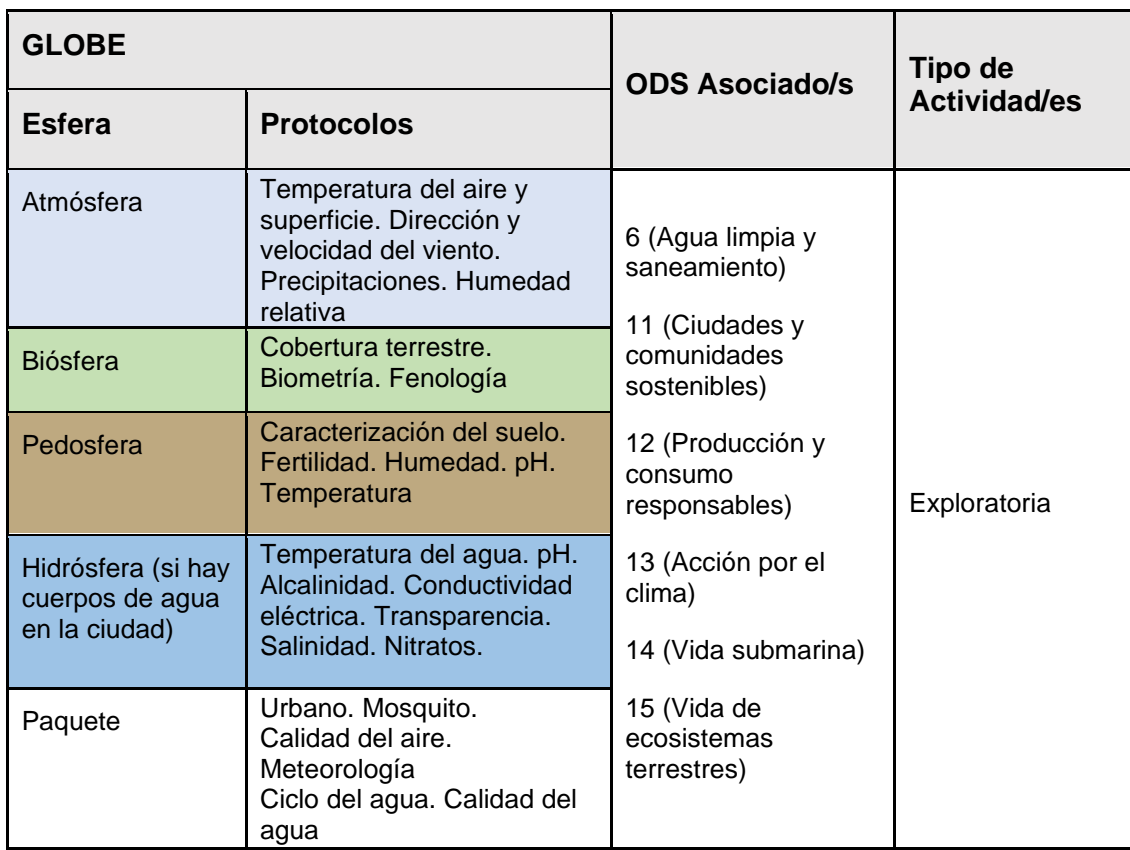

# *Visión General*

Se analiza el crecimiento urbano a través de imágenes satelitales Landsat y Sentinel 2 de ciudades grandes y pequeñas. Se comparan series de imágenes para detectar cambios en las últimas décadas. Se utilizan imágenes en color natural, falso color, de áreas verdes nocturnas para conocer diferentes aspectos de cada ciudad. Las imágenes satelitales de la Tierra de noche se utilizan para conocer la distribución de las ciudades, detectar cambios en el brillo por eventos y analizar actividades humanas que generan iluminación nocturna como la pesca o la extracción de combustibles fósiles.

# *Tiempo*

4 o 5 clases

# *Requisitos previos*

Conocimiento básico de ecosistemas, meteorología y de TIC. Habilidad para interpretar imágenes satelitales y mapas. Habilidad para localizar puntos usando latitud y longitud.

COMITÉ ACADÉMICO PEDAGÓGICO GLOBE LAC

#### *Nivel escolar*

Estudiantes últimos años de primaria, secundaria y universitarios

#### *Objetivo general*

Comprender el impacto de las ciudades en las interrelaciones entre las esferas del Sistema Tierra.

#### *Objetivos didácticos*

- Identificar los principales tipos de cobertura terrestre en las imágenes satelitales de ciudades.
- Analizar los cambios en la cobertura urbana en las últimas décadas a través de imágenes satelitales.
- Analizar el impacto ambiental de las ciudades, del crecimiento urbano y de las actividades humanas a través de imágenes satelitales.
- Reconocer la importancia de las imágenes satelitales nocturnas para estudiar fenómenos que afectan a las ciudades (huracanes, erupciones volcánicas, incendios forestales) y actividades humanas (pesca, extracción de combustibles fósiles, etc).

# *Introducción - Contexto*

Según ONU-Hábitat en el año 2020 había 1934 ciudades con más de 300.000 habitantes que representan el 60% de la población urbana en el mundo. En América Latina y el Caribe hay 215 metrópolis de las cuales 6 tienen más de 10 millones de habitantes. (Fig. 1). A escala global existe una tendencia a la urbanización, por lo tanto, la mayor parte de las ciudades seguirán extendiéndose en su periferia o se volverán más densas con mayor número de edificios cada vez más altos, también surgirán nuevas ciudades. Por esta razón la ONU señala que el desarrollo sostenible depende cada vez más de la gestión exitosa del crecimiento urbano. Los Objetivos de Desarrollo Sostenible (ODS) han considerado a las ciudades en el [ODS 11 "Ciudades y](https://www.onuhabitat.org.mx/index.php/la-dimension-urbana-de-los-objetivos-de-desarrollo-sostenible)  [comunidades sostenibles".](https://www.onuhabitat.org.mx/index.php/la-dimension-urbana-de-los-objetivos-de-desarrollo-sostenible) Con este objetivo se busca lograr que las ciudades y los asentamientos humanos sean inclusivos, seguros, resilientes y sostenibles. La importancia del desarrollo sostenible de las áreas urbanas puede visualizarse en la relación del ODS 11 con los otros 16 ODS.

Las mayores posibilidades de trabajo y prosperidad, educación y otros factores atraen a las personas a las ciudades. El crecimiento urbano ejerce presión sobre los ecosistemas naturales circundantes. En muchos casos se pierden áreas ricas en biodiversidad, se acelera la deforestación, se generan impactos negativos en las cuencas por canalización de ríos o alteraciones en su curso, cambios en el flujo de agua y generación de contaminantes, erosión, etc. Las ciudades también generan impactos a grandes distancias, por ejemplo, cuando se construyen represas para abastecer de agua potable o de energía hidroeléctrica. Las ciudades son islas de calor siempre tienen algunos grados más que la periferia, tienen pocos árboles y vegetación, su suelo en general es impermeable e impide la infiltración del agua de lluvia provocando un aumento de la escorrentía (y en algunos casos genera inundaciones). Las ciudades también son focos de [contaminación atmosférica,](https://ciencia.nasa.gov/se-dificulta-la-respiracion-en-las-ciudades-particulas) principalmente dióxido de carbono, óxidos de nitrógeno, ozono troposférico, entre otros. En las ciudades se producen gran

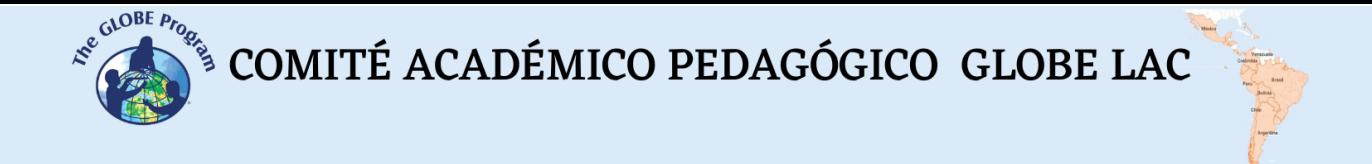

cantidad de residuos de diversos orígenes: doméstico, industrial, sanitario, comercial y urbano (generado en los espacios públicos). Muchas veces la salud de los residentes es afectada por estos impactos.

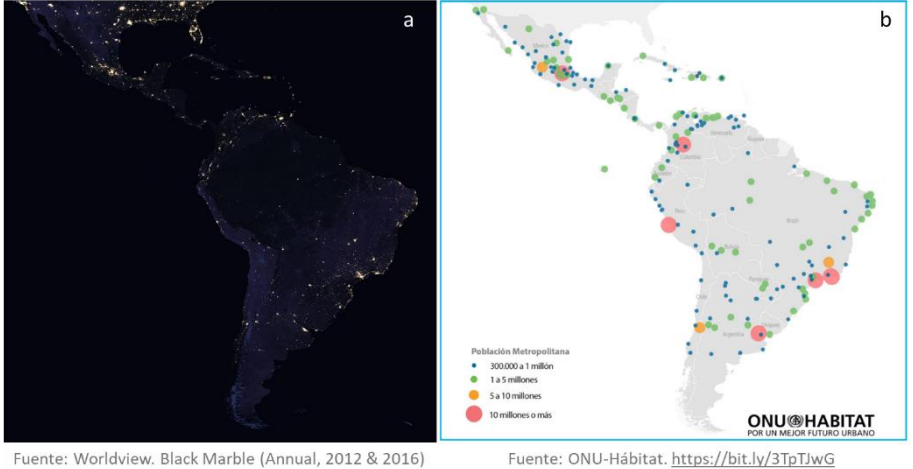

https://go.nasa.gov/3MCKHKs

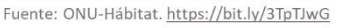

*Fig. 1. Ciudades de América Latina y el Caribe. a) Ciudades de noche. b) Metrópolis en 2020.*

El crecimiento urbano puede deberse a muchos factores. Algunas ciudades son grandes desde hace mucho tiempo, como [San Pablo,](https://go.nasa.gov/3s1ulBW) México, Buenos Aires, Río de Janeiro, Bogotá, Lima, Santiago de Chile y han continuado creciendo, mientras que otras ciudades relativamente pequeñas crecieron rápidamente en las últimas décadas como, [Cancún](https://go.nasa.gov/3CKQQjw) por el auge del turismo, [Santa Cruz de la Sierra](https://go.nasa.gov/3EI5FG1) por la agricultura, (especialmente de soja, caña de azúcar y arroz), de la extracción de petróleo y gas natural, además de las industrias (aceiteras, productos lácteos, cárnicos y refinerías de petróleo). En otros casos el relieve ha limitado el crecimiento como el caso de [Quito](https://go.nasa.gov/3yKgbbU) que se extiende a lo largo de un valle. Sin embargo, no todas las ciudades crecen, algunas se han mantenido pequeñas o crecieron poco como [Mal Abrigo,](https://bit.ly/3s29s9B) en Uruguay o Miramar [de Ansenuza](https://bit.ly/3ggy0c7) en Argentina, otras ciudades han desaparecido como el caso de [Villa](https://bit.ly/3s4kCKQ)  [Alicura](https://bit.ly/3s4kCKQ) que se formó solo para la construcción de un embalse.

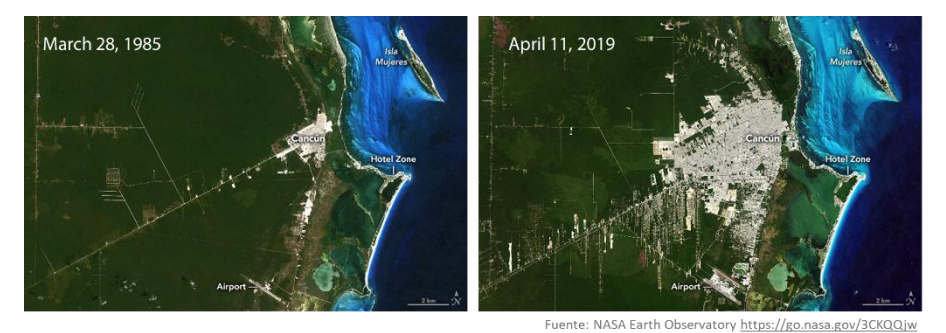

*Fig. 2. Crecimiento de la ciudad de Cancún desde 1985 a 2019*

Al llegar la noche, las ciudades se iluminan con luces artificiales y como afirma Chris Elvidge, científico de la NOAA *"Nada nos dice más sobre la propagación de los humanos por la Tierra que las luces de las ciudades"*. Las [luces nocturnas detectadas por satélites](https://go.nasa.gov/3MCKHKs) proporcionan una nueva fuente de datos que nos ayuda a entender mejor las interacciones entre los sistemas humanos y el medio ambiente. Por ejemplo, la[s grandes](https://go.nasa.gov/3ELO5AY)  [ciudades](https://go.nasa.gov/3ELO5AY) brillan intensamente, las costas iluminadas nos permiten trazar un mapa. A veces las luces de las ciudades forman extraños patrones como las [ciudades que](https://go.nasa.gov/3VJnLxB) 

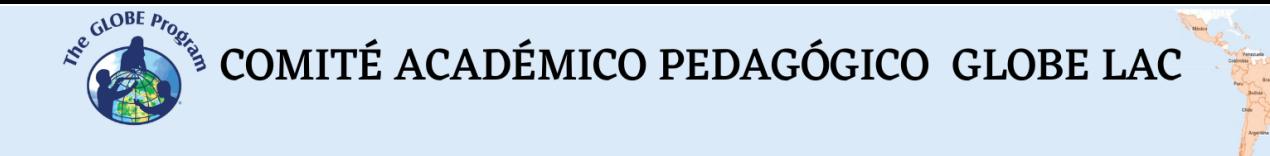

[surgieron a lo largo de las vías del ferrocarril](https://go.nasa.gov/3VJnLxB) a intervalos de 30 o 40 km en el centro de Argentina. Las líneas de luces corresponden a [carreteras iluminadas.](https://go.nasa.gov/3TqzS0f)

A veces las [ciudades intensifican su iluminación](https://go.nasa.gov/3yLu0Hj) para festividades como año nuevo u otras. Algunos sitios permanecen [oscuros](https://go.nasa.gov/3MCrgl2) evitando la contaminación lumínica para privilegiar la observación del cielo, por ej. en la región de Atacama en Chile, donde se encuentran grandes telescopios.

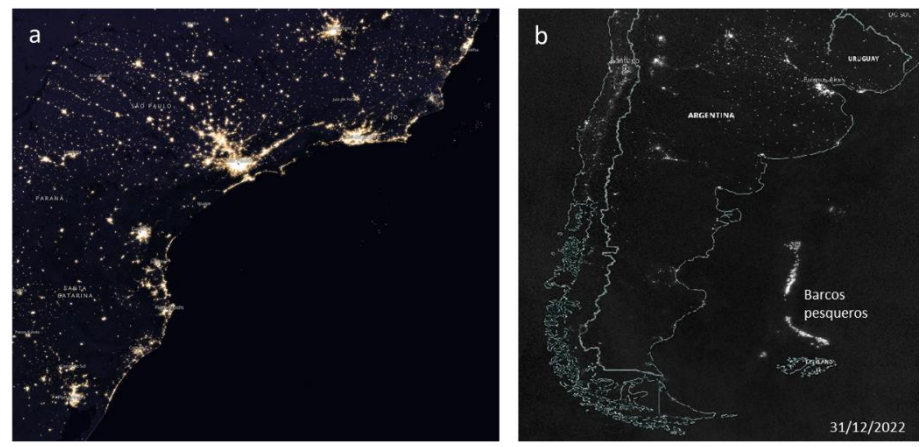

Fuente: Worldview. Black Marble (Annual, 2012 & 2016) https://go.nasa.gov/3s3OAi8

Fuente: NASA Worldview. Black Marble Nighttime https://go.nasa.gov/3TsjEnA

*Fig. 3. Luces durante la noche. a) Ciudades y costas iluminadas en Brasil. b) Pesca de calamar en el Océano Atlántico.*

Las imágenes de la Tierra de noche ayudan a comprender mejor algunos eventos que impactan en las ciudades como la trayectoria del [huracán Grace](https://go.nasa.gov/3S5siHm) acercándose a México, o el impacto en la [red eléctrica](https://go.nasa.gov/3SZTN6x) del huracán María en Puerto Rico. Los incendios [forestales](https://go.nasa.gov/3yLA56j) y las [erupciones volcánicas](https://go.nasa.gov/3CHhBVK) también iluminan el cielo y son posibles de detectar durante la noche. Algunas actividades humanas relacionadas con el consumo en las ciudades, son visibles de noche como la [extracción de petróleo,](https://go.nasa.gov/3s0d388) o los [barcos de](https://go.nasa.gov/3ge5k3K)  [pesca de calamar](https://go.nasa.gov/3ge5k3K) que parecen ciudades en el Océano.

Para conocer mejor el ámbito urbano, además de monitorearlo desde satélite, las mediciones en terreno de la vegetación existente, la altura de los árboles y su impacto en la temperatura del aire y superficial ayudan a comprender las interacciones y prevenir impactos.

# *Preguntas de investigación orientadoras*

- ¿Cómo se manifiestan los cambios estacionales en tu ciudad?
- ¿Qué porcentaje de áreas verdes tiene tu ciudad?
- ¿De dónde proviene el agua que utilizas a diario en tu ciudad? ¿Hay más de una fuente de agua?
- ¿Dónde y cómo se genera la electricidad que consumes a diario en tu ciudad?
- ¿Cómo ha cambiado la cobertura terrestre en tu ciudad a corto y largo plazo? ¿Tu ciudad se ha mantenido estable, creció o disminuyó su población? – Compara el crecimiento de tu ciudad con otras ciudades de América Latina y el **Caribe**

COMITÉ ACADÉMICO PEDAGÓGICO GLOBE LAC

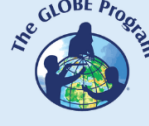

- ¿Tu ciudad es una isla de calor? ¿Hay diferencias en temperatura de superficie y del aire? ¿Hay diferencias en la temperatura de superficie de diferentes materiales? ¿Qué diferencias observa entre el centro y la periferia de la ciudad?
- ¿Cómo es la calidad del aire en tu ciudad? ¿Alguna vez han llegado contaminantes de otros sitios, ej. humo de incendios forestales, gases de áreas industriales de ciudades cercanas?
- ¿Cómo se ve tu ciudad de noche? ¿Las luces se extienden más allá de la ciudad, ej. en carreteras, parques, etc?
- ¿Cómo es la intensidad del ruido y la iluminación en diferentes sitios de tu ciudad?

# *Conceptos científicos*

- Ciudades
- Cobertura terrestre
- Ecosistemas
- Deforestación
- Cultivos
- Hidrología
- Pesca
- Extracción de hidrocarburos
- Espectro electromagnético
- Imágenes satelitales Bandas espectrales

# *Materiales y herramientas*

- 1. ArcGIS StoryMaps<https://storymaps.arcgis.com/>
- 2. Imágenes satelitales de:

Crecimiento de ciudades:

Caso 1: San Pablo, Brasil

- Google Map [Localización](https://bit.ly/3S7tsly)
- Google Earth (Secuencia [1985 a 2020\)](https://earth.google.com/web/@-23.60432076,-46.47409895,756.64073149a,81332.9359311d,35y,6.95443425h,0t,0r/data=CjISMBIgNTQ0MGExNzMxYzI1MTFlYTk0NDM4YmI2ODk0NDUyOTciDG1haW5Ob1JhbmRvbQ)
- Wordview [\(comparación](https://go.nasa.gov/3S6qcqI) 1985 y 2022)
- Wordview luces nocturnas [16/07/2022](https://go.nasa.gov/3Tw4xcI)
- EO Browser [Color natural](https://bit.ly/3s1xkKE) [Falso color](https://bit.ly/3S7o2Hv) [Áreas verdes en la ciudad](https://bit.ly/3TsYGEU)

Caso 2: Quito, Ecuador

- Google Map [Localización](https://bit.ly/3yGDjIr)
- Google Earth (Secuencia [1985 a 2020\)](https://bit.ly/3MCQqzV)
- Wordview [\(comparación](https://go.nasa.gov/3VJbKrU) 1985 y 2022)
- Wordview luces nocturnas [10/10/22](https://go.nasa.gov/3yVt82F)
- EO Browser [Color natural](https://bit.ly/3MBejI9) [Falso color](https://bit.ly/3eC1ctO) [Áreas verdes en la ciudad](https://bit.ly/3gczvbv)

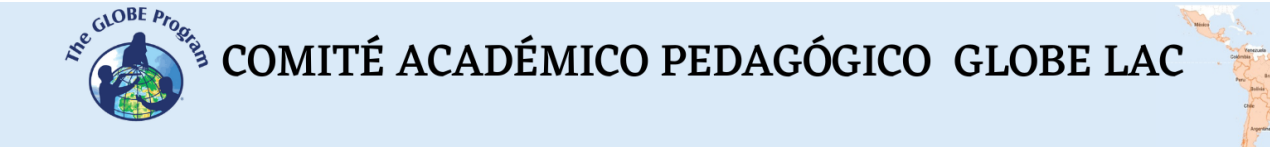

#### Caso 3: Santa Cruz de la Sierra, Bolivia

- Google Map [Localización](https://bit.ly/3MA7yGC)
- Google Earth (Secuencia [1985 a 2020\)](https://bit.ly/3gdBwUQ)
- Wordview [\(comparación](https://go.nasa.gov/3T61cBb) 1985 y 2022)
- Wordview luces nocturnas [20/06/22](https://go.nasa.gov/3DaffQD)
- EO Browser [Color natural](https://bit.ly/3T9fa5l) [Áreas verdes en la ciudad](https://bit.ly/3Tq7awx) [Falso color](https://apps.sentinel-hub.com/eo-browser/?zoom=12&lat=-17.81312&lng=-63.19606&themeId=DEFAULT-THEME&visualizationUrl=https%3A%2F%2Fservices.sentinel-hub.com%2Fogc%2Fwms%2Fbd86bcc0-f318-402b-a145-015f85b9427e&datasetId=S2L2A&fromTime=2022-08-10T00%3A00%3A00.000Z&toTime=2022-08-10T23%3A59%3A59.999Z&layerId=2_FALSE_COLOR&demSource3D=%22MAPZEN%22)

Caso 4: Cancún, México:

- Google Map [Localización](https://bit.ly/3Vra9Xz)
- Google Earth (Secuencia [1985 a 2020\)](https://bit.ly/3TcXfe7)
- Wordview [\(comparación](https://go.nasa.gov/3rYt1zy) 1985 y 2022)
- Wordview luces nocturnas [14/01/22](https://go.nasa.gov/3VSMy2j)
- EO Browser [Color natural](https://bit.ly/3ENuZdA) [Áreas verdes en la ciudad](https://bit.ly/3s1Q9x0) [Falso color](https://bit.ly/3TnkItn)

Caso 5: Mal Abrigo, San José, Uruguay:

- Google Map [Localización](https://bit.ly/3s29s9B)
- Google Earth (Secuencia [1985 a 2020\)](https://bit.ly/3EOZlMW)
- Wordview [\(comparación](https://go.nasa.gov/3D33dZm) 1985 y 2022)
- Wordview luces nocturnas [18/06/22](https://go.nasa.gov/3TwWEnk)
- EO Browser [Color natural](https://bit.ly/3CYPEZZ) [Áreas verdes en la ciudad](https://bit.ly/3eDOpXS) [Falso color](https://bit.ly/3CLQzNg)

Caso 6: Miramar de Ansenuza, Argentina:

- Google Map [Localización](https://bit.ly/3ggy0c7)
- Google Earth (Secuencia [1985 a 2020\)](https://bit.ly/3S8twSl)
- Wordview [\(comparación](https://go.nasa.gov/3rZqPIf) 1991 y 2022)
- Wordview luces nocturnas [19/05/22](https://go.nasa.gov/3TCWSZZ)
- EO Browser [Color natural](https://bit.ly/3g887v7) [Áreas verdes en la ciudad](https://bit.ly/3yLRRXi) [Falso color](https://bit.ly/3MCK2sw)

Caso 7: Villa Alicura, Argentina (ciudad sin habitantes):

- Google Map [Localización](https://bit.ly/3s4kCKQ)
- Google Earth (Secuencia [1985 a 2020\)](https://bit.ly/3CDtj3F)
- Wordview [\(comparación](https://go.nasa.gov/3Tny5cg) 1985 y 2022)
- Wordview luces nocturnas [10/10/22](https://go.nasa.gov/3VIfucS)
- EO Browser [Color natural](https://bit.ly/3gfSXUA) [Áreas verdes en la ciudad](https://bit.ly/3eBdPFo) [Falso color](https://bit.ly/3ENPWVJ)

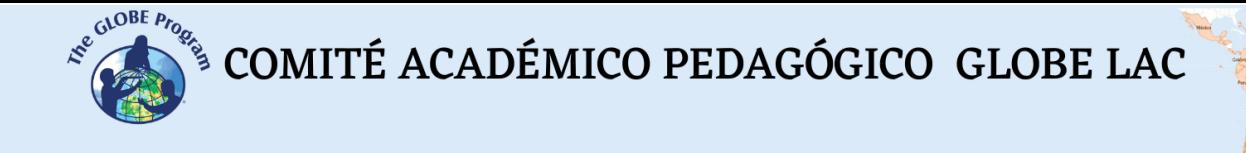

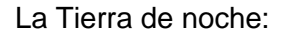

Caso 1: Huella humana en luces nocturnas - ciudades:

- Patrones de caminos y ciudades. [Ciudades que surgieron a partir de la](https://go.nasa.gov/3ELxNbb)  [instalación de vías del ferrocarril.](https://go.nasa.gov/3ELxNbb)
- [Carreteras iluminadas.](https://go.nasa.gov/3TqzS0f) Un tramo de la Ruta Nacional 7 en Argentina. [Localización](https://bit.ly/3Vwbe09) (utilice Street View para ver la iluminación)
- Aumento de la intensidad de iluminación de las ciudades por festividades de año nuevo. [Santiago de Chile y Mendoza,](https://go.nasa.gov/3yLu0Hj) [Montevideo,](https://go.nasa.gov/3MzlVLs) [Asunción,](https://go.nasa.gov/3EHMw77) [San Juan.](https://go.nasa.gov/3SlVYQV)
- [Zonas oscuras.](https://go.nasa.gov/3MCrgl2) Telescopios en el desierto de Atacama, Chile.

Caso 2: Huella humana en luces nocturnas – eventos y actividades humanas:

- [Luces de ciudades y trayectoria de huracanes.](https://go.nasa.gov/3S5siHm) Trayectoria del [Huracán Grace.](https://es.wikipedia.org/wiki/Hurac%C3%A1n_Grace)
- [Daños en el servicio de electricidad](https://go.nasa.gov/3SZTN6x) provocados por el [huracán María](https://es.wikipedia.org/wiki/Hurac%C3%A1n_Mar%C3%ADa) en Puerto Rico.
- [Luces de incendios forestales.](https://go.nasa.gov/3yLA56j) Comparación con focos de calor y humo.
- Erupción del [volcán Wolf](https://go.nasa.gov/3CHhBVK) en Ecuador, a la noche.
- Luces de [áreas pesqueras.](https://go.nasa.gov/3S12QTj) Compare en Global Fishing Watch el período de actividad de [los barcos pesqueros.](https://bit.ly/3MxInod) Consulte Marine Traffic para conocer el tráfico [marino actual](https://www.marinetraffic.com/en/ais/home/centerx:-54.3/centery:-44.0/zoom:4) en esta región (no todos los barcos son pesqueros).
- Luces de [actividad de extracción de petróleo.](https://go.nasa.gov/3s0d388) En las noches de luna llena las imágenes son más [claras.](https://go.nasa.gov/3eAk4cF) Google Map - [Localización](https://www.google.com/maps/@-38.4229321,-68.6931543,78610m/data=!3m1!1e3)

# *Qué hacer y cómo hacerlo*

#### *Inicio*

Muestre a sus estudiantes el mapa de la [Tierra de noche](https://go.nasa.gov/3CJlzgB) y comparen el impacto de la iluminación de diferentes sitios de América Latina y el Caribe.

Active la capa de [nombres de lugares](https://go.nasa.gov/3TxSMlV) (Place Labels) y pida a sus estudiantes que anoten las ciudades que tienen mayor iluminación. (Haciendo zoom aparecen los nombres de las ciudades)

Comparen la lista de ciudades muy iluminadas con las ciudades más pobladas en 2020. [Folleto ONU-Hábitat pág. 15 y 16.](https://unhabitat.org/sites/default/files/2020/08/gsm_-_folleto_de_datos_poblacionales_2020.pdf)

Pida a sus estudiantes que realicen hipótesis sobre los impactos ambientales que generan las grandes ciudades.

# *Desarrollo*

- 1. Pida a los estudiantes que lean la introducción a esta actividad y que realicen un mapa conceptual con la información.
- 2. Divida la clase en grupos y asigne un caso a cada grupo para analizarlo.
	- a. Miren en Google Map la imagen satelital actual. ¿Qué ven en esa imagen (ciudades, bosque, plantaciones, rutas, ríos, lagos, etc.)? ¿A qué tipo de cobertura terrestre corresponden (Urbana, Suburbana, Rutas, Bosque, Pradera, Cultivos, Suelo desnudo, Agua, etc)?

COMITÉ ACADÉMICO PEDAGÓGICO GLOBE LAC

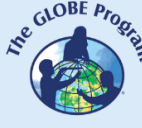

- b. Abra la secuencia de Google Earth y observe los cambios en cada año. Anote los principales cambios.
- c. Compare las imágenes satelitales (antiguas y actuales). Registre los cambios observados.
- d. Observe las imágenes Sentinel actuales en color natural, falso color y las áreas verdes.
	- 1. Observa fuentes de agua (ríos, lagos, embalses, etc.) en la ciudad o cercanos a ella. ¿Esas fuentes de agua tienen sus riberas protegidas con vegetación en todo su recorrido o solo en algunos sitios?
	- 2. Utilice la regla (del menú a la derecha) y dibuje el contorno aproximado de la ciudad para conocer el área que abarca.
	- 3. Repita el mismo paso con las áreas verdes (plazas, parques, etc.) y calcule el porcentaje con respecto al área de la ciudad.
	- 4. Observe los cambios de color en la cobertura urbana (se visualizan mejor en la imagen de falso color) ¿Qué áreas de la ciudad estima que tienen mayor densidad en sus construcciones?
- 3. Pida a sus estudiantes que elaboren una presentación sobre el caso analizado. Pueden hacer una historia con mapas (utilizando ArcGIS StoryMaps), o una presentación con diapositivas.
- 4. Reúna a todos los grupos y pídales que expliquen los casos analizados y comparen las similitudes y diferencias entre los casos.
- 5. Completen el mapa conceptual con los ejemplos analizados en cada caso.
- 6. Con todo el grupo realice un análisis rápido las luces nocturnas:
	- a. Caso 1 Ciudades
	- b. Caso 2 Eventos y actividades humanas.
- 7. Pida a sus estudiantes que vuelvan a sus grupos para analizar en cada caso las luces nocturnas de la ciudad que estudió anteriormente:
	- a. Compare las luces de la ciudad que analizó con las ciudades circundantes. ¿Observa diferencias en tamaño e intensidad de las luces?
	- b. ¿Observa otras luces que no corresponden a ciudades, ej. barcos pesqueros, extracción de petróleo, incendios, etc?
	- c. Cambie la fecha en el menú inferior para observar cambios en la intensidad de la iluminación, cobertura de nubes u otros eventos.

Reúna nuevamente a sus estudiantes y pídales que expliquen los casos analizados. Luego comparen entre todos para analizar similitudes y diferencias.

# *Cierre*

Debido a la relevancia de este problema es importante elaborar materiales de difusión. Los estudiantes pueden elaborar una historia con mapas [\(Story Map\)](https://storymaps.arcgis.com/), un video, o flyers para postear en redes sociales resumiendo los casos analizados destacando el impacto de las ciudades en el ambiente.

# *Preguntas frecuentes*

¿Dónde encuentro imágenes satelitales? – Worldview – EO Browser – Google Earth – Google Map

¿Dónde encuentro información

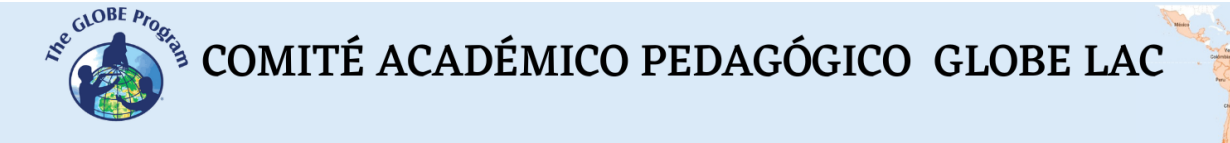

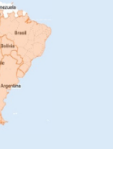

sobre el crecimiento de las ciudades? ONU-Hábitat

# *Recursos sugeridos para ampliar información*

Como extensión de esta actividad los estudiantes pueden consultar las imágenes satelitales de diferentes fechas y lugares o explorar lo mismo en su propia ciudad u otros sitios de interés de los estudiantes. Worldview y Google Earth almacenan imágenes desde la década de 1980. Pueden complementar realizando mediciones en el terreno con los protocolos del Programa GLOBE y utilizar apps como [Physics Toolbox Suite,](https://www.vieyrasoftware.net/?lang=es) [Phyphox](https://phyphox.org/) o similares para medir el ruido en las ciudades (decibeles) y si los teléfonos tienen sensor de luz se puede medir la intensidad de la luz, en especial de noche.

#### *Otros recursos:*

ArcGIS StoryMaps<https://storymaps.arcgis.com/> WorldView – La Tierra de noche<https://go.nasa.gov/3gf90SM> Global Fishing Watch<https://bit.ly/3S9sg1k> Marine Traffic<https://bit.ly/3MAc6wN>

Tutoriales de: [Worldview,](https://youtu.be/gYO97uCH3bQ) [EO Browser,](http://esero.es/practicas-en-abierto/observa-la-tierra-desde-el-espacio-14-18/sabes_qu_es_eo_browser.html) [Story Map](https://storymaps-classic.arcgis.com/es/app-list/map-tour/tutorial/)

# *Bibliografía*

NASA (2022) Se dificulta la respiración en las ciudades: Partículas. <https://ciencia.nasa.gov/se-dificulta-la-respiracion-en-las-ciudades-particulas>

NASA (2022). *Versión nocturna de Google Earth. Cuando se encienden las luces*. Proyecto Black Marble.<https://bit.ly/3S95Kp2>

NASA Earth Observatory (2013) *How Cancún Grew into a Major Resort*. <https://go.nasa.gov/3CKQQjw>

NASA Earth Observatory (2013) *Something Fishy in the Atlantic Night*. <https://go.nasa.gov/3ge5k3K>

NASA Earth Observatory (2014) *Growth of São Paulo, Brazil*. <https://go.nasa.gov/3s1ulBW>

NASA Earth Observatory (2016) *Santa Cruz, Bolivia*.<https://go.nasa.gov/3EI5FG1>

NASA Earth Observatory (2017) *An Odd Symmetry: Argentina After Dark*. <https://go.nasa.gov/3VJnLxB>

NASA Earth Observatory (2019) *Three Decades of Urban Expansion in Quito*. <https://go.nasa.gov/3yKgbbU>

NASA Earth Observatory (2022) *A Wolf Awakens at Night*. <https://go.nasa.gov/3yMMZ48>

NASA Earth Observatory (2022) *Power Outages in Puerto Rico*. <https://go.nasa.gov/3T6wMPb>

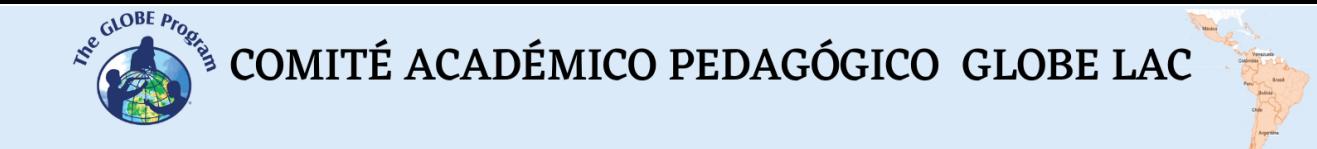

ONU-Habitat (2020). *Estado Global de las Metrópolis 2020 – Folleto de Datos Poblacionales.* ONU. Centro Urbano.<https://bit.ly/3TpTJwG>

ONU-Habitat (2022). *La dimensión urbana de los Objetivos de Desarrollo Sostenible*. <https://bit.ly/3D3QLbL>

ONU-Habitat (2022). *La Nueva Agenda Urbana.* ONU. Centro Urbano. <https://bit.ly/3ETkQfL>

The GLOBE Program (2022) *GLOBE Protocol Bundles.*  <https://www.globe.gov/es/web/earth-systems/>

# **Teledetección – Ciudades y agricultura**

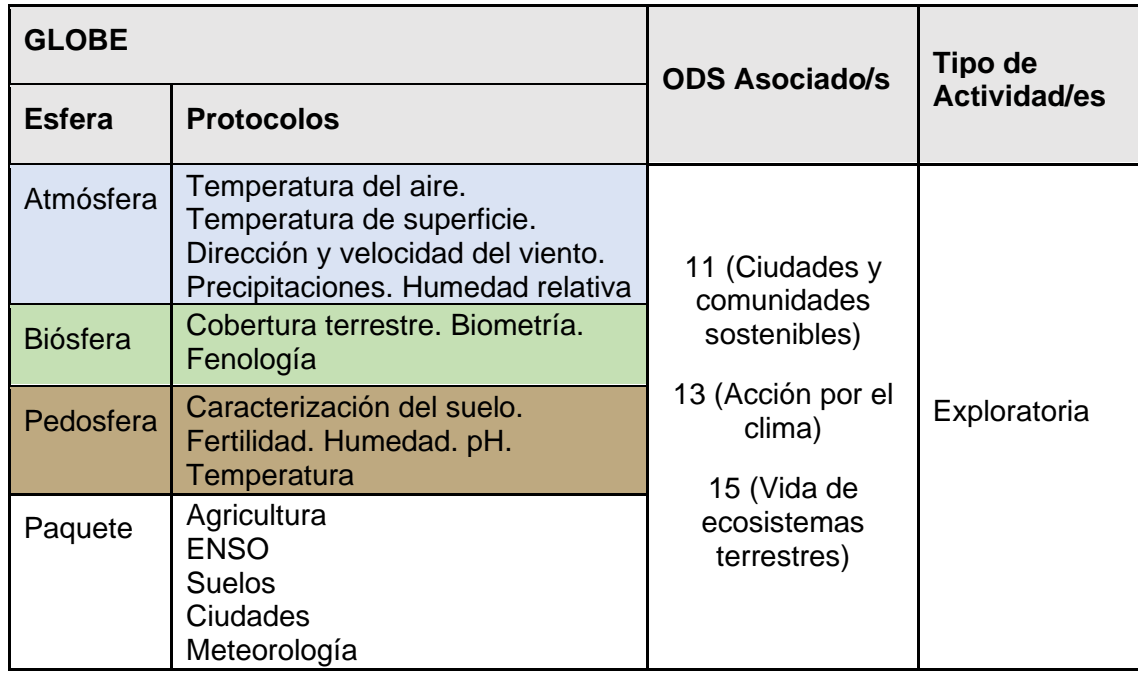

# *Visión General*

Se explican los conceptos básicos de teledetección para aplicarlos al análisis de ciudades y cultivos con imágenes satelitales. Se utilizan imágenes satelitales procesadas con combinación de bandas e índices. Además, los estudiantes pueden probar diferentes combinaciones de bandas y aplicar otros índices específicos para destacar algunas características.

# *Tiempo*

4 o 5 clases

# *Requisitos previos*

Conocimiento básico de ecosistemas, fotosíntesis, meteorología, ondas, espectro electromagnético y de TIC. Análisis de gráficos de barra, línea e histogramas. Habilidad para interpretar imágenes satelitales y mapas. Habilidad para localizar puntos usando latitud y longitud.

# *Nivel escolar*

Estudiantes de secundaria y universitarios

A

COMITÉ ACADÉMICO PEDAGÓGICO GLOBE LAC

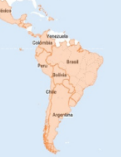

# *Objetivo general*

Comprender la aplicación de las propiedades de las ondas, del uso de sensores en satélites y de imágenes satelitales para obtener información de la Tierra, procesarla para observar cambios, tendencias e interrelaciones entre biósfera, atmósfera, hidrósfera y pedosfera.

# *Objetivos didácticos*

- Conocer los tipos de ondas electromagnéticas utilizadas por los sensores de los satélites para obtener información del sistema Tierra.
- Identificar cambios y tendencias en las imágenes satelitales.
- Aplicar combinaciones de las bandas asignando los colores Rojo (R), Verde (G) y Azul (B) para identificar características específicas sobre el terreno.
- Aplicar índices específicos para analizar información de imágenes satelitales.
- Analizar los cambios en la cobertura terrestre debidos al crecimiento de las ciudades y los cultivos.
- Analizar los cambios estacionales en las ciudades y en los cultivos.

#### *Introducción*

#### *Sensores remotos*

Se denomina teledetección al proceso de adquirir información a distancia utilizando sensores remotos. Por ejemplo, una cámara fotográfica es un sensor que permite obtener información de algún objeto a distancia (cuando tomamos una fotografía), también nuestros ojos son sensores que nos permiten obtener información de nuestro entorno cuando miramos algo. Para estudiar la Tierra se utilizan sensores colocados en [satélites,](https://eyes.nasa.gov/apps/earth/#/) en la estación espacial internacional, en aviones, en drones, en globos y otros para detectar y registrar la energía reflejada o emitida. Fig. 1.

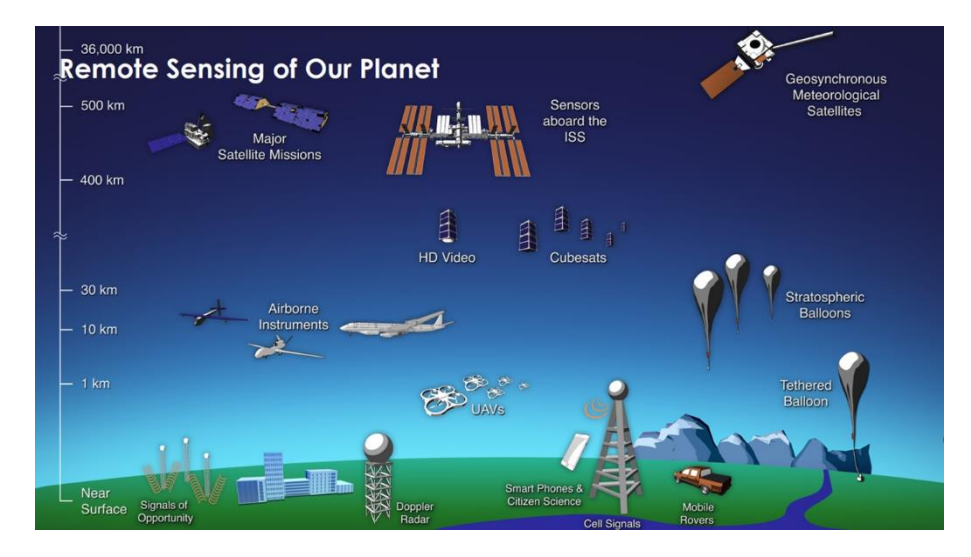

*Fig. 1. Diferentes tipos de sensores remotos que obtienen información de la Tierra. Fuente:*  <https://svs.gsfc.nasa.gov/30892>

Los sensores remotos brindan una perspectiva global y gran cantidad de datos de atmósfera, hidrósfera, pedosfera y biósfera que, permiten conocer el estado actual, estudiar tendencias con la información histórica (ej. [Registro de 20 años de lluvia y](https://youtu.be/HVxosovHInw) 

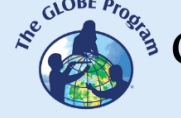

[nieve\)](https://youtu.be/HVxosovHInw) y utilizarlas para la toma de decisiones basadas en datos. La NASA tiene una [flota propia de satélites](https://svs.gsfc.nasa.gov/30065) que [orbitan la](https://youtu.be/M0HHZ9vRlpk) Tierra y también algunos satélites operados en consorcio con otros países (varios de ellos pertenecen a la región de [América Latina y](https://es.wikipedia.org/wiki/Anexo:Agencias_espaciales)  [el Caribe\)](https://es.wikipedia.org/wiki/Anexo:Agencias_espaciales). Un ejemplo de esto es la Constelación Internacional de la Tarde [\(International](https://atrain.nasa.gov/)  [Afternoon Constellation\)](https://atrain.nasa.gov/), formada por un grupo coordinado de satélites de diferentes países que recorren una órbita sincronizada con el sol, pasando aproximadamente a la 13:30 hora solar local, con diferencia de segundos a minutos entre sí (por este motivo se denomina Constelación de la Tarde). Esta constelación de satélites realiza observaciones casi simultáneas con una amplia variedad de sensores que son de gran utilidad para realizar investigaciones, emitir alertas, tomar decisiones, etc. Fig. 2.

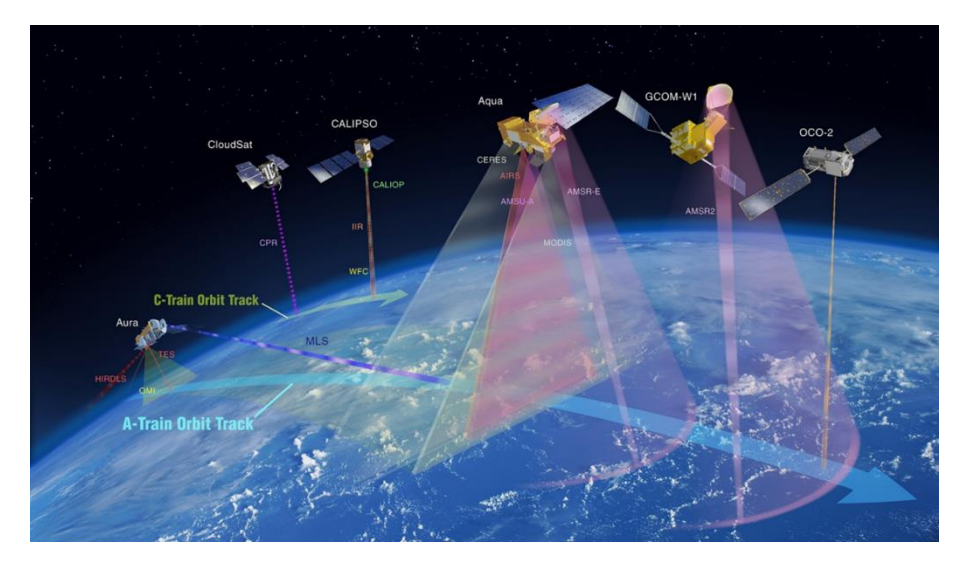

*Fig. 2. Constelación Internacional de la Tarde (International Afternoon Constellation). Fuente:*  <https://atrain.nasa.gov/>

Algunos sensores son pasivos, es decir que detectan las ondas electromagnéticas que refleja la superficie terrestre cuando es iluminada por el sol, o cuando emite luz (ej. las luces nocturnas de las ciudades). La mayoría de los sensores pasivos operan en las porciones [visible,](https://youtu.be/BVbbkzygf94) [infrarroja](https://youtu.be/DgZKWfRRxKw) y de [microondas](https://youtu.be/OCxFv_KDdZE) del [espectro electromagnético.](https://youtu.be/K-up0o96Vhw) Los sensores pasivos miden la [temperatura](https://youtu.be/R5RcCc3qWMY) de la superficie terrestre y marina, las propiedades de la [vegetación,](https://youtu.be/hSOMnPJom50) de las [nubes,](https://youtu.be/R5YYdEATivg) los [aerosoles,](https://youtu.be/Dr4Dkm1Ud1E) l[a humedad del suelo](https://youtu.be/YPgmdRYrvjU) y otros. Pero tienen limitaciones, porque no pueden penetrar la densa capa de nubes que cubre regularmente los trópicos. Los sensores activos, emiten ondas que rebotan en la superficie terrestre y vuelven. La mayoría operan en la banda de [microondas](https://youtu.be/OCxFv_KDdZE) del [espectro electromagnético,](https://youtu.be/K-up0o96Vhw) que les da la capacidad de penetrar la atmósfera (ej. radar). Estos sensores se utilizan para medir los perfiles verticales de aerosoles, la [estructura](https://youtu.be/scvyyWqQpww)  [forestal,](https://youtu.be/scvyyWqQpww) la [precipitación](https://youtu.be/HVxosovHInw) y los [vientos,](https://youtu.be/MJSaIFY0CsE) la topografía de la superficie del mar y el hielo, entre otros.

El Sol es la principal fuente de energía observada por los satélites. Los distintos tipos de superficies reflejan diferente cantidad de energía solar. Se denomina albedo a la propiedad que tiene cualquier cuerpo de reflejar la radiación incidente. Por ejemplo, la nieve es una superficie clara y tiene un albedo alto (refleja hasta el 90% de la radiación solar entrante). El océano, es oscuro, con albedo bajo (refleja sólo alrededor del 6% de la radiación solar entrante y absorbe el resto). Cuando se absorbe energía, se vuelve a emitir, generalmente en [longitudes de onda más largas.](https://science.nasa.gov/ems/02_anatomy) En el caso del océano, la energía absorbida la vuelve a emitir como radiación infrarroja. La cantidad de energía que las superficies reflejan, absorben o transmiten varía según la longitud de onda.

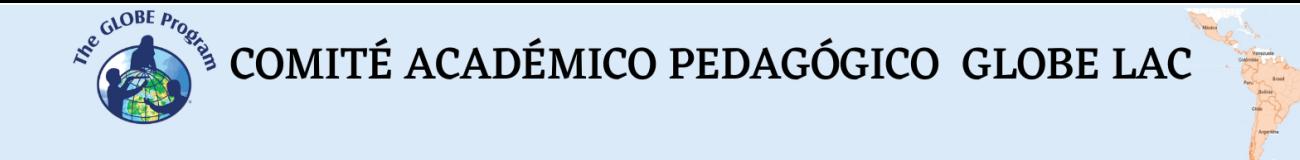

#### *Bandas y firmas espectrales*

Como la energía reflejada varía según el tipo de superficies se la puede utilizar para identificar diferentes características de la Tierra, funciona igual que nuestras huellas digitales y se denomin[a firma espectral.](http://concurso.cnice.mec.es/cnice2006/material121/unidad1/firma_es.htm) Gracias a la firma espectral es posible identificar distintos tipos de rocas y minerales, agua clara y turbia, humedad del suelo, diferente tipo de vegetación, estado de la vegetación, etc). Fig. 3.

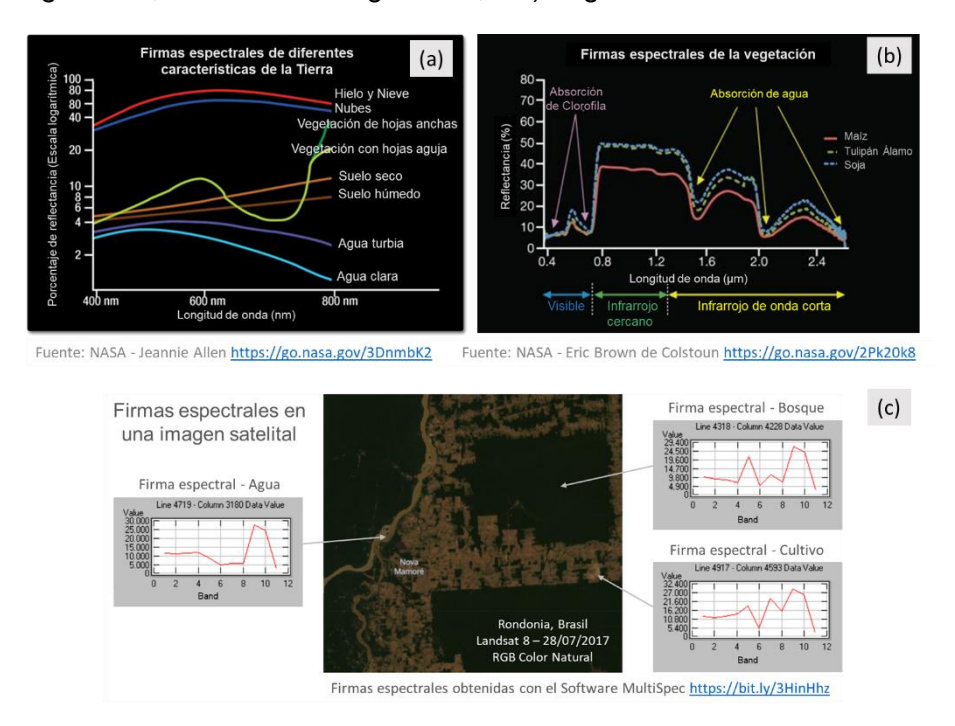

*Fig. 3. Firmas espectrales: (a) de diferentes características de la Tierra. (b) de vegetación. (c) Ejemplos de firmas espectrales en distintos píxeles de la imagen satelital de Rondonia, tomada por el satélite Landsat 8 el 27/07/17.*

Una imagen digital está formada por píxeles (o cuadros) cuyo color representa un número cada uno. Por lo tanto, una imagen es una matriz de números en escala de grises que varían entre 0 (blanco) y 255 (negro). Cualquier otro valor dentro de ese rango, es una variación de gris. (Fig. 4)

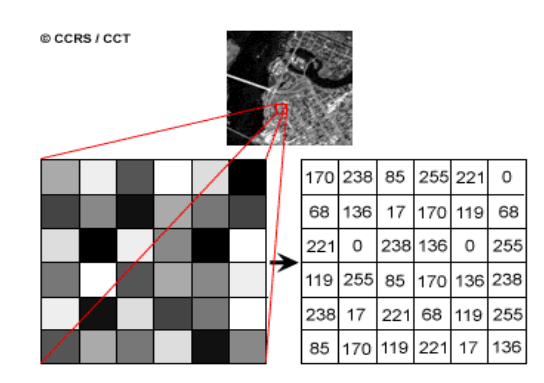

*Fig. 4. Imagen satelital y matriz numérica de una banda de imagen satelital Landsat 7. Cada pixel (o cuadro) representa una superficie de terreno de 30m x 30m y un determinado color de brillo. Fuente:* <https://www.nrcan.gc.ca/>

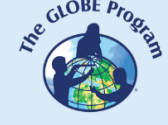

 $\begin{picture}(160,10) \put(0,0){\vector(0,1){30}} \put(15,0){\vector(0,1){30}} \put(15,0){\vector(0,1){30}} \put(15,0){\vector(0,1){30}} \put(15,0){\vector(0,1){30}} \put(15,0){\vector(0,1){30}} \put(15,0){\vector(0,1){30}} \put(15,0){\vector(0,1){30}} \put(15,0){\vector(0,1){30}} \put(15,0){\vector(0,1){30}} \put(15,0){\vector(0,1){30}} \put(15,0){\vector($ 

Cada imagen satelital tiene múltiples bandas que representan distintas longitudes de onda del [espectro electromagnético](https://youtu.be/K-up0o96Vhw) [Fig. 5 (a)]. Los sensores de la mayoría de los satélites utilizan desde el [infrarrojo](https://youtu.be/DgZKWfRRxKw) hasta el [ultravioleta,](https://youtu.be/IOKEbZgB2II) incluyendo la [luz visible.](https://youtu.be/BVbbkzygf94) Las bandas representan datos de las regiones visibles, y del infrarrojo (infrarrojo de onda corta, infrarrojo cercano e infrarrojo medio). [Fig. 5 (b)] Cuando [combinamos las bandas](https://on.doi.gov/3wAKJvd) en una imagen RGB para obtener un color similar al natural estamos trabajando con tres matrices, una por canal de color: Rojo (Red), Verde (Green) y Azul (Azul). [Fig. 5 (d)] Como en el caso de las imágenes en escala de grises, 0 representa la ausencia absoluta de color y 255 la presencia total de la tonalidad correspondiente a un canal en particular. Para observar otros aspectos que se reflejan en bandas infrarrojas u otras en longitudes de onda que nuestros ojos no las perciben, se le asignan uno de los colores RGB y se obtiene el falso color. [Fig. 5 (c)]

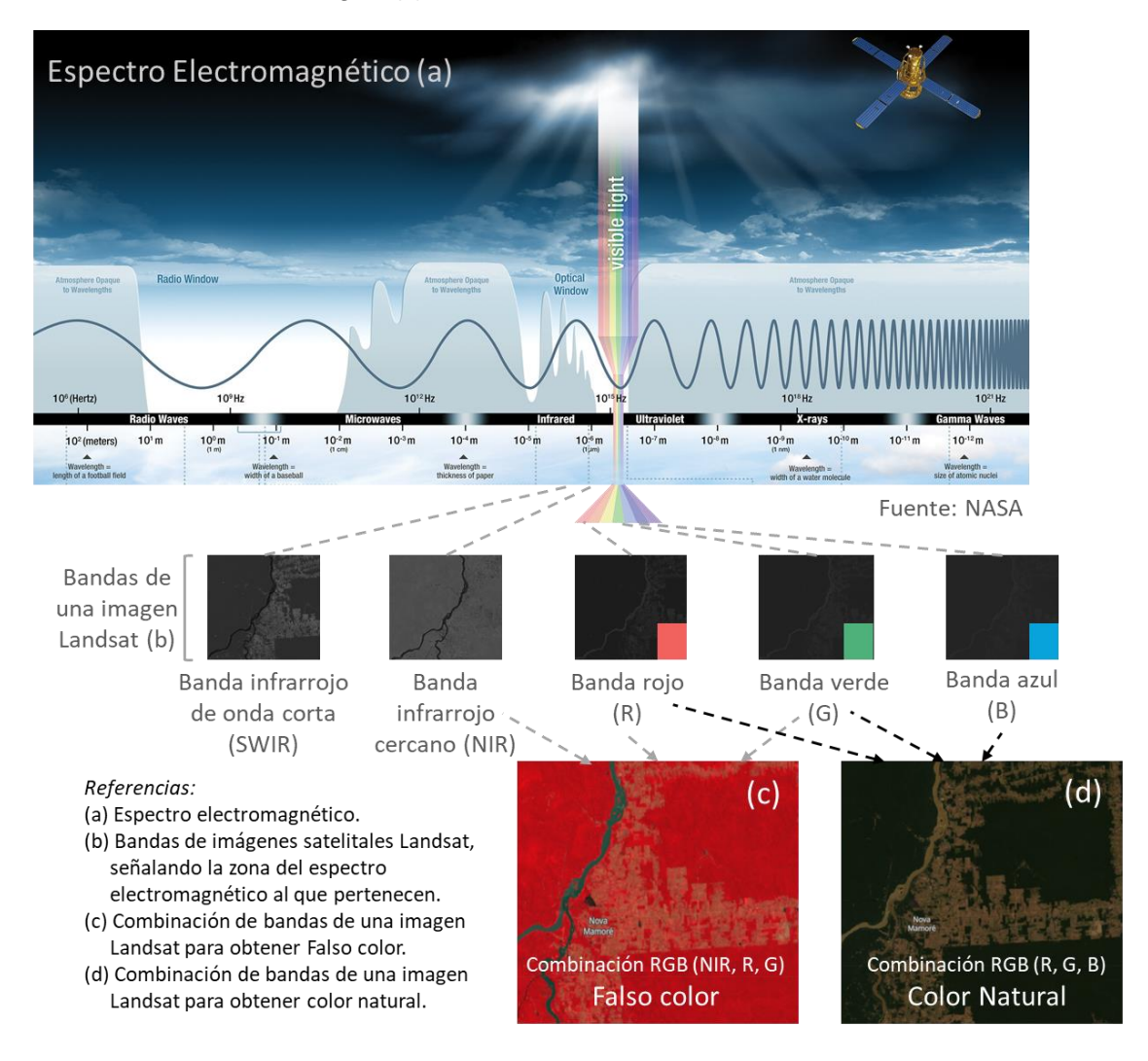

*Fig. 5. Combinación de bandas de imágenes satelitales Landsat para visualizar diferentes aspectos. Fuentes: NASA y Landsat.*

# *Índices*

Como las imágenes satelitales son matrices, es posible realizar cálculos con ellas para detectar otros aspectos no visibles con la combinación de colores. Los índices se obtienen a partir de cálculos con las matrices que forman cada banda de las imágenes satelitales. Este cálculo se realiza utilizando algún [software](https://bit.ly/3XLGJUL) específico y como resultado

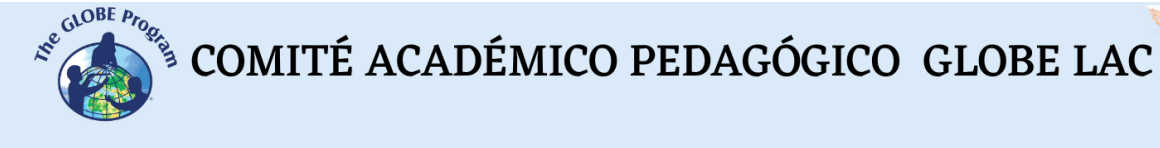

se obtiene una nueva imagen donde se destacan gráficamente los píxeles relacionados con el parámetro que estamos midiendo. Ej. Los índices de vegetación destacan parámetros de las coberturas vegetales: densidad, índice de área foliar, actividad clorofílica y otros. Por ejemplo, los detalles de los cambios en la cobertura vegetal se analizan fácilmente al aplicar índices. El Índice de Vegetación de Diferencia Normalizada (conocido por sus siglas en inglés como [NDVI](https://mappinggis.com/2015/06/ndvi-que-es-y-como-calcularlo-con-saga-desde-qgis/) - Normalized Difference Vegetation Index) es el más utilizado, pero existen varios [índices similares.](https://mappinggis.com/2020/07/los-6-indices-de-vegetacion-para-completar-el-ndvi/) El NDVI permite estimar la cantidad, calidad y desarrollo de la vegetación basándose en la medición de la intensidad de la radiación de algunas bandas del espectro electromagnético que la vegetación emite o refleja. Las bandas varían según el tipo de satélite. Algunos visualizadores generan automáticamente los índices más comunes. Los valores altos del NDVI indican una vegetación saludable, los valores bajos indican que la vegetación se está secando (puede ser por estrés hídrico, enfermedades, incendios, etc). Fig. 6.

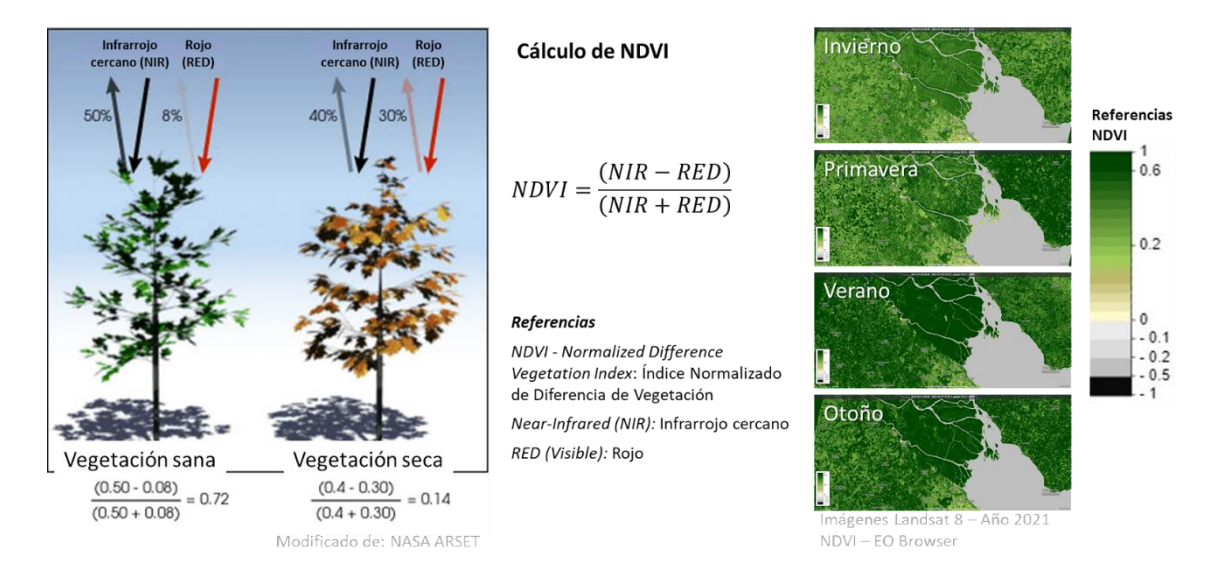

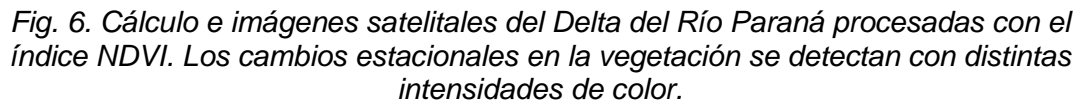

Se han desarrollado [índices espectrales](https://pro.arcgis.com/es/pro-app/latest/help/data/imagery/indices-gallery.htm) para analizar diferentes aspectos en imágenes satelitales que tiene aplicación en ecología, agricultura, desastres (inundaciones, incendios, etc.), recursos acuáticos, geología, etc. Todos utilizan cálculos utilizando diferentes bandas de las imágenes satelitales.

# *Preguntas de investigación orientadoras*

- ¿Cómo ha cambiado la cobertura terrestre por la expansión de las ciudades y los cultivos?
- ¿Cómo se puede analizar la proporción de espacios verdes en las ciudades a través de imágenes satelitales?
- ¿Qué aspectos de los cambios estacionales son fácilmente identificables a través de imágenes satelitales?
- ¿Qué utilidad tienen las combinaciones de bandas y los índices para analizar la información satelital?

# *Conceptos científicos*

• Ecosistemas. Bosques. Praderas. Desiertos. Cultivos.

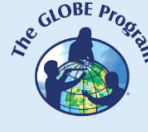

- Cobertura terrestre
- Ondas y espectro electromagnético.
- Gráficos. Histogramas
- Imágenes satelitales

#### *Materiales y herramientas*

- 1. ArcGIS StoryMaps<https://storymaps.arcgis.com/>
- 2. Worldview<https://worldview.earthdata.nasa.gov/>
- 3. EO Browser App<https://apps.sentinel-hub.com/eo-browser/>

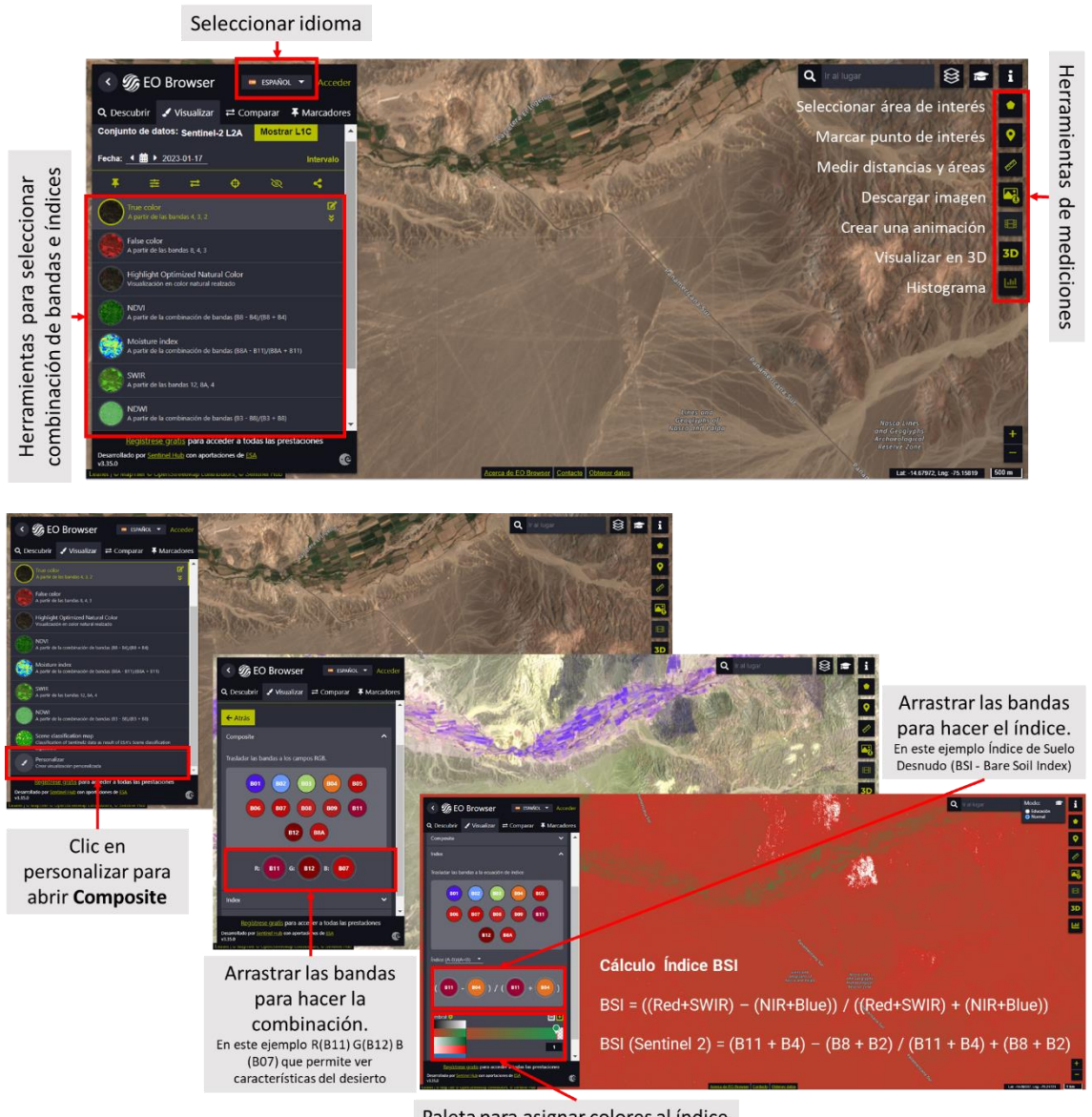

Paleta para asignar colores al índice

*Fig. 7. Infografía de herramientas de EO Browser App.*

*Análisis de casos:*

*Caso 1: Crecimiento urbano. Ciudades de Asunción, Paraguay y Clorinda, Argentina.*

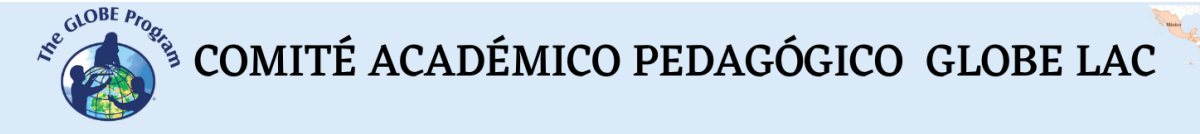

- Google Map [Localización](https://www.google.com/maps/@-25.2937526,-57.5973063,28588m/data=!3m1!1e3)
- [Climograma](https://www.meteoblue.com/es/tiempo/historyclimate/climatemodelled/-25.283N-57.684E) del promedio de temperaturas y precipitaciones.

Worldview

- Comparar el crecimiento de las ciudades de Asunción y Clorinda [\(entre 1988 y](https://worldview.earthdata.nasa.gov/?v=-57.963010239605644,-25.487437685475857,-57.29853469752438,-25.192115222328628&l=Reference_Labels_15m(hidden),Reference_Features_15m(hidden),Coastlines_15m(opacity=0.6),HLS_S30_Nadir_BRDF_Adjusted_Reflectance,HLS_L30_Nadir_BRDF_Adjusted_Reflectance,Landsat_WELD_CorrectedReflectance_TrueColor_Global_Annual,VIIRS_NOAA20_CorrectedReflectance_TrueColor(hidden),VIIRS_SNPP_CorrectedReflectance_TrueColor(hidden),MODIS_Aqua_CorrectedReflectance_TrueColor(hidden),MODIS_Terra_CorrectedReflectance_TrueColor(hidden)&lg=false&l1=Reference_Labels_15m(hidden),Reference_Features_15m(hidden),Coastlines_15m(opacity=0.6),HLS_S30_Nadir_BRDF_Adjusted_Reflectance,Land_Water_Map(opacity=0.6),HLS_L30_Nadir_BRDF_Adjusted_Reflectance,VIIRS_NOAA20_CorrectedReflectance_TrueColor(hidden),VIIRS_SNPP_CorrectedReflectance_TrueColor(hidden),MODIS_Aqua_CorrectedReflectance_TrueColor(hidden),MODIS_Terra_CorrectedReflectance_TrueColor(hidden)&lg1=false&ca=true&cv=66&s=-57.6277,-25.2974%2B-57.7256,-25.2888&t=1988-12-16-T16%3A46%3A06Z&t1=2022-12-16-T16%3A46%3A06Z)  [2022\)](https://worldview.earthdata.nasa.gov/?v=-57.963010239605644,-25.487437685475857,-57.29853469752438,-25.192115222328628&l=Reference_Labels_15m(hidden),Reference_Features_15m(hidden),Coastlines_15m(opacity=0.6),HLS_S30_Nadir_BRDF_Adjusted_Reflectance,HLS_L30_Nadir_BRDF_Adjusted_Reflectance,Landsat_WELD_CorrectedReflectance_TrueColor_Global_Annual,VIIRS_NOAA20_CorrectedReflectance_TrueColor(hidden),VIIRS_SNPP_CorrectedReflectance_TrueColor(hidden),MODIS_Aqua_CorrectedReflectance_TrueColor(hidden),MODIS_Terra_CorrectedReflectance_TrueColor(hidden)&lg=false&l1=Reference_Labels_15m(hidden),Reference_Features_15m(hidden),Coastlines_15m(opacity=0.6),HLS_S30_Nadir_BRDF_Adjusted_Reflectance,Land_Water_Map(opacity=0.6),HLS_L30_Nadir_BRDF_Adjusted_Reflectance,VIIRS_NOAA20_CorrectedReflectance_TrueColor(hidden),VIIRS_SNPP_CorrectedReflectance_TrueColor(hidden),MODIS_Aqua_CorrectedReflectance_TrueColor(hidden),MODIS_Terra_CorrectedReflectance_TrueColor(hidden)&lg1=false&ca=true&cv=66&s=-57.6277,-25.2974%2B-57.7256,-25.2888&t=1988-12-16-T16%3A46%3A06Z&t1=2022-12-16-T16%3A46%3A06Z). Utilizar la regla (derecha, debajo de la pantalla) para medir distancias y áreas abarcadas por cada ciudad en las diferentes fechas.
- Analizar la extensión de ambas ciudades en 2022 (con las luces nocturnas) y la densidad de población. Medir las áreas con mayor densidad de población.
- Descargar las imágenes más representativas de los datos consultados.

EO Browser (consultar herramientas en la Fig. 7):

- 1. Imagen Sentinel (1/12/2022): [True Color,](https://apps.sentinel-hub.com/eo-browser/?zoom=11&lat=-25.31947&lng=-57.67868&themeId=DEFAULT-THEME&visualizationUrl=https%3A%2F%2Fservices.sentinel-hub.com%2Fogc%2Fwms%2Fbd86bcc0-f318-402b-a145-015f85b9427e&datasetId=S2L2A&fromTime=2022-12-19T00%3A00%3A00.000Z&toTime=2022-12-19T23%3A59%3A59.999Z&layerId=1_TRUE_COLOR&demSource3D=%22MAPZEN%22) [False color,](https://apps.sentinel-hub.com/eo-browser/?zoom=11&lat=-25.31947&lng=-57.67868&themeId=DEFAULT-THEME&visualizationUrl=https%3A%2F%2Fservices.sentinel-hub.com%2Fogc%2Fwms%2Fbd86bcc0-f318-402b-a145-015f85b9427e&datasetId=S2L2A&fromTime=2022-12-19T00%3A00%3A00.000Z&toTime=2022-12-19T23%3A59%3A59.999Z&layerId=2_FALSE_COLOR&demSource3D=%22MAPZEN%22) [False Color \(Urban\)](https://apps.sentinel-hub.com/eo-browser/?zoom=11&lat=-25.31947&lng=-57.67868&themeId=DEFAULT-THEME&visualizationUrl=https%3A%2F%2Fservices.sentinel-hub.com%2Fogc%2Fwms%2Fbd86bcc0-f318-402b-a145-015f85b9427e&datasetId=S2L2A&fromTime=2022-12-19T00%3A00%3A00.000Z&toTime=2022-12-19T23%3A59%3A59.999Z&layerId=4-FALSE-COLOR-URBAN&demSource3D=%22MAPZEN%22) (destaca las áreas urbanizadas)
- 2. Imagen Sentinel (12/06/2022): [True Color,](https://apps.sentinel-hub.com/eo-browser/?zoom=11&lat=-25.31947&lng=-57.67868&themeId=DEFAULT-THEME&visualizationUrl=https%3A%2F%2Fservices.sentinel-hub.com%2Fogc%2Fwms%2Fbd86bcc0-f318-402b-a145-015f85b9427e&datasetId=S2L2A&fromTime=2022-06-12T00%3A00%3A00.000Z&toTime=2022-06-12T23%3A59%3A59.999Z&layerId=1_TRUE_COLOR&demSource3D=%22MAPZEN%22) [False color,](https://apps.sentinel-hub.com/eo-browser/?zoom=11&lat=-25.31947&lng=-57.67868&themeId=DEFAULT-THEME&visualizationUrl=https%3A%2F%2Fservices.sentinel-hub.com%2Fogc%2Fwms%2Fbd86bcc0-f318-402b-a145-015f85b9427e&datasetId=S2L2A&fromTime=2022-06-12T00%3A00%3A00.000Z&toTime=2022-06-12T23%3A59%3A59.999Z&layerId=2_FALSE_COLOR&demSource3D=%22MAPZEN%22) [False Color \(Urban\)](https://apps.sentinel-hub.com/eo-browser/?zoom=11&lat=-25.31947&lng=-57.67868&themeId=DEFAULT-THEME&visualizationUrl=https%3A%2F%2Fservices.sentinel-hub.com%2Fogc%2Fwms%2Fbd86bcc0-f318-402b-a145-015f85b9427e&datasetId=S2L2A&fromTime=2022-06-12T00%3A00%3A00.000Z&toTime=2022-06-12T23%3A59%3A59.999Z&layerId=4-FALSE-COLOR-URBAN&demSource3D=%22MAPZEN%22)
	- Utilice la regla (a la derecha de la pantalla) para medir distancias y áreas.

En las imágenes de EO Browser realice lo siguiente:

- 1. Consulte las imágenes en color verdadero (True Color) y falso color (False color) y False Color (Urban), observe las diferencias entre las ciudades de Asunción y Clorinda. Compare ambas imágenes (verano e invierno)
- 2. Seleccione el índice NDVI (a la izquierda de la pantalla) y luego el histograma (a la derecha de la pantalla). Compare los resultados de las imágenes. Mida el área de las ciudades, vuelva a seleccionar el histograma y compare los resultados.
	- a. Realice lo mismo para los índices NDMI (Moisture Index humedad del suelo) y SWIR (para conocer el agua presente en la vegetación y el suelo).
	- b. Consulte el **histograma** (a la derecha de la pantalla), abra el menú del índice que está observando (a la izquierda de la pantalla) para ver la referencia de los colores. Analice el histograma comparando los valores con los de la referencia.
- 3. Para hacer una nueva **combinación de bandas** vaya a personalizar (izquierda abajo) y seleccione **composite**.
	- a. Arrastre las bandas a los círculos para hacer la combinación RGB: (R) 11, (G) 8 y (B) 3. También pruebe la combinación RGB: (R) 12 (G) 11 y (B) 4.
	- b. Compare la nitidez con la que observa la cobertura de vegetación con respecto a las visualizaciones anteriores.
- 4. **Genere un índice.** Es complejo diferenciar entre el área urbana y las tierras de labranza o del suelo desnudo, en particular en zonas áridas. Por esta razón se han desarrollado varios índices. El índice de Diferencia de Labranza Normalizado (**NDTI -** Normalized Difference Tillage Index) es sensible a las diferencias entre las construcciones y el suelo de labranza. También los índices de Diferencia Normalizada Edificada - **NDBI** y el urbano **UI**.
	- a. Vaya a personalizar (izquierda abajo) y seleccione **Index**. Aparecerá la fórmula para colocar las bandas. Para NDTI en el sitio A (ubique la banda B11) y en el sitio B (ubique la banda B12) correspondiente al siguiente cálculo:

NDTI = (SWIR 1 – SWIR 2) / (SWIR 1 + SWIR 2)

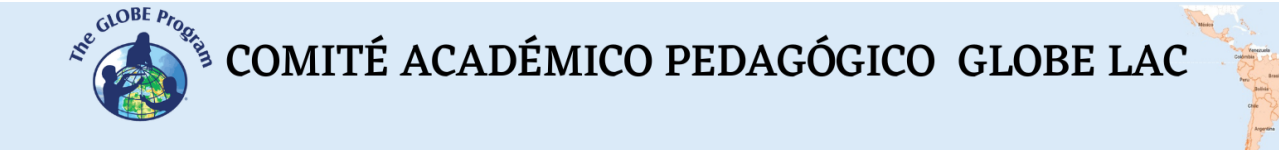

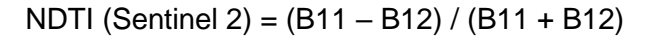

Para NDBI en el sitio A (ubique la banda B12) y en el sitio B (ubique la banda B8) correspondiente al siguiente cálculo:

NDBI = ((SWIR2-NIR) / (SWIR2+NIR))

NDBI (Sentinel 2) = ((B12-8) / (B12+B8))

Para el índice UI, en el sitio A (ubique la banda B11) y en el sitio B (ubique la banda B8) correspondiente al siguiente cálculo:

 $(UI) = ((SWIR1-NIR) / (SWIR1 + NIR))$ 

UI (Sentinel 2) = ((B11-B8) / (B11+B8))

- a. En cada índice, vaya al **umbral** y seleccione una paleta de colores para colorear la imagen.
- b. Consulte el histograma en cada índice para comparar los diferentes índices.
- c. Analice con qué combinación de colores u índice puede visualizar mejor las ciudades.
- 5. Realice una presentación comparando los resultados obtenidos en verano e invierno para ambas ciudades.

*Caso 2: Análisis de campos agrícolas en el centro de Argentina.*

- Google Map [Localización](https://www.google.com/maps/place/Pergamino,+Buenos+Aires+Province/@-34.0206407,-60.3647175,9002m/data=!3m1!1e3!4m5!3m4!1s0x95b84aad3ef60a31:0x481ac3277962e9c5!8m2!3d-33.8912831!4d-60.5745999)
- [Climograma](https://www.meteoblue.com/es/tiempo/historyclimate/climatemodelled/-34.097N-60.437E) del promedio de temperaturas y precipitaciones.

Worldview:

- Comparar las imágenes Landsat [\(años 2001 y 2022\)](https://worldview.earthdata.nasa.gov/?v=-60.667994871965334,-34.12611491465692,-60.242782999456125,-33.937131860208375&l=Reference_Labels_15m(hidden),Reference_Features_15m(hidden),Coastlines_15m,GLDAS_Underground_Soil_Moisture_Monthly(hidden),Landsat_WELD_CorrectedReflectance_TrueColor_Global_Monthly,VIIRS_NOAA20_CorrectedReflectance_TrueColor(hidden),VIIRS_SNPP_CorrectedReflectance_TrueColor(hidden),MODIS_Aqua_CorrectedReflectance_TrueColor(hidden),MODIS_Terra_CorrectedReflectance_TrueColor&lg=true&l1=Reference_Labels_15m(hidden),Reference_Features_15m(hidden),Coastlines_15m,HLS_S30_Nadir_BRDF_Adjusted_Reflectance,Landsat_WELD_CorrectedReflectance_TrueColor_Global_Monthly,VIIRS_NOAA20_CorrectedReflectance_TrueColor(hidden),VIIRS_SNPP_CorrectedReflectance_TrueColor(hidden),MODIS_Aqua_CorrectedReflectance_TrueColor(hidden),MODIS_Terra_CorrectedReflectance_TrueColor&lg1=true&ca=false&cv=41&s=-60.5756,-33.8978&t=2001-01-06-T03%3A42%3A22Z&t1=2022-01-06-T03%3A42%3A22Z). Utilizar la regla (derecha, debajo de la pantalla) para medir distancias y áreas abarcadas por cada ciudad en las diferentes fechas.
- Analiza los tamaños y formas de las parcelas entre los diferentes años. Registre los cambios que observan.
- Descargar las imágenes más representativas de los datos consultados.

EO Browser (consultar herramientas en la Fig. 7):

- 1. Imagen Sentinel (20/07/2022): [True Color](https://apps.sentinel-hub.com/eo-browser/?zoom=13&lat=-34.02339&lng=-60.4525&themeId=DEFAULT-THEME&visualizationUrl=https%3A%2F%2Fservices.sentinel-hub.com%2Fogc%2Fwms%2Fbd86bcc0-f318-402b-a145-015f85b9427e&datasetId=S2L2A&fromTime=2022-07-20T00%3A00%3A00.000Z&toTime=2022-07-20T23%3A59%3A59.999Z&layerId=1_TRUE_COLOR&demSource3D=%22MAPZEN%22) y [False color](https://apps.sentinel-hub.com/eo-browser/?zoom=13&lat=-34.02339&lng=-60.4525&themeId=DEFAULT-THEME&visualizationUrl=https%3A%2F%2Fservices.sentinel-hub.com%2Fogc%2Fwms%2Fbd86bcc0-f318-402b-a145-015f85b9427e&datasetId=S2L2A&fromTime=2022-07-20T00%3A00%3A00.000Z&toTime=2022-07-20T23%3A59%3A59.999Z&layerId=2_FALSE_COLOR&demSource3D=%22MAPZEN%22)
- 2. Imagen Sentinel (02/12/2022): [True Color](https://apps.sentinel-hub.com/eo-browser/?zoom=13&lat=-34.02339&lng=-60.4525&themeId=DEFAULT-THEME&visualizationUrl=https%3A%2F%2Fservices.sentinel-hub.com%2Fogc%2Fwms%2Fbd86bcc0-f318-402b-a145-015f85b9427e&datasetId=S2L2A&fromTime=2022-12-02T00%3A00%3A00.000Z&toTime=2022-12-02T23%3A59%3A59.999Z&layerId=1_TRUE_COLOR&demSource3D=%22MAPZEN%22) y [False color](https://apps.sentinel-hub.com/eo-browser/?zoom=13&lat=-34.02339&lng=-60.4525&themeId=DEFAULT-THEME&visualizationUrl=https%3A%2F%2Fservices.sentinel-hub.com%2Fogc%2Fwms%2Fbd86bcc0-f318-402b-a145-015f85b9427e&datasetId=S2L2A&fromTime=2022-12-02T00%3A00%3A00.000Z&toTime=2022-12-02T23%3A59%3A59.999Z&layerId=2_FALSE_COLOR&demSource3D=%22MAPZEN%22)
	- o Utilice la regla (a la derecha de la pantalla) para medir distancias y áreas.

En las imágenes en EO Browser, realice lo siguiente:

- 1. Consulte las imágenes en True Color y False color. Analice los cambios entre invierno y verano.
- 2. Seleccione el índice NDVI (a la izquierda de la pantalla) y luego el histograma (a la derecha de la pantalla). Compare los resultados de las imágenes. Si desea medir un área específica puede dibujar el área y luego seleccionar el histograma.

 $\mathcal{L}^{\text{g},\text{QDE}}$  COMITÉ ACADÉMICO PEDAGÓGICO GLOBE LAC

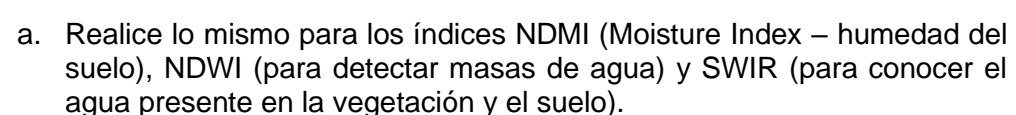

- b. Consulte el **histograma** (a la derecha de la pantalla), abra el menú del índice que está observando (a la izquierda de la pantalla) para ver la referencia de los colores. Analice el histograma comparando los valores con los de la referencia.
- c. Puede dibujar un área y hacer el mismo análisis para ese sector en particular.
- 3. Para hacer la **combinación de bandas** vaya a personalizar (izquierda abajo) y seleccione **composite**.
	- a. Arrastre las bandas a los círculos para hacer la combinación para hacer la combinación RGB: (R) 8A, (G) 11 y (B) 2.
	- b. Compare la nitidez con la que observa el área urbana y la con vegetación con respecto a las visualizaciones anteriores.
- 4. **Genere un índice**. Existen muchos índices de vegetación, algunos con mayor complejidad en el cálculo. El más conocido y utilizado es el NDVI pero también se utilizan otros índices para conocer otros aspectos del cultivo (Ej. GNDVI tiene mayor sensibilidad para detectar diferentes tasas de concentración de clorofila). Seleccione el índice NDVI. El Índice de Vegetación de Diferencia Verde Normalizada (**GNDVI -** Green Normalized Difference Vegetation Index). También los índices: Modified Normalized Difference Water Index - **MNDWI** (Índice de agua de diferencia normalizado) y Normalized Burn Ratio - **NBR** (Índice de calcinación).
	- a. Vaya a personalizar (izquierda abajo) y seleccione **Index**. Aparecerá la fórmula para colocar las bandas. Para GNDVI en el sitio A (ubique la banda B8) y en el sitio B (ubique la banda B3) correspondiente al siguiente cálculo:

GNDVI = (NIR-GREEN) /(NIR+GREEN)

GNDVI (Sentinel 2) = (B8 – B3) / (B8 + B3)

Para MNDWI en el sitio A (ubique la banda B3) y en el sitio B (ubique la banda B11) correspondiente al siguiente cálculo:

MNDWI = (Green - SWIR) / (Green + SWIR)

MNDWI (Sentinel 2) = (B3 – B11) / (B3 + B11)

Para NBR en el sitio A (ubique la banda B8) y en el sitio B (ubique la banda B11) correspondiente al siguiente cálculo:

 $NBR = (NIR - SWIR) / (NIR + SWIR)$ NBR (Sentinel 2) = (B8 – B11) / (B8 + B11))

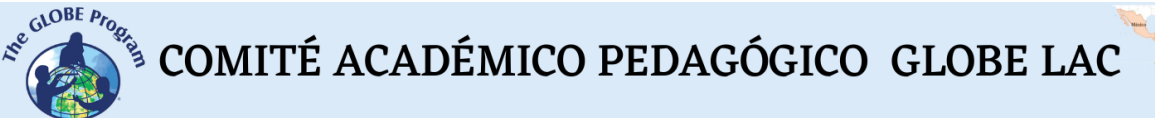

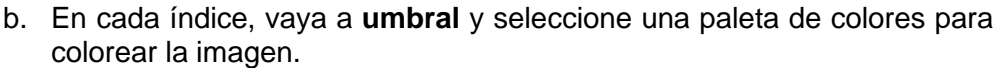

- c. Consulte el histograma en cada índice para comparar los diferentes índices.
- d. Analice con qué combinación de colores u índice puede visualizar mejor las ciudades.
- 5. Realicen una presentación comparando los resultados de invierno y verano en los cultivos. También compare las visualizaciones que obtiene con los distintos índices.

#### *Qué hacer y cómo hacerlo*

• *Inicio*

Muestre a sus estudiantes los siguientes videos: a) [La NASA muestra dos décadas](https://youtu.be/HVxosovHInw)  [de nieve y lluvia,](https://youtu.be/HVxosovHInw) b) [El cambio climático podría afectar la agricultura mundial en 10](https://youtu.be/hSOMnPJom50)  [años](https://youtu.be/hSOMnPJom50)*, c)* [NASA: La humedad de la Tierra](https://youtu.be/YPgmdRYrvjU) *y d)* [El espectro electromagnético](https://youtu.be/K-up0o96Vhw)*.* También los sitios web: a) [Eyes on the Earth,](https://eyes.nasa.gov/apps/earth/#/) b) [Sentinel 2 Bands and Combinations](https://gisgeography.com/sentinel-2-bands-combinations/)

Luego compartan ideas sobre la utilidad de la información satelital para tomar decisiones en la vida diaria. También sobre el uso de diferentes ondas del espectro electromagnético para obtener información sobre las ciudades, los cultivos y otras características de la Tierra.

#### • *Desarrollo*

- 1. Pida a los estudiantes que lean la introducción a esta actividad y realicen un mapa conceptual con la información. *(En la introducción se brindan los fundamentos básicos de la teledetección con links para ampliar la información o aclarar aspectos si es necesario)*.
- 2. Divida la clase en grupos y asigne un caso a cada grupo para analizarlo.
	- a. Miren en Google Map la imagen satelital actual. ¿Qué ven en esa imagen (bosque, desierto, cultivos, ciudades, rutas, ríos, etc.)?
	- b. Analicen el climograma de los promedios de precipitaciones y temperaturas de ese lugar.
	- c. Consulten las diferencias entre las imágenes antiguas y las del año 2022 en Worldview. Mida distancias y áreas para establecer diferencias.
		- *Nota: En WorldView pueden cambiar de mes y de año, abajo a la izquierda*
	- d. Consulten las imágenes de EO Browser de diferentes estaciones del año. Analicen las combinaciones de bandas y los índices. Utilice las combinaciones e índices que se indican (si lo desean pueden probar con diferentes bandas y analizar la visualización).
- 3. Pida a sus estudiantes que elaboren una presentación sobre el caso analizado. Pueden hacer una historia con mapas (utilizando ArcGIS StoryMaps), una presentación con diapositivas o un video.
- 4. Reúna a todos los grupos y pídales que expliquen los casos analizados.
- 5. Completen el mapa conceptual con las características principales de cada caso analizado.

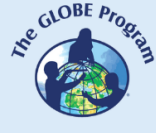

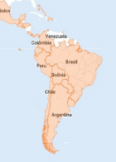

# • *Cierre*

Debido a la relevancia de ambos eventos es importante elaborar materiales de difusión. Los estudiantes pueden elaborar una historia con mapas [\(Story Map\)](https://storymaps.arcgis.com/), un video, o flyers para postear en redes sociales resumiendo los casos analizados.

# *Preguntas frecuentes*

¿Dónde encuentro imágenes satelitales? – Worldview – Google Earth – Google Map

¿Dónde encuentro información sobre condiciones ambientales globales y población? [ResourceWatch](https://resourcewatch.org/) reúne información de diferentes fuentes.

# *Recursos sugeridos*

Como extensión de esta actividad los estudiantes pueden consultar las imágenes satelitales de diferentes fechas y lugares para explorar otros sitios de interés e incluso diferentes eventos. Puede utilizar los protocolos del Programa GLOBE para realizar mediciones manuales en su entorno o descargar datos de mediciones realizadas por otras personas. También puede realizar mediciones ambientales para complementar la investigación en base a imágenes satelitales.

# *Sitios web*

- UN-Habitat (2023) *Earth Observations Toolkit for Sustainable Cities and Human Settlements*.<https://eotoolkit.unhabitat.org/>
- NASA. (2023) *Eyes on the Earth.* <https://eyes.nasa.gov/apps/earth/#/> (satélites que toman imágenes de la Tierra)
- USGS (2021) *Common Landsat Band Combinations.* <https://on.doi.gov/3wAKJvd> (Combinaciones de bandas con imágenes Landsat)
- USGS (2022) *What are the best Landsat spectral bands for use in my research?* <https://on.doi.gov/3HEMdLf>
- GISGeography (2022) *Sentinel 2 Bands and Combinations.* <https://gisgeography.com/sentinel-2-bands-combinations/> (Combinaciones de bandas con imágenes Sentinel)

*Videos:*

- NASA Climate Change (2021) *How NASA Satellites Help Model the Future of Climate*. Youtube:<https://youtu.be/iAUFVUzZIhI>
- NASA Climate Change. (2021) *NASA: La humedad de la Tierra.* Youtube: <https://youtu.be/YPgmdRYrvjU>
- NASA Climate Change. (2021) *NASA: La Tierra tiene fiebre.* Youtube: <https://youtu.be/R5RcCc3qWMY>
- NASA Climate Change. (2021) *NASA: Las nubes.* Youtube: <https://youtu.be/R5YYdEATivg>
- NASA Climate Change. (2021) *NASA: Los vientos oceánicos.* Youtube: <https://youtu.be/MJSaIFY0CsE>
- NASA Climate Change. (2021) *NASA: Me llamo Aerosol.* Youtube: <https://youtu.be/Dr4Dkm1Ud1E>
- NASA Climate Change. (2021) *NASA: Misión a la Tierra.* Youtube: <https://youtu.be/M0HHZ9vRlpk>
- NASA Climate Change. (2021) *NASA: Problema de gas.* Youtube: <https://youtu.be/4ZvAEQLWDTs>
- NASA en Español (2020) *La NASA muestra dos décadas de nieve y lluvia*. Youtube: <https://youtu.be/HVxosovHInw>

COMITÉ ACADÉMICO PEDAGÓGICO GLOBE LAC

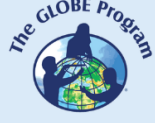

- NASA en Español (2021) *El cambio climático podría afectar la agricultura mundial en 10 años*. Youtube:<https://youtu.be/hSOMnPJom50>
- ScienceAtNASA (2011) *Tour of the Electromagnetic Spectrum 3. Microwaves*. Youtube:<https://youtu.be/UZeBzTI5Omk> [Español. Traducido por: Antenas y Salud (2015) *El espectro electromagnético 3*. *Microondas*. Youtube: [https://youtu.be/OCxFv\\_KDdZE](https://youtu.be/OCxFv_KDdZE) ]
- ScienceAtNASA (2011) *Tour of the Electromagnetic Spectrum 4. Infrared Waves*. Youtube[: https://youtu.be/i8caGm9Fmh0](https://youtu.be/i8caGm9Fmh0) [Español. Traducido por: Dpto. Electricidad Electrónica (2017) *El espectro electromagnético 4*. *Infrarrojo*. Youtube: [https://youtu.be/DgZKWfRRxKw\]](https://youtu.be/DgZKWfRRxKw)
- ScienceAtNASA (2011) *Tour of the Electromagnetic Spectrum 5. Visible Light Waves*. Youtube: <https://youtu.be/PMtC34pzKGc> [Español. Traducido por: Dpto Electricidad Electrónica (2017) *El espectro electromagnético 5*. *Luz visible*. Youtube: https://voutu.be/BVbbkzygf94 ]
- ScienceAtNASA (2011) *Tour of the Electromagnetic Spectrum 6. Ultraviolet Waves*. Youtube:<https://youtu.be/QW5zeVy8aE0> [Español. Traducido por: Eldador (2011) *El espectro electromagnético 6*. *Luz ultravioleta*. Youtube: [https://youtu.be/IOKEbZgB2II\]](https://youtu.be/IOKEbZgB2II)
- ScienceAtNASA (2011) *Tour of the Electromagnetic Spectrum. Introduction 1*. Youtube:<https://youtu.be/lwfJPc-rSXw> [Español. Traducido por: Antenas y Salud (2015) *El espectro electromagnético. Introducción 1*. Youtube: [https://youtu.be/K](https://youtu.be/K-up0o96Vhw)[up0o96Vhw\]](https://youtu.be/K-up0o96Vhw)

*Otros recursos:*

- Datos y mapas de condiciones ambientales y cosechas por países y distritos de producción agrícola - NASA HARVEST – Earth data for informed agricultural decisions.<https://cropmonitor.org/tools/agmet/>
- Expansión mundial de las tierras de cultivo en el siglo XXI Global Land Analysis & Discovery (GLAD) (2000 al 2019)<https://bit.ly/3eKcooe>
- Explorador de cultivos Crop Explorer<https://ipad.fas.usda.gov/cropexplorer/>
- FAO Mapa de Observación de la Tierra (Condiciones ambientales y cultivos: Global y por países) – <https://www.fao.org/giews/earthobservation/index.jsp?lang=es>
- Mapa Sistema Global de Evaluación Agrícola y de Desastres Global Agricultural & Disaster Assessment System (GADAS)<https://geo.fas.usda.gov/GADAS/>

Tutoriales de: Worldview [\(video corto,](https://youtu.be/gYO97uCH3bQ) [video completo,](https://youtu.be/uMkuiRJr_-E) [sitio web,](https://www.earthdata.nasa.gov/worldview) [ideas para el aula\)](https://mynasadata.larc.nasa.gov/basic-page/guide-using-nasa-worldview-classroom) EO Browser [\(sitio web](http://esero.es/practicas-en-abierto/observa-la-tierra-desde-el-espacio-14-18/sabes_qu_es_eo_browser.html) o [video,](https://youtu.be/1el3vzFwHy0?t=202) [infografía\)](https://esamultimedia.esa.int/docs/edu/EO_browser_guide_v4.pdf?) , [Story Map](https://storymaps-classic.arcgis.com/es/app-list/map-tour/tutorial/)

Traducción automática: [Videos,](https://youtu.be/-YCNTf81yMs) [Sitios web](https://youtu.be/6W9AwJ6YpQo)

# *Bibliografía*

Alonso, D. (2021) *Los 6 Índices de Vegetación para completar el NDVI.*  <https://bit.ly/3wx0aEC>

Auravant (2021) *Índices de vegetación y su interpretación*.<https://bit.ly/3Hfuf0s>

Brown, C. & Harder, C. (Ed.). (2016). *The ArcGIS® Imagery Book: New View, New Vision*. Esri Press.<https://bit.ly/3YocWRP>

Costa, V. T., Hernández, Z., & Esteban, J. A. R. (2019). Sentinel 2 como herramienta para visualizar el crecimiento urbano de las ciudades. In *Teledetección [Recurso* 

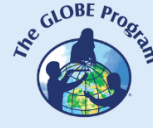

COMITÉ ACADÉMICO PEDAGÓGICO GLOBE LAC

*electrónico]: hacia una visión global del cambio climático* (pp. 361-363). <https://bit.ly/40puHlC>

Esri. (2023) *Galería de índices.* ArcGIS Pro 3.0<https://bit.ly/3DCLg3W>

GISGeography (2022) *100 Earth Shattering Remote Sensing Applications & Uses*. <https://gisgeography.com/remote-sensing-applications/>

GISGeography (2022) *Spectral Signature Cheatsheet – Spectral Bands in Remote Sensing*.<https://gisgeography.com/spectral-signature/>

GISGeography (2023) *What is Remote Sensing? The Definitive Guide*. <https://gisgeography.com/remote-sensing-earth-observation-guide/>

Harder, C., & Brown, C. (2017). *The ArcGIS book: 10 big ideas about applying the science of where*. Esri Press.<https://bit.ly/3HWGrF7>

Kavvada, A.; Mwaniki, D.; Kemper, T.; Tuholske, C.; Moreno, S.; Mudau, N.; Gerasopoulos, E. (2022). *Earth Observations Toolkit for Sustainable Cities and Human Settlements*. NASA Applied Remote Sensing Training Program (ARSET). <https://go.nasa.gov/3RsHRu2> [Español: [https://go.nasa.gov/3joyPBU\]](https://go.nasa.gov/3joyPBU)

McCartney, S.; Mehta, A.; Podest, E.; Hain, C. (2020). *Satellite Remote Sensing for Agricultural Applications.* NASA Applied Remote Sensing Training Program (ARSET). <https://go.nasa.gov/3XXAvBc>

Mehta, A., Schmidt, C. Kuss, A. and Palacios, S. L. (2022) *Fundamentals of Remote Sensing.* NASA Applied Remote Sensing Training Program (ARSET). <https://go.nasa.gov/3WLt12K>

Morales, A. (2017) *16 programas gratuitos para trabajar con imágenes de satélite.* MappingGIS<https://bit.ly/3XLGJUL>

NASA Earth Observatory (2014) *Why is that Forest Red and that Cloud Blue? How to Interpret a False-Color Satellite Image*.<https://go.nasa.gov/3Hfov75>

NASA EarthData (2023) *Data Pathfinders.* <https://go.nasa.gov/3HFmnGW>

NASA Science (2023) *Tour of the Electromagnetic Spectrum*. <https://science.nasa.gov/ems/>

NASA, Science Mission Directorate. (2010). *Anatomy of an Electromagnetic Wave*. NASA Science website: [http://science.nasa.gov/ems/02\\_anatomy](http://science.nasa.gov/ems/02_anatomy)

NASA, Science Mission Directorate. (2010). *Infrared Waves*. NASA Science website: [http://science.nasa.gov/ems/07\\_infraredwaves](http://science.nasa.gov/ems/07_infraredwaves)

NASA, Science Mission Directorate. (2010). *Introduction to the Electromagnetic Spectrum*. NASA Science website: [http://science.nasa.gov/ems/01\\_intro](http://science.nasa.gov/ems/01_intro)

NASA, Science Mission Directorate. (2010). *Reflected Near-Infrared Waves.* NASA Science website: [http://science.nasa.gov/ems/08\\_nearinfraredwaves](http://science.nasa.gov/ems/08_nearinfraredwaves)

NASA, Science Mission Directorate. (2010). *Reflected Near-Infrared Waves.* NASA Science website: [http://science.nasa.gov/ems/08\\_nearinfraredwaves](http://science.nasa.gov/ems/08_nearinfraredwaves)

NASA, Science Mission Directorate. (2010). *The Earth's Radiation Budget.* NASA Science website: [http://science.nasa.gov/ems/13\\_radiationbudget](http://science.nasa.gov/ems/13_radiationbudget)

NASA, Science Mission Directorate. (2010). *Ultraviolet Waves.* NASA Science website: [http://science.nasa.gov/ems/10\\_ultravioletwaves](http://science.nasa.gov/ems/10_ultravioletwaves)

NASA, Science Mission Directorate. (2010). *Visible Light.* NASA Science website: [http://science.nasa.gov/ems/09\\_visiblelight](http://science.nasa.gov/ems/09_visiblelight)
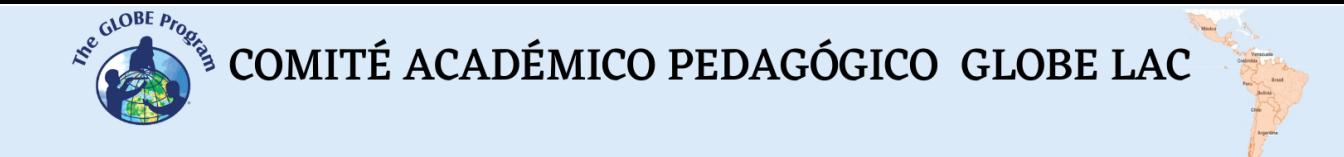

NASA, Science Mission Directorate. (2010). *Visualizations: From Energy to Image*. NASA Science website: [http://science.nasa.gov/ems/04\\_energytoimage](http://science.nasa.gov/ems/04_energytoimage)

NASA, Science Mission Directorate. (2010). *Wave Behaviors*. NASA Science website: [http://science.nasa.gov/ems/03\\_behaviors](http://science.nasa.gov/ems/03_behaviors)

NASA. Earth Data. (2023) *What is Remote Sensing?* <https://www.earthdata.nasa.gov/learn/backgrounders/remote-sensing>

Odenwald, S. (2012) *Remote Sensing Math*. NASA Goddard Spaceflight Center. [https://www.nasa.gov/pdf/637834main\\_Remote\\_Sensing\\_Math.pdf](https://www.nasa.gov/pdf/637834main_Remote_Sensing_Math.pdf)

Odenwald, S. (2015) *Earth Math.* Space Math. NASA Goddard Spaceflight Center. [https://www.nasa.gov/sites/default/files/files/Earth\\_Math\\_2015.pdf](https://www.nasa.gov/sites/default/files/files/Earth_Math_2015.pdf)

The GLOBE Program (2022) *GLOBE Protocol Bundles.*  <https://www.globe.gov/es/web/earth-systems/>

The IDB Project (2023) *List of available Indices*. Index DataBase. A database for remote sensing índices.<https://www.indexdatabase.de/db/i.php?&order=-rcount>

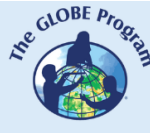

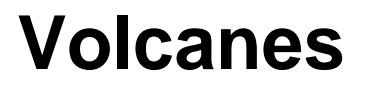

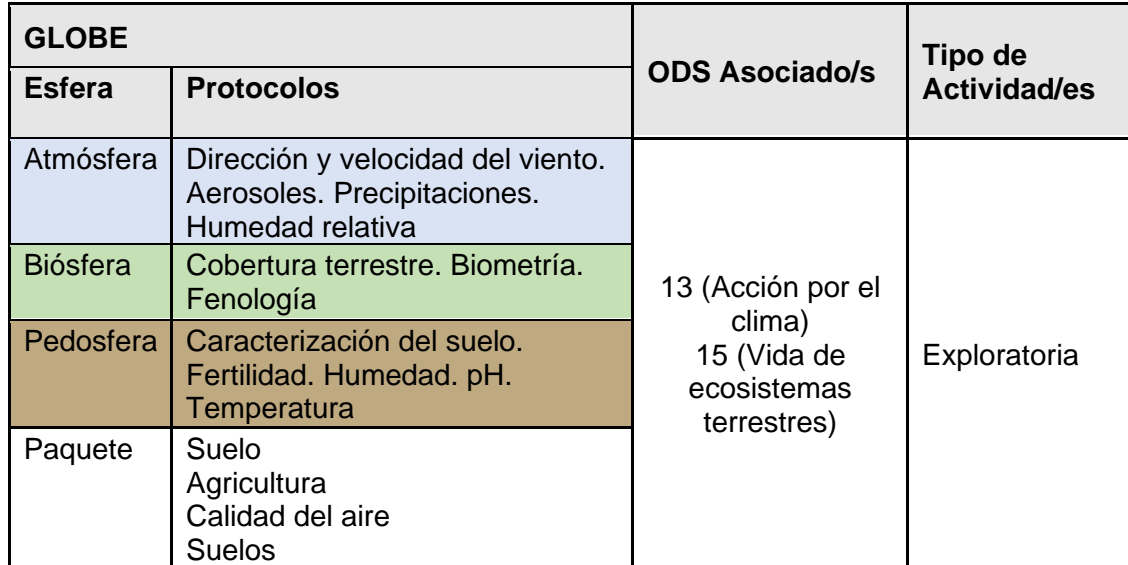

## *Visión General*

Se analizan imágenes satelitales y mapas para comprender los impactos negativos y positivos de la actividad volcánica, en especial el impacto del incremento en la fertilidad de los suelos. Los estudiantes analizan casos de diferentes erupciones volcánicas en América Latina y el Caribe. Se sugieren extensiones de la actividad realizando mediciones en terreno para complementar la información satelital.

### *Tiempo*

3 o 4 clases

# *Requisitos previos*

Conocimiento básico de volcanes, localización de volcanes, tipos de erupciones. Manejo de TIC. Habilidad para interpretar imágenes satelitales y mapas. Habilidad para localizar puntos usando latitud y longitud.

### *Nivel escolar*

Estudiantes últimos años de primaria, secundaria y universitarios

### *Objetivo general*

Comprender los impactos negativos que producen las erupciones volcánicas y los impactos positivos a largo plazo en el incremento de la fertilidad de los suelos y el desarrollo de cultivos de importancia comercial.

### *Objetivos didácticos*

• Identificar los principales impactos generados por erupciones volcánicas en áreas cercanas y a grandes distancias.

A  $\overline{C}$ T I V I D A D D E A P R E N  $\mathsf{D}$ I Z A J E - S A T E L I T E S

 $\mathcal{L}^{\text{g},\text{CDEF}}$ <sup>S</sup> COMITÉ ACADÉMICO PEDAGÓGICO GLOBE LAC

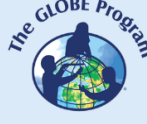

- Conocer los cambios provocados por los depósitos de ceniza volcánica en los suelos.
- Analizar el tipo de suelo predominante alrededor de los volcanes y los cambios en la vegetación natural y en los cultivos luego de la meteorización de las cenizas volcánicas.

### *Introducción*

Los volcanes son aberturas de la corteza superficial de un planeta o luna por donde sale lava u otros materiales que están más calientes que su entorno (ceniza, rocas) provocando una erupción. Además de los numerosos volcanes que hay en la Tierra se han encontrado volcanes en otros planetas (ej. Marte tiene el volcán más grande del sistema solar, llamado [Monte Olimpo,](https://svs.gsfc.nasa.gov/2883) casi tres veces más alto que el Monte Everest) y también en lunas (ej. En [Io,](https://www.nationalgeographic.es/espacio/2019/07/mejor-analisis-io-cuerpo-celeste-mas-actividad-volcanica-jupiter) una de las lunas de Júpiter, se han detectado erupciones volcánicas).

Según [Global Volcanism Program,](https://volcano.si.edu/) actualmente en el mundo existen aproximadamente 1.350 volcanes activos y cerca de 500 hicieron erupción en los últimos 12.000 años. Se consideran activos a los volcanes que han mostrado actividad en los últimos 10.000 años. El [mapa de los volcanes activos](https://bit.ly/3GSL959) realizado por el Instituto Smithsonian muestra que la mayor parte de ellos se encuentran en el cinturón de fuego del Pacífico y están asociados a la [zonas sísmicas.](http://ds.iris.edu/seismon/index.phtml) Gran parte de estos volcanes se localizan en América Latina y el Caribe.

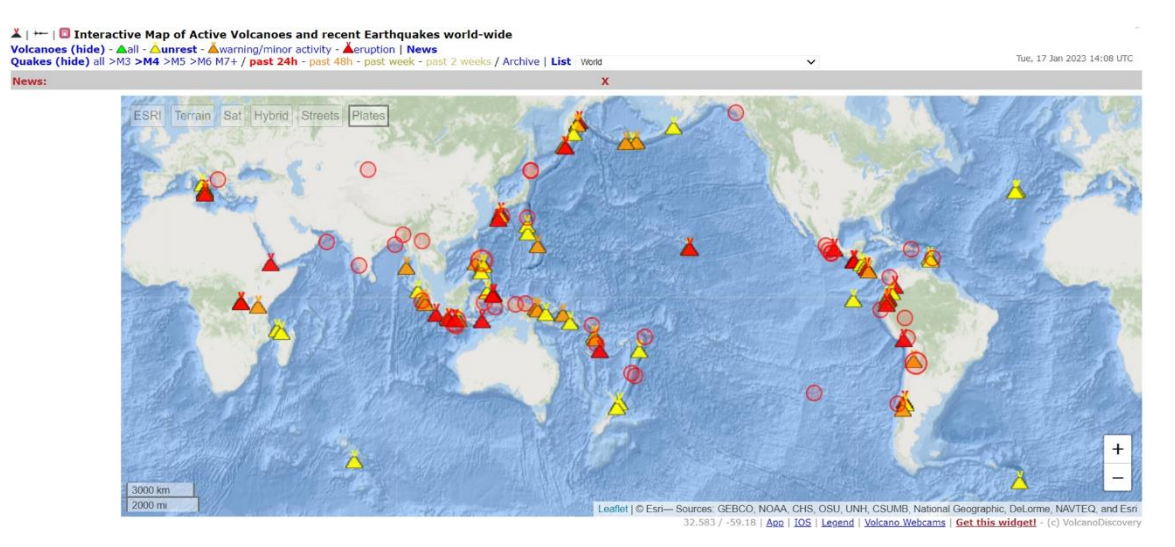

*Fig. 1. Localización de volcanes activos y terremotos recientes.*  <https://earthquakes.volcanodiscovery.com/>

Actualmente es posible monitorear la actividad volcánica y sísmica casi en tiempo real en todo el mundo (Fig. 1). La actividad volcánica es muy variable, el Instituto Smithsonian, reportó que en 2022 hicieron erupción 54 volcanes y 75 en 2021. Algunos volcanes tienen actividad casi permanente, mientras que otros entran en erupción después de períodos prolongados de inactividad. Por ejemplo, en el caso del volcán [Chaitén,](https://rnvv.sernageomin.cl/volcan-chaiten/) se estima que la última erupción habría ocurrido hace 9.000 años antes de hacer erupción en 2008. En América Latina y el Caribe se encuentran varios de los volcanes más activos del mundo. (Ver [mapa\)](https://www.nationalgeographic.com.es/naturaleza/volcanes-mas-activos-mundo_18207). Esta variabilidad hace difícil su investigación, en especial cuando ni siquiera existe un volcán, como ocurrió en México cuando se formó el [volcán Paricutín](https://www.dailymotion.com/video/x89pokr) en 1943. Este evento fue sorprendente, apareció una fisura en el terreno en medio de una plantación de maíz (según los [relatos de](https://youtu.be/-TYXiD7U_tg) 

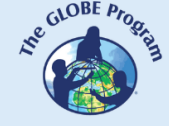

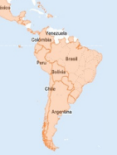

[pobladores,](https://youtu.be/-TYXiD7U_tg) el dueño del campo notó una zona donde el maíz se secaba, el suelo tenía mayor temperatura y escuchaba un sonido proveniente del suelo que parecía una corriente de agua). Desde la fisura en el campo, comenzó a salir material volcánico durante 9 años y 11 meses, formando un [cono de 240 metros de altura y un campo de](https://www.google.com/maps/place/Par%C3%ADcutin/@19.5072742,-102.2687072,9524m/data=!3m1!1e3!4m5!3m4!1s0x842e0d7cee57b815:0xcf75646abe38305a!8m2!3d19.4933468!4d-102.2513976!5m1!1e4)  [lava de 25 km](https://www.google.com/maps/place/Par%C3%ADcutin/@19.5072742,-102.2687072,9524m/data=!3m1!1e3!4m5!3m4!1s0x842e0d7cee57b815:0xcf75646abe38305a!8m2!3d19.4933468!4d-102.2513976!5m1!1e4)<sup>2</sup> que sepultó a las ciudades de Paricutín y San Juan Parangaricutiro. La tabla 1 muestra más ejemplos, con imágenes satelitales, de algunas de las últimas erupciones volcánicas en América Latina y el Caribe.

Los volcanes se forman (Fig. 2) cuando las placas tectónicas se separan (en los bordes divergentes) como ocurre en el suelo marino, el magma asciende y se eleva llenando el espacio formando volcanes submarinos. También cuando las placas tectónicas se mueven una sobre otra forzando a una de ellas a penetrar en el interior (bordes de placas convergentes), la presión, la fricción y el calor derrite la corteza y puede formar volcanes. Por ejemplo, la placa de Nazca en el océano Pacífico que se introduce debajo de la placa Sudamericana, ha formado numerosos volcanes en la Cordillera de los Andes. Otros volcanes se forman lejos de los bordes de las placas, en los puntos [calientes volcánicos,](https://youtu.be/KHsR_hmfcp8) que son el resultado de plumas de magma que ascienden a la superficie como volcanes submarinos que pueden crecer hasta formar islas. Por ejemplo, las [islas Galápagos.](https://trailforthjournal.com/es/ambiente/las-islas-galapagos-desde-el-espacio/)

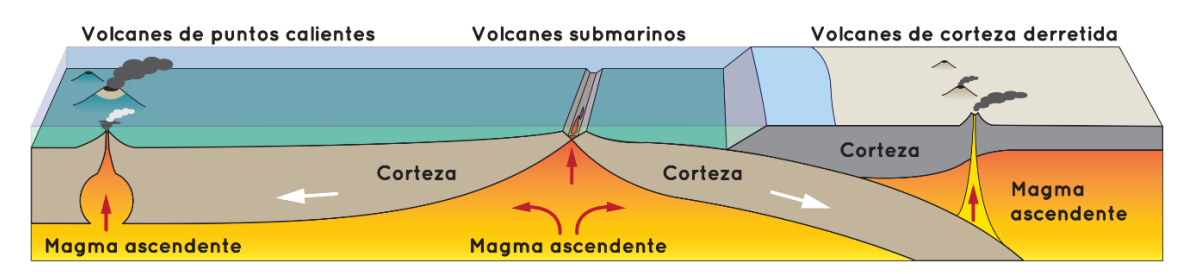

*Fig. 2. Formación de volcanes en la superficie terrestre: a) Volcanes de puntos calientes, b) Volcanes submarinos y c) Volcanes de corteza derretida. Fuente:*  <https://spaceplace.nasa.gov/volcanoes2/sp/>

Las erupciones volcánicas son fenómenos naturales impactantes. Durante las erupciones se liberan flujos de lava, flujos piroclásticos y lahares que representan un riesgo para las personas que viven cerca. Las grandes erupciones explosivas pueden provocar efectos a grandes distancias llenando la atmósfera de ceniza volcánica y [gases](https://so2.gsfc.nasa.gov/) interrumpiendo el transporte aéreo. Ej. la erupción de 2011 del Complejo volcánico Puyehue Cordón Caulle que liberó gran cantidad de ceniza, que fue dispersada por el viento (Ver tabla 1). La ceniza del [volcán Calbuco](https://youtu.be/Imyjh3t3c7g) llegó a Uruguay, Brasil y Australia. Para alertar a la población y disminuir riesgos, se monitorean los [sismos](https://youtu.be/ojPRNomTI6I) generados en los volcanes, se utilizan [cámaras web](https://webcams.volcanodiscovery.com/) (para monitorear el volcán en el terreno), imágenes satelitales (para estudiar la deformación o liberación de material volcánico) y otras [tecnologías.](https://www.bbvaopenmind.com/ciencia/medioambiente/ciencia-para-domar-volcanes/)

Pero las erupciones volcánicas también aportan beneficios, desde la creación de nuevas áreas terrestres en las costas hasta islas enteras en el medio de los océanos. Los andisoles (o andosols en inglés) son suelos derivados de ceniza volcánica, piedra pómez u otro material volcánico. Según el [Atlas de suelos de América Latina y el Caribe,](https://op.europa.eu/es/publication-detail/-/publication/7e06def6-10cf-4c8f-90f4-b981f410ef68) este tipo de suelos se encuentran ampliamente distribuidos en la región, en particular en la zona andina. Estos suelos son muy productivos para el [cultivo de café.](https://perfectdailygrind.com/es/2020/08/12/por-que-se-cultiva-cafe-cerca-de-volcanes-activos/) Otra propiedad de la ceniza volcánica es que la meteorización química absorbe dióxido de carbono de la atmósfera y lo incorpora en el suelo. Por esta razón varios científicos recomiendan el uso de ceniza volcánica en áreas de cultivo como una estrategia para almacenar más carbono en los suelos y mitigar la crisis climática, aunque advierten que

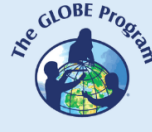

se requiere más investigación para optimizar el proceso. La meteorización de las cenizas volcánicas libera nutrientes que tienen efectos positivos en el crecimiento de las plantas. Las cenizas volcánicas también retienen la humedad en el suelo. Se han documentado impactos positivos de la ceniza volcánica en muchos casos: a) luego de la erupción del Volcán Puyehue Cordón Caulle en 2011 los científicos encontraron que los árboles de *Nothofagus plumillo* ubicados cerca del volcán tuvieron un crecimiento significativamente mayor al promedio, debido a que las capas de ceniza aumentaron la retención de agua en el suelo, la ceniza facilitó el acceso de las plantas a los nutrientes y redujo el ataque de herbívoros. b) después de la erupción del volcán Hudson en 1991, a largo plazo, el suelo en la zona de huertas y producción de cerezas que había recibido ceniza volcánica aumentó su fertilidad (se registraron cambios químicos y físicos) especialmente en aquellos que utilizaban riego. Conocer el tipo de suelo de su entorno, si ha tenido depósitos de ceniza volcánica en el pasado, el tipo de uso de ese suelo, si es un suelo con labranza para cultivos, la variación de la cantidad de nutrientes y la humedad a lo largo del año, el pH, es importante para realizar una gestión adecuada.

## *Preguntas de investigación orientadoras*

- ¿Mi localidad ha recibido cenizas volcánicas en el pasado? ¿Cuándo? ¿De qué volcán provenían?
- ¿Cómo influyen los aerosoles y las cenizas producidas por los volcanes en los ecosistemas naturales, los cultivos y las actividades humanas?
- ¿Cómo se dispersan las cenizas y los aerosoles, por qué cambia la dirección de la lluvia de cenizas en diferentes días?
- ¿A qué distancia se encuentra mi localidad de los volcanes más cercanos? Si hiciera erupción alguno de ellos ¿los vientos podrían depositar la ceniza volcánica en mi localidad? ¿Qué dirección de viento predomina en mi localidad?
- ¿Qué factores afectan el crecimiento de las plantas en mi localidad? ¿El suelo es de origen volcánico? ¿Tiene depósitos de ceniza volcánica?
- ¿Por qué se cultiva café muy cerca de los volcanes?
- ¿Qué cultivos son importantes en mi localidad? ¿Tiene alguna relación con la actividad volcánica?

### *Conceptos científicos*

- Ecosistemas. Bosques tropicales, subtropicales y templados
- Cobertura terrestre
- Suelos
- Ciclo del carbono
- Imágenes satelitales

#### *Materiales y herramientas*

- 1. ArcGIS StoryMaps<https://storymaps.arcgis.com/>
- 2. Datos de información satelital de algunas erupciones volcánicas recientes:

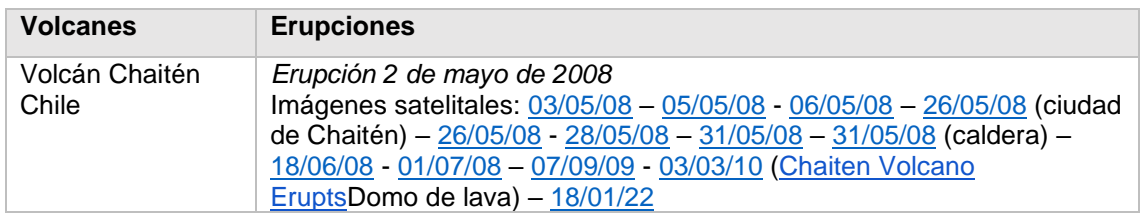

#### *Tabla 1. Erupciones recientes en América Latina y el Caribe*

 $\begin{picture}(160,10) \put(0,0){\vector(0,1){30}} \put(15,0){\vector(0,1){30}} \put(15,0){\vector(0,1){30}} \put(15,0){\vector(0,1){30}} \put(15,0){\vector(0,1){30}} \put(15,0){\vector(0,1){30}} \put(15,0){\vector(0,1){30}} \put(15,0){\vector(0,1){30}} \put(15,0){\vector(0,1){30}} \put(15,0){\vector(0,1){30}} \put(15,0){\vector(0,1){30}} \put(15,0){\vector($ 

**CONTROLLER** 

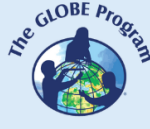

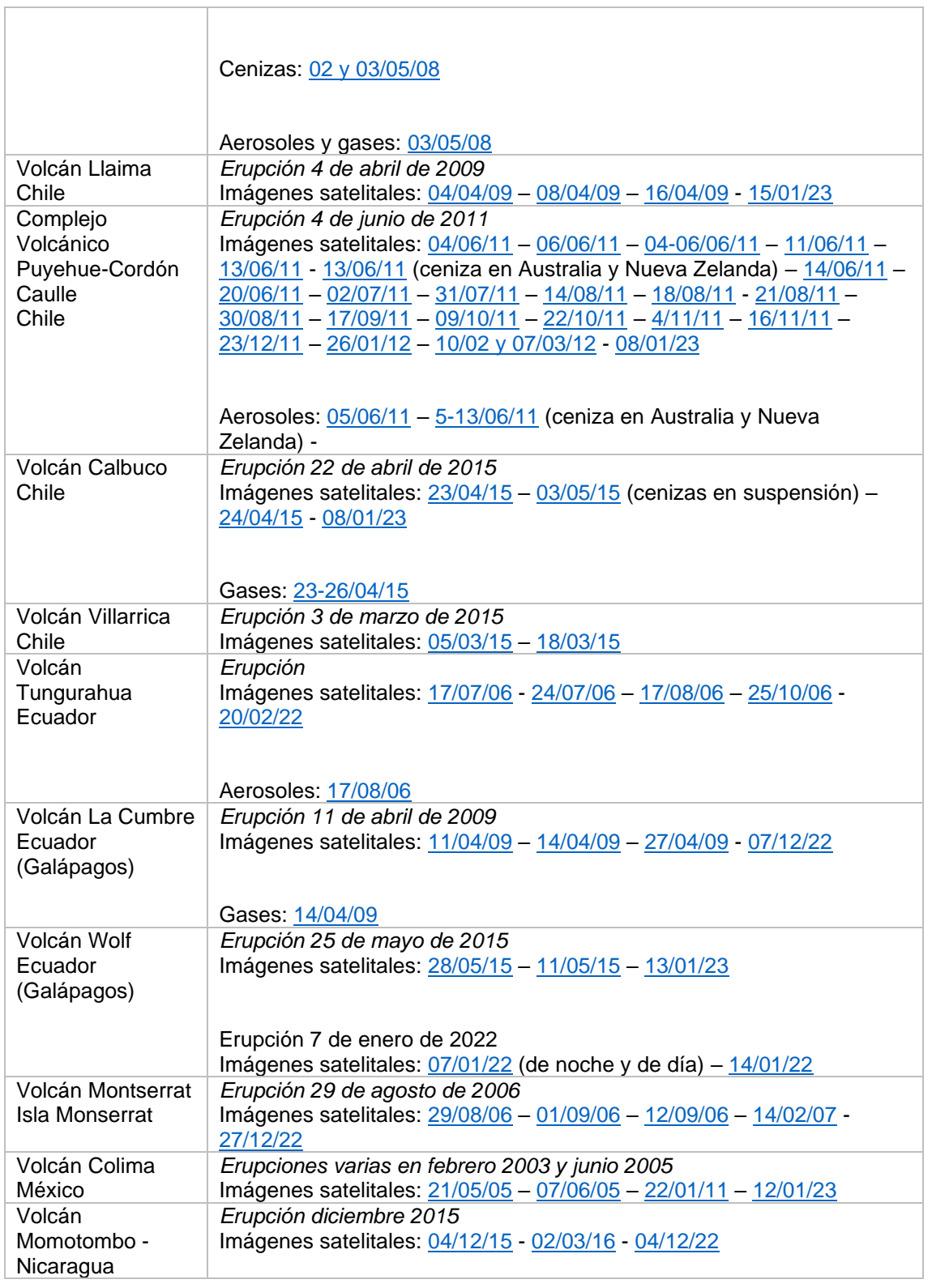

Caso 1. Complejo volcánico Puyehue-Cordón Caulle - Chile:

- Google Map [Localización](https://www.google.com/maps/place/Puyehue-Cord%C3%B3n+Caulle/@-40.5615817,-72.2084915,28567m/data=!3m1!1e3!4m5!3m4!1s0x961728c8b5ad7b6d:0x446d165e3fc61e78!8m2!3d-40.5827778!4d-72.1122222!5m1!1e4)
- WorldView [Comparación](https://worldview.earthdata.nasa.gov/?v=-76.67881308583468,-43.20590463599732,-65.52102748200967,-38.24592025429698&l=Reference_Labels_15m(hidden),Reference_Features_15m(hidden),Coastlines_15m,VIIRS_NOAA20_CorrectedReflectance_TrueColor(hidden),VIIRS_SNPP_CorrectedReflectance_TrueColor(hidden),MODIS_Terra_CorrectedReflectance_TrueColor,MODIS_Aqua_CorrectedReflectance_TrueColor&lg=true&l1=Reference_Labels_15m(hidden),Reference_Features_15m(hidden),Coastlines_15m,VIIRS_NOAA20_CorrectedReflectance_TrueColor(hidden),VIIRS_SNPP_CorrectedReflectance_TrueColor(hidden),MODIS_Terra_CorrectedReflectance_TrueColor,MODIS_Aqua_CorrectedReflectance_TrueColor&lg1=true&ca=false&cv=60&s=-72.1123,-40.5829&t=2011-06-13-T19%3A03%3A27Z&t1=2022-06-09-T19%3A03%3A27Z) Erupción vs imagen después de varios años

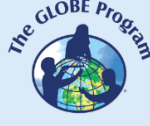

- [NDVI](https://apps.sentinel-hub.com/eo-browser/?zoom=9&lat=-40.48482&lng=-71.7289&themeId=DEFAULT-THEME&visualizationUrl=https%3A%2F%2Fservices.sentinel-hub.com%2Fogc%2Fwms%2Fd752a452-0a29-42ba-97d8-29a1d49170f8&datasetId=AWS_LETML2&fromTime=2011-06-11T00%3A00%3A00.000Z&toTime=2011-06-11T23%3A59%3A59.999Z&layerId=NDVI&demSource3D=%22MAPZEN%22) y [Falso Color](https://apps.sentinel-hub.com/eo-browser/?zoom=9&lat=-40.48482&lng=-71.7289&themeId=DEFAULT-THEME&visualizationUrl=https%3A%2F%2Fservices.sentinel-hub.com%2Fogc%2Fwms%2Fd752a452-0a29-42ba-97d8-29a1d49170f8&datasetId=AWS_LETML2&fromTime=2011-06-11T00%3A00%3A00.000Z&toTime=2011-06-11T23%3A59%3A59.999Z&layerId=FALSE-COLOR&demSource3D=%22MAPZEN%22) durante la erupción [NDVI](https://apps.sentinel-hub.com/eo-browser/?zoom=9&lat=-40.48482&lng=-71.7289&themeId=DEFAULT-THEME&visualizationUrl=https%3A%2F%2Fservices.sentinel-hub.com%2Fogc%2Fwms%2Fd752a452-0a29-42ba-97d8-29a1d49170f8&datasetId=AWS_LETML2&fromTime=2021-08-09T00%3A00%3A00.000Z&toTime=2021-08-09T23%3A59%3A59.999Z&layerId=NDVI&demSource3D=%22MAPZEN%22) y [Falso color](https://apps.sentinel-hub.com/eo-browser/?zoom=9&lat=-40.48482&lng=-71.7289&themeId=DEFAULT-THEME&visualizationUrl=https%3A%2F%2Fservices.sentinel-hub.com%2Fogc%2Fwms%2Fd752a452-0a29-42ba-97d8-29a1d49170f8&datasetId=AWS_LETML2&fromTime=2021-08-09T00%3A00%3A00.000Z&toTime=2021-08-09T23%3A59%3A59.999Z&layerId=FALSE-COLOR&demSource3D=%22MAPZEN%22) después de varios años
- [Estado actual](https://rnvv.sernageomin.cl/complejo-volcanico-puyehue-cordon-caulle/) del volcán
- [Atlas de suelos:](https://op.europa.eu/es/publication-detail/-/publication/7e06def6-10cf-4c8f-90f4-b981f410ef68) Andosoles cercanos al volcán (pág. 105 y leyenda pág. 59) y carbono orgánico en el suelo (pág. 138)

Caso 2. Volcán Calbuco - Chile:

- Google Map [Localización](https://www.google.com/maps/place/Calbuco/@-41.3807154,-72.6782179,222479m/data=!3m1!1e3!4m5!3m4!1s0x9619d3d6f9397329:0xafd4dfaa59ea7b65!8m2!3d-41.330389!4d-72.6087158!5m1!1e4)
- WorldView [Comparación](https://worldview.earthdata.nasa.gov/?v=-79.69092572077896,-42.87248716156143,-64.97023866488603,-36.32868174374652&l=Reference_Labels_15m(hidden),Reference_Features_15m(hidden),Coastlines_15m,VIIRS_NOAA20_CorrectedReflectance_TrueColor(hidden),VIIRS_SNPP_CorrectedReflectance_TrueColor(hidden),MODIS_Terra_CorrectedReflectance_TrueColor,MODIS_Aqua_CorrectedReflectance_TrueColor&lg=true&l1=Reference_Labels_15m(hidden),Reference_Features_15m(hidden),Coastlines_15m,VIIRS_NOAA20_CorrectedReflectance_TrueColor(hidden),VIIRS_SNPP_CorrectedReflectance_TrueColor(hidden),MODIS_Terra_CorrectedReflectance_TrueColor,MODIS_Aqua_CorrectedReflectance_TrueColor&lg1=true&ca=false&cv=57&s=-72.6088,-41.3304&t=2015-04-23-T19%3A03%3A27Z&t1=2022-05-10-T19%3A03%3A27Z) Erupción vs imagen después de varios años
- [NDVI](https://apps.sentinel-hub.com/eo-browser/?zoom=8&lat=-39.89199&lng=-71.95238&themeId=DEFAULT-THEME&visualizationUrl=https%3A%2F%2Fservices.sentinel-hub.com%2Fogc%2Fwms%2Fa10a1628-76ea-4654-8961-6494cb74576d&datasetId=AWS_HLS&fromTime=2015-04-27T00%3A00%3A00.000Z&toTime=2015-04-27T23%3A59%3A59.999Z&layerId=3_NDVI&demSource3D=%22MAPZEN%22) y [Falso Color](https://apps.sentinel-hub.com/eo-browser/?zoom=8&lat=-39.89199&lng=-71.95238&themeId=DEFAULT-THEME&visualizationUrl=https%3A%2F%2Fservices.sentinel-hub.com%2Fogc%2Fwms%2Fa10a1628-76ea-4654-8961-6494cb74576d&datasetId=AWS_HLS&fromTime=2015-04-27T00%3A00%3A00.000Z&toTime=2015-04-27T23%3A59%3A59.999Z&layerId=2_FALSE-COLOR&demSource3D=%22MAPZEN%22) durante la erupción [NDVI](https://apps.sentinel-hub.com/eo-browser/?zoom=8&lat=-39.89199&lng=-71.95238&themeId=DEFAULT-THEME&visualizationUrl=https%3A%2F%2Fservices.sentinel-hub.com%2Fogc%2Fwms%2Fa10a1628-76ea-4654-8961-6494cb74576d&datasetId=AWS_HLS&fromTime=2022-04-30T00%3A00%3A00.000Z&toTime=2022-04-30T23%3A59%3A59.999Z&layerId=3_NDVI&demSource3D=%22MAPZEN%22) y [Falso color](https://apps.sentinel-hub.com/eo-browser/?zoom=8&lat=-39.89199&lng=-71.95238&themeId=DEFAULT-THEME&visualizationUrl=https%3A%2F%2Fservices.sentinel-hub.com%2Fogc%2Fwms%2Fa10a1628-76ea-4654-8961-6494cb74576d&datasetId=AWS_HLS&fromTime=2022-04-30T00%3A00%3A00.000Z&toTime=2022-04-30T23%3A59%3A59.999Z&layerId=2_FALSE-COLOR&demSource3D=%22MAPZEN%22) después de varios años
- [Estado actual](https://rnvv.sernageomin.cl/volcan-calbuco/) del volcán
- [Atlas de suelos:](https://op.europa.eu/es/publication-detail/-/publication/7e06def6-10cf-4c8f-90f4-b981f410ef68) Andosoles cercanos al volcán (pág. 105 y leyenda pág. 59) y carbono orgánico en el suelo (pág. 138)

Caso 3. Volcán Cotopaxi - Ecuador:

- Google Map [Localización](https://www.google.com/maps/place/Cotopaxi/@-0.688361,-78.4601649,11506m/data=!3m1!1e3!4m5!3m4!1s0x91d44e5dbbd52ce7:0x61297ba77301c1e8!8m2!3d-0.6837541!4d-78.4371901!5m1!1e4)
- WorldView [Comparación](https://worldview.earthdata.nasa.gov/?v=-80.45191886502225,-1.6538073684197045,-76.64681259720108,0.03768127719767289&l=Reference_Labels_15m(hidden),Reference_Features_15m(hidden),Coastlines_15m,VIIRS_NOAA20_CorrectedReflectance_TrueColor(hidden),VIIRS_SNPP_CorrectedReflectance_TrueColor(hidden),MODIS_Terra_CorrectedReflectance_TrueColor,MODIS_Aqua_CorrectedReflectance_TrueColor&lg=true&l1=Reference_Labels_15m(hidden),Reference_Features_15m(hidden),Coastlines_15m,VIIRS_NOAA20_CorrectedReflectance_TrueColor(hidden),VIIRS_SNPP_CorrectedReflectance_TrueColor(hidden),MODIS_Terra_CorrectedReflectance_TrueColor,MODIS_Aqua_CorrectedReflectance_TrueColor&lg1=true&ca=false&cv=60&s=-91.3437,0.0195%2B-78.4378,-0.6806&t=2015-08-24-T19%3A03%3A27Z&t1=2022-08-23-T19%3A03%3A27Z) Erupción vs imagen después de varios años
- [NDVI](https://apps.sentinel-hub.com/eo-browser/?zoom=12&lat=-0.6976&lng=-78.53879&themeId=DEFAULT-THEME&visualizationUrl=https%3A%2F%2Fservices.sentinel-hub.com%2Fogc%2Fwms%2Ffa073661-b70d-4b16-a6a9-e866825f05fd&datasetId=AWS_LOTL2&fromTime=2022-09-18T00%3A00%3A00.000Z&toTime=2022-09-18T23%3A59%3A59.999Z&layerId=4-NDVI&demSource3D=%22MAPZEN%22) y [Falso Color](https://apps.sentinel-hub.com/eo-browser/?zoom=12&lat=-0.6976&lng=-78.53879&themeId=DEFAULT-THEME&visualizationUrl=https%3A%2F%2Fservices.sentinel-hub.com%2Fogc%2Fwms%2Ffa073661-b70d-4b16-a6a9-e866825f05fd&datasetId=AWS_LOTL2&fromTime=2015-08-30T00%3A00%3A00.000Z&toTime=2015-08-30T23%3A59%3A59.999Z&layerId=3_FALSE_COLOR&demSource3D=%22MAPZEN%22) durante la erupción NDVI y [Falso color](https://apps.sentinel-hub.com/eo-browser/?zoom=12&lat=-0.6976&lng=-78.53879&themeId=DEFAULT-THEME&visualizationUrl=https%3A%2F%2Fservices.sentinel-hub.com%2Fogc%2Fwms%2Ffa073661-b70d-4b16-a6a9-e866825f05fd&datasetId=AWS_LOTL2&fromTime=2022-09-18T00%3A00%3A00.000Z&toTime=2022-09-18T23%3A59%3A59.999Z&layerId=3_FALSE_COLOR&demSource3D=%22MAPZEN%22) después de varios años
- [Estado actual](https://www.igepn.edu.ec/cotopaxi-red-de-monitoreo) del volcán
- [Atlas de suelos:](https://op.europa.eu/es/publication-detail/-/publication/7e06def6-10cf-4c8f-90f4-b981f410ef68) Andosoles cercanos al volcán (pág. 83 y leyenda pág. 59) y carbono orgánico en el suelo (pág. 138)

Caso 4. Volcán de Fuego - Guatemala:

- Google Map [Localización](https://www.google.com/maps/place/Volc%C3%A1n+de+Fuego/@14.4761748,-90.8997615,5571m/data=!3m1!1e3!4m5!3m4!1s0x858917891266c2c3:0x361e7cff7a340f60!8m2!3d14.4746899!4d-90.8806346!5m1!1e4)
- WorldView [Comparación](https://worldview.earthdata.nasa.gov/?v=-91.53358680274613,14.157076467522032,-89.97321209315072,14.850711787646869&l=Reference_Labels_15m(hidden),Reference_Features_15m(hidden),Coastlines_15m,VIIRS_NOAA20_CorrectedReflectance_TrueColor(hidden),VIIRS_SNPP_CorrectedReflectance_TrueColor(hidden),MODIS_Terra_CorrectedReflectance_TrueColor,MODIS_Aqua_CorrectedReflectance_TrueColor&lg=true&l1=Reference_Labels_15m(hidden),Reference_Features_15m(hidden),Coastlines_15m,VIIRS_NOAA20_CorrectedReflectance_TrueColor(hidden),VIIRS_SNPP_CorrectedReflectance_TrueColor(hidden),MODIS_Terra_CorrectedReflectance_TrueColor,MODIS_Aqua_CorrectedReflectance_TrueColor&lg1=true&ca=false&cv=54&s=-90.881,14.4746&t=2022-04-09-T19%3A03%3A27Z&t1=2022-11-18-T19%3A03%3A27Z) Erupción vs imagen después de varios años
- [NDVI](https://apps.sentinel-hub.com/eo-browser/?zoom=14&lat=14.47335&lng=-90.89884&themeId=DEFAULT-THEME&visualizationUrl=https%3A%2F%2Fservices.sentinel-hub.com%2Fogc%2Fwms%2Fbd86bcc0-f318-402b-a145-015f85b9427e&datasetId=S2L2A&fromTime=2023-01-19T00%3A00%3A00.000Z&toTime=2023-01-19T23%3A59%3A59.999Z&layerId=3_NDVI&demSource3D=%22MAPZEN%22) y [Falso Color](https://apps.sentinel-hub.com/eo-browser/?zoom=14&lat=14.47335&lng=-90.89884&themeId=DEFAULT-THEME&visualizationUrl=https%3A%2F%2Fservices.sentinel-hub.com%2Fogc%2Fwms%2Fbd86bcc0-f318-402b-a145-015f85b9427e&datasetId=S2L2A&fromTime=2022-12-30T00%3A00%3A00.000Z&toTime=2022-12-30T23%3A59%3A59.999Z&layerId=2_FALSE_COLOR&demSource3D=%22MAPZEN%22) durante la erupción NDVI y [Falso color](https://apps.sentinel-hub.com/eo-browser/?zoom=14&lat=14.47335&lng=-90.89884&themeId=DEFAULT-THEME&visualizationUrl=https%3A%2F%2Fservices.sentinel-hub.com%2Fogc%2Fwms%2Fbd86bcc0-f318-402b-a145-015f85b9427e&datasetId=S2L2A&fromTime=2023-01-19T00%3A00%3A00.000Z&toTime=2023-01-19T23%3A59%3A59.999Z&layerId=2_FALSE_COLOR&demSource3D=%22MAPZEN%22) después de varios días
- [Estado actual](https://insivumeh.gob.gt/?p=4782) del volcán
- [Atlas de suelos:](https://op.europa.eu/es/publication-detail/-/publication/7e06def6-10cf-4c8f-90f4-b981f410ef68) Andosoles cercanos al volcán (pág. 73 y leyenda pág. 59) y carbono orgánico en el suelo (pág. 138)

**Nota:** El [falso color](http://concurso.cnice.mec.es/cnice2006/material121/unidad1/i_colfalso.htm) destaca la vegetación en rojo. [NDVI](https://www.auravant.com/blog/agricultura-de-precision/indices-de-vegetacion-y-como-interpretarlos/) (Normalized Difference Vegetation Index) indica el estado de salud de la vegetación, es buena cuando el verde es más intenso.

# *Qué hacer y cómo hacerlo*

• *Inicio*

Muestre a sus estudiantes la [localización de los volcanes](https://bit.ly/3GSL959) en América Latina y el Caribe, los siguientes videos: a) Explosiones volcánicas ¿De dónde proviene toda [esa fuerza destructiva?](https://youtu.be/MmwQKpzMSHc) b) [Cómo el volcán Paricutín sepultó dos pueblos en México](https://youtu.be/-TYXiD7U_tg) c) [Volcán Paricutín, destrucción y renacimiento](https://www.dailymotion.com/video/x89pokr) y d) [Tracking Volcanic Ash with](https://youtu.be/Imyjh3t3c7g)  [Satellites.](https://youtu.be/Imyjh3t3c7g)

Realice una discusión sobre el impacto de los volcanes en áreas cercanas y a grandes distancias. Pregunte si conocen alguna erupción que haya provocado grandes impactos.

• *Desarrollo*

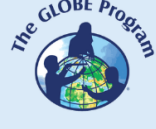

- 1. Pida a los estudiantes que lean la introducción a esta actividad, consultando los links y que realicen un mapa conceptual con la información.
- 2. Divida la clase en grupos y asigne un caso a cada grupo para analizarlo.
	- a. Miren en Google Map la imagen satelital actual. ¿Qué ven en esa imagen (volcán, bosque, cultivos, rutas, ciudades, etc.)?
	- b. Considerando el mapa conceptual, si hiciera erupción ese volcán nuevamente: ¿qué ciudades y actividades económicas afectaría?
	- c. Comparen las imágenes de Wordview durante y después de la erupción.
	- d. Después de una erupción, varios científicos reportaron que después de un tiempo los suelos tienen mayor fertilidad y favorecen el crecimiento de las plantas. Una forma de detectarlo medir la intensidad del verde con el índice NDVI o la intensidad del rojo con la combinación de falso color. Analicen para este volcán si se observan cambios.
	- e. ¿En qué estado está este volcán hoy? ¿Se han emitido alertas a la población? Consulte el informe del monitoreo.
	- f. Consulten el Atlas de suelos en las páginas indicadas y analicen el tipo de suelos alrededor del volcán y el carbono orgánico almacenado.
- 3. Pida a sus estudiantes que elaboren una presentación sobre el caso analizado. Pueden hacer una historia con mapas (utilizando ArcGIS StoryMaps), una presentación con diapositivas o un video.
- 4. Reúna a todos los grupos y pídales que expliquen los casos analizados.
- 5. Comparen la intensidad de la erupción entre los volcanes analizados y los impactos en el suelo y en la captura de carbono. (En este caso, consideren que hay otros volcanes cercanos al que están analizando, que también influyen en las variables analizadas)
- 6. Completen el mapa conceptual con las características principales de cada caso analizado.
- 7. Si en su localidad hay volcanes cerca o está en la dirección de los vientos predominantes y podría llegar ceniza volcánica, pueden utilizar las mismas herramientas para estudiarlo.
- *Cierre*

Debido a la relevancia de este problema es importante elaborar materiales de difusión. Los estudiantes pueden elaborar una historia con mapas [\(Story Map\)](https://storymaps.arcgis.com/), un video, o flyers para postear en redes sociales resumiendo los casos analizados y destacando la importancia de los volcanes en la formación del suelo y el crecimiento de las plantas.

# *Preguntas frecuentes*

¿Dónde encuentro imágenes satelitales? – Worldview – Google Earth – Google Map

¿Dónde encuentro información sobre volcanes? [Global Volcanism Program](https://volcano.si.edu/) reúne toda la información sobre volcanes, también tiene un [mapa](https://bit.ly/3GSL959) de los volcanes activos. Volcano Discovery tiene un mapa interactivo con el [reporte de las últimas erupciones](https://earthquakes.volcanodiscovery.com/) en el mundo. También se recomiendan los sitios web listados en los materiales.

### *Recursos sugeridos*

Como extensión de esta actividad los estudiantes pueden consultar la lista de erupciones recientes en la región y las imágenes satelitales de diferentes fechas y lugares para explorar otros sitios de interés. Complementar este análisis con e[l Atlas de](https://op.europa.eu/es/publication-detail/-/publication/7e06def6-10cf-4c8f-90f4-b981f410ef68)  [suelos](https://op.europa.eu/es/publication-detail/-/publication/7e06def6-10cf-4c8f-90f4-b981f410ef68) y buscar información sobre el tipo de cultivos de la región que están analizando.

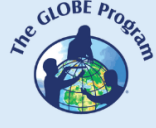

Las preguntas de investigación orientadoras pueden ayudar para analizar la actividad volcánica en otros sitios no contemplados en esta actividad.

Puede utilizar los protocolos del Programa GLOBE para realizar mediciones en su entorno, y consultar los datos del programa para comparar datos de zonas volcánicas. Si su localidad está lejos de áreas volcánicas puede analizar imágenes satelitales y buscar datos de mediciones en terreno en la base de datos del Programa GLOBE.

*Sitios web*

- Centro de Investigación en Suelos Volcánicos CISVO<https://www.cisvo.cl/>
- Global Volcanism Program. Smithsonian Institution. NMNH.<https://volcano.si.edu/> (Base de datos de volcanes, reportes de erupciones, monitoreos, etc.) - Volcano Information Sources by Country. [https://volcano.si.edu/resource\\_infosources.cfm](https://volcano.si.edu/resource_infosources.cfm)
- Google Earth. 10.000 Years of Volcanoes. (Localización de volcanes) <https://bit.ly/3GSL959>
- My NASA Data. Volcanic Eruptions Story Map.<https://bit.ly/3H3x30H>
- NASA. ACDL (2023) Global Sulfur Dioxide Monitoring.<https://so2.gsfc.nasa.gov/>
- Revista Volcánica<https://www.jvolcanica.org/ojs/index.php/volcanica/issue/view/9>
- SegemAR<https://oavv.segemar.gob.ar/monitoreo-volcanico/> Preguntas sobre los [volcanes](https://oavv.segemar.gob.ar/preguntas-frecuentes-sobre-los-volcanes/)
- Seismic Monitor (monitoreo global de sismos)<http://ds.iris.edu/seismon/index.phtml>
- Sernageomin<https://rnvv.sernageomin.cl/>
- The Caribbean GeoPortal<https://www.caribbeangeoportal.com/>
- Volcano Active Foundation<https://volcanofoundation.org/es/>
- Volcano discovery<https://earthquakes.volcanodiscovery.com/> Interactive Map of<br>Active Volcanoes and recent Earthquakes world-wide Active Volcanoes and recent Earthquakes world-wide <https://earthquakes.volcanodiscovery.com/>
- Volcanología Chile.<https://www.volcanochile.com/joomla30/>

*Videos:*

- BBC News Mundo (2019) Cómo el volcán Paricutín sepultó dos pueblos en México. Youtube: https://voutu.be/-TYXiD7U\_ta
- Conexión Milenio (2022) *Volcán Paricutín, destrucción y renacimiento*. Dailymotion: <https://www.dailymotion.com/video/x89pokr>
- IRIS Ciencias de la Tierra: Terremotos (2021) *Vulcanismo en los Puntos Calientes. Una Pluma Térmica*. Youtube: [https://youtu.be/KHsR\\_hmfcp8](https://youtu.be/KHsR_hmfcp8)
- IRIS Earthquake Science (2017) *Sismicidad Volcánica*. Youtube: <https://youtu.be/ojPRNomTI6I>
- National Geographic (2018) Explosiones Volcánicas ¿De dónde proviene toda esa fuerza destructiva? Youtube:<https://youtu.be/MmwQKpzMSHc>
- SVS (2016) Tracking Volcanic Ash with Satellites. Calbuco. Youtube: <https://youtu.be/Imyjh3t3c7g> Artículo:<https://svs.gsfc.nasa.gov/12221>

*Infografías:*

• National Geographic (2023) Forces of nature. Volcanoes. <https://www.nationalgeographic.org/forces-nature/volcanoes.html> (Gráficos: partes

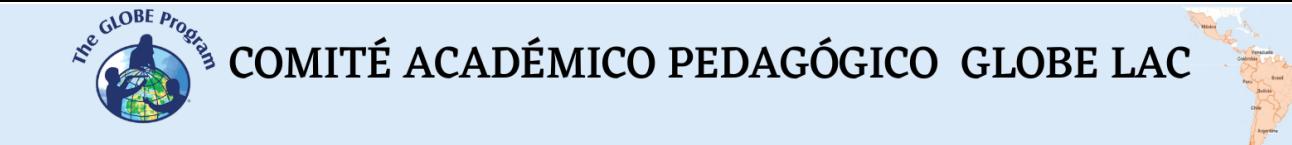

de un volcán, formación de volcanes, tipos de volcanes, tipos de erupciones, tipos de lava, etc.)

*Artículos*

- National Geographic. (2022) *Volcanes: qué son y cómo se forman.*  <https://bit.ly/3iEKNqt> *- Erupciones volcánicas* <https://bit.ly/3H7bbmu>
- OpenMind BBVA (2021) *Ciencia para 'domar' volcanes.* [\[En español\]](https://www.bbvaopenmind.com/ciencia/medioambiente/ciencia-para-domar-volcanes/) *Science for Taming Volcanoes* [\[En Inglés\]](https://www.bbvaopenmind.com/en/science/environment/science-for-taming-volcanoes/)
- Perfect Daily Grind (2020) *¿Por Qué se Cultiva Café Cerca de Volcanes Activos?* [\[En español\]](https://perfectdailygrind.com/es/2020/08/12/por-que-se-cultiva-cafe-cerca-de-volcanes-activos/) *Why Do Some Producers Grow Coffee Near Active Volcanoes?* [\[En](https://perfectdailygrind.com/2020/08/why-do-some-producers-grow-coffee-near-active-volcanoes-volcanic-coffee-tephra-eruptions/#:~:text=Coffee%20plants%20require%20a%20variety,present%20in%20the%20original%20rock.)  [Inglés\]](https://perfectdailygrind.com/2020/08/why-do-some-producers-grow-coffee-near-active-volcanoes-volcanic-coffee-tephra-eruptions/#:~:text=Coffee%20plants%20require%20a%20variety,present%20in%20the%20original%20rock.)

*Otros recursos:*

Tutoriales de: [Worldview,](https://youtu.be/gYO97uCH3bQ) [Story](https://storymaps-classic.arcgis.com/es/app-list/map-tour/tutorial/) Map

### *Bibliografía*

Craig, H., Wilson, T., Stewart, C., Villarosa, G., Outes, V., Cronin, S., & Jenkins, S. (2016). Agricultural impact assessment and management after three widespread tephra falls in Patagonia, South America. *Natural Hazards*, *82*(2), 1167-1229.

Cremona, M. V., Ferrari, J., & López, S. (2011). Las cenizas volcánicas y los suelos de la región. *Revista Presencia*, *57*, 8-11. [https://www.produccion](https://www.produccion-animal.com.ar/inundacion/67-cenizasysuelos.pdf)[animal.com.ar/inundacion/67-cenizasysuelos.pdf](https://www.produccion-animal.com.ar/inundacion/67-cenizasysuelos.pdf)

Fiantis, D., Ginting, F. I., Nelson, M., & Minasny, B. (2019). Volcanic ash, Insecurity for the people but securing fertile soil for the future. *Sustainability*, *11*(11), 3072. <https://www.mdpi.com/2071-1050/11/11/3072>

Finlayson, R (2021) *Volcanic ash: an untapped solution for mitigating climate change? World Agroforestry*. CIFOR-ICRAF<https://bit.ly/3ZKlyE6>

Fischer, A. (2022) *GALERÍA: Estos son los volcanes más impresionantes y peligrosos de América Latina.* National Geographic<https://bit.ly/3CNc2WN>

Gardi, C., Angelini, M., Barceló, S., Comerma, J., Cruz Gaistardo, C., Encina Rojas, A., Jones, A., Krasilnikov, P., Mendonça Santos Brefin, M.L., Montanarella, L., Muñiz Ugarte, O., Schad, P., Vara Rodríguez, M.I., Vargas, R. (eds), 2014. *Atlas de suelos de América Latina y el Caribe.* Comisión Europea - Oficina de Publicaciones de la Unión Europea, L-2995 Luxemburgo [https://op.europa.eu/es/publication-detail/-](https://op.europa.eu/es/publication-detail/-/publication/7e06def6-10cf-4c8f-90f4-b981f410ef68) [/publication/7e06def6-10cf-4c8f-90f4-b981f410ef68](https://op.europa.eu/es/publication-detail/-/publication/7e06def6-10cf-4c8f-90f4-b981f410ef68) (Versión en español, inglés y portugués)

Graziano, A. J., & Miserendino, A. E. (2011). Recomendaciones para huertas y granjas ante la caída de ceniza volcánica. *Presencia*, *57*, 44-45.

Haller, M. J. (2010). Los peligros volcánicos: Volcán Chaitén: el despertar de un gigante. *Ciencia hoy*, *20*(115), 13-19.<https://www.cienciahoy.org.ar/ch/ln/hoy115/volcanes.pdf>

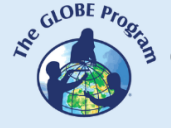

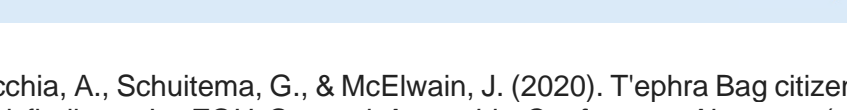

Kwasniewska, K., Lacchia, A., Schuitema, G., & McElwain, J. (2020). T'ephra Bag citizen science project: initial findings. In *EGU General Assembly Conference Abstracts* (p. 19065).<https://bit.ly/3D6yaeK>

Magnin, A., Villalba, R., Torres, C. D., Stecconi, M., Passo, A., Sosa, C. M., & Puntieri, J. G. (2017). Effect of volcanic ash deposition on length and radial growths of a deciduous montane tree (*Nothofagus pumilio*). *Austral Ecology*, *42*(1), 103-112. <https://onlinelibrary.wiley.com/doi/10.1111/aec.12405>

Minasny, B., Fiantis, D., Hairiah, K., & Van Noordwijk, M. (2021). Applying volcanic ash to croplands–The untapped natural solution. *Soil Security*, *3*, 100006. <https://www.sciencedirect.com/science/article/pii/S2667006221000034>

NASA. Applied Sciences (2018). *Erupción del Monte Fuego 2018*. [\[En español\]](https://appliedsciences.nasa.gov/what-we-do/disasters/disasters-activations/mount-fuego-eruption-2018) *Fuego Erupts*. [\[En Inglés\]](https://go.nasa.gov/3iNTBu7)

NASA. Applied Sciences (2018). *VIIRS and OMPS View Deadly Fuego Eruption*. <https://go.nasa.gov/3CQQvfG>

NASA. Applied Sciences (2021). *Actividad Volcánica de Guatemala 2021.* [\[En español\]](https://go.nasa.gov/3GOfRvR) *Guatemala Volcanic Activity 2021* [\[En Inglés\]](https://appliedsciences.nasa.gov/what-we-do/disasters/disasters-activations/guatemala-volcanic-activity-2021)

NASA. Applied Sciences (2021). *NASA and the Smithsonian Teach the World about Volcanoes*.<https://go.nasa.gov/3iCo4vr>

NASA. Applied Sciences (2021). *Volcanoes: Saint Vincent and Martinique Volcanic Activity 2021*.<https://go.nasa.gov/3w5cwns>

NASA. Applied Sciences (2023). *Volcanoes: Monitoring volcanic activity and tracking impacts from eruptions.* <https://go.nasa.gov/3iEB97t>

Rodríguez, H. (2022) *El mapa de los volcanes más activos del mundo.* National Geographic<https://bit.ly/3Wh5Ddg> - Mapa interactivo<https://bit.ly/3ZFN3i6>

Rodríguez, H. (2022) *Los 12 volcanes más peligrosos del mundo*. National Geographic <https://bit.ly/3w6LLPA>

Saputra, D. D., Sari, R. R., Hairiah, K., Suprayogo, D., & van Noordwijk, M. (2022). Recovery after volcanic ash deposition: vegetation effects on soil organic carbon, soil structure and infiltration rates. *Plant and Soil*, 1-17.<https://bit.ly/3WEvlc4>

The GLOBE Program (2022) *GLOBE Protocol Bundles.*  <https://www.globe.gov/es/web/earth-systems/>

Trail Forth Journal (2021) *Las islas Galápagos desde el espacio*. <https://trailforthjournal.com/es/ambiente/las-islas-galapagos-desde-el-espacio/>

Wilson, T., Cole, J., Cronin, S., Stewart, C., & Johnston, D. (2011). Impacts on agriculture following the 1991 eruption of Vulcan Hudson, Patagonia: lessons for recovery. *Natural Hazards*, *57*(2), 185-212.